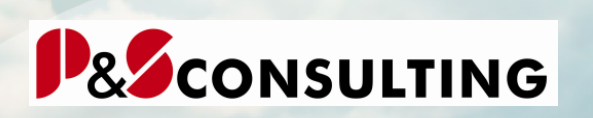

## **InstandhaltungsCockpit**

THE REAL PROPERTY.

Programmbeschreibung

## Benutzerdokumentation Oktober 2009

Frank Ostwald Leiter Marketing/Vertrieb

P&S Consulting GmbH "Wir leben Instandhaltung" Am Kiekenbusch 10 47269 Duisburg Tel. 02 03-75 99 0-29 Mobil: 0172-2 76 30 16 E-Mail: frank.ostwald@ps-consulting.de Internet: www.ps-consulting.de

allolgis

Frank Ostwald · Oktober 2009

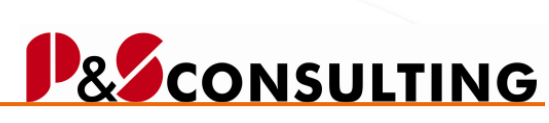

### $\overline{\mathbf{2}}$

alogis

## Inhalt

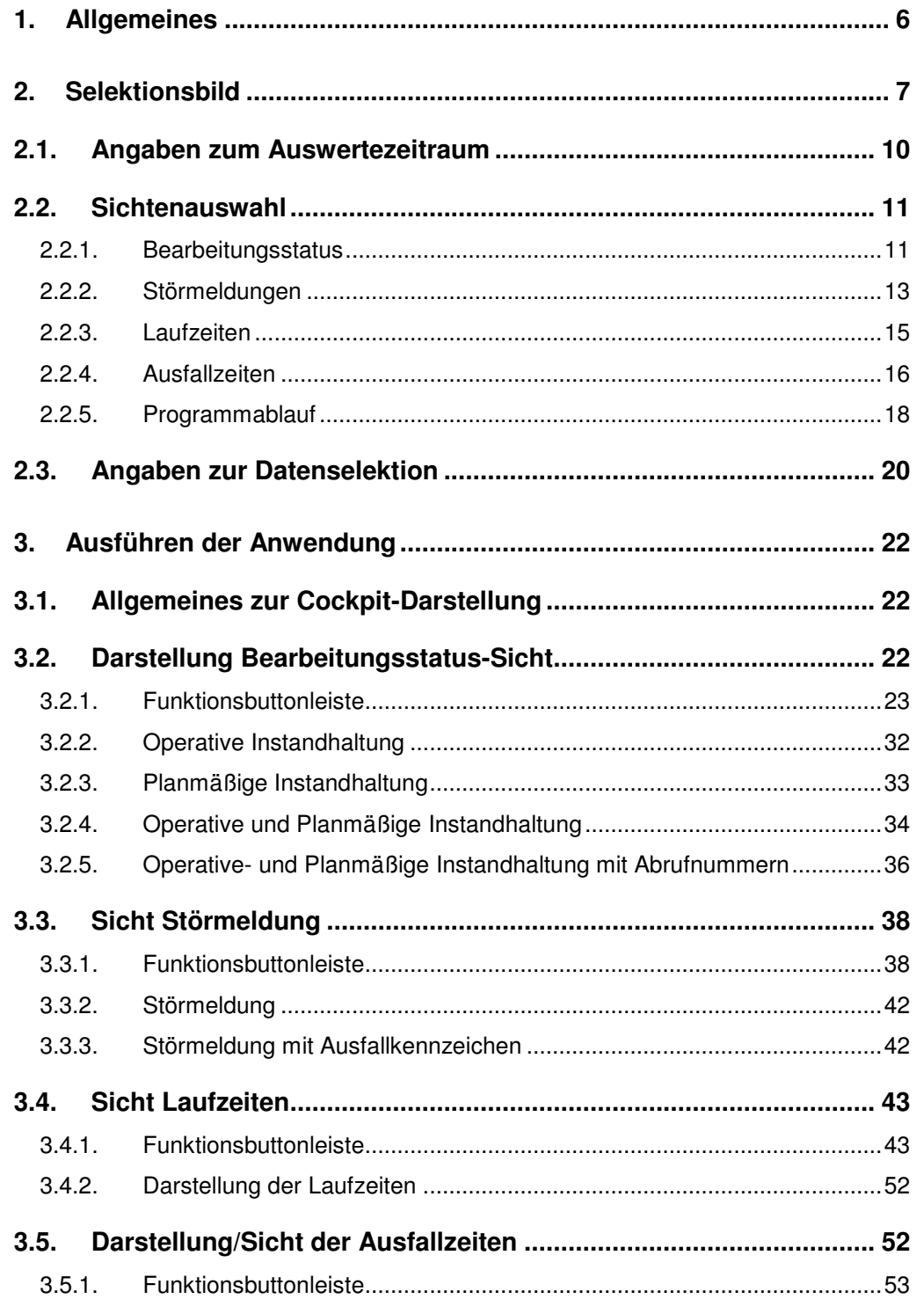

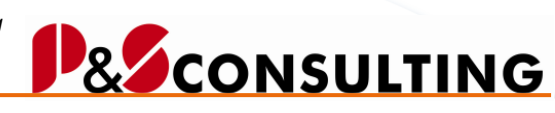

**3**

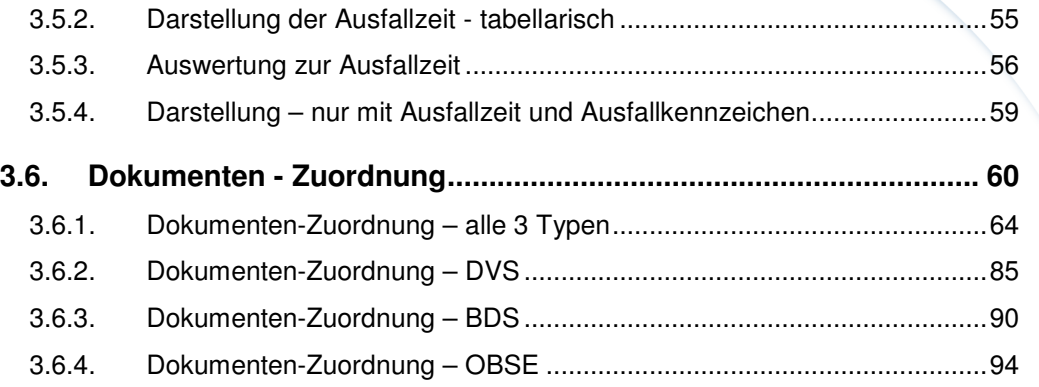

InstandhaltungsCockpit • Programmbeschreibung Frank Ostwald · Oktober 2009

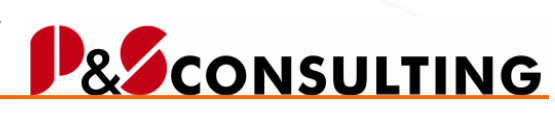

## **Abbildungsverzeichnis**

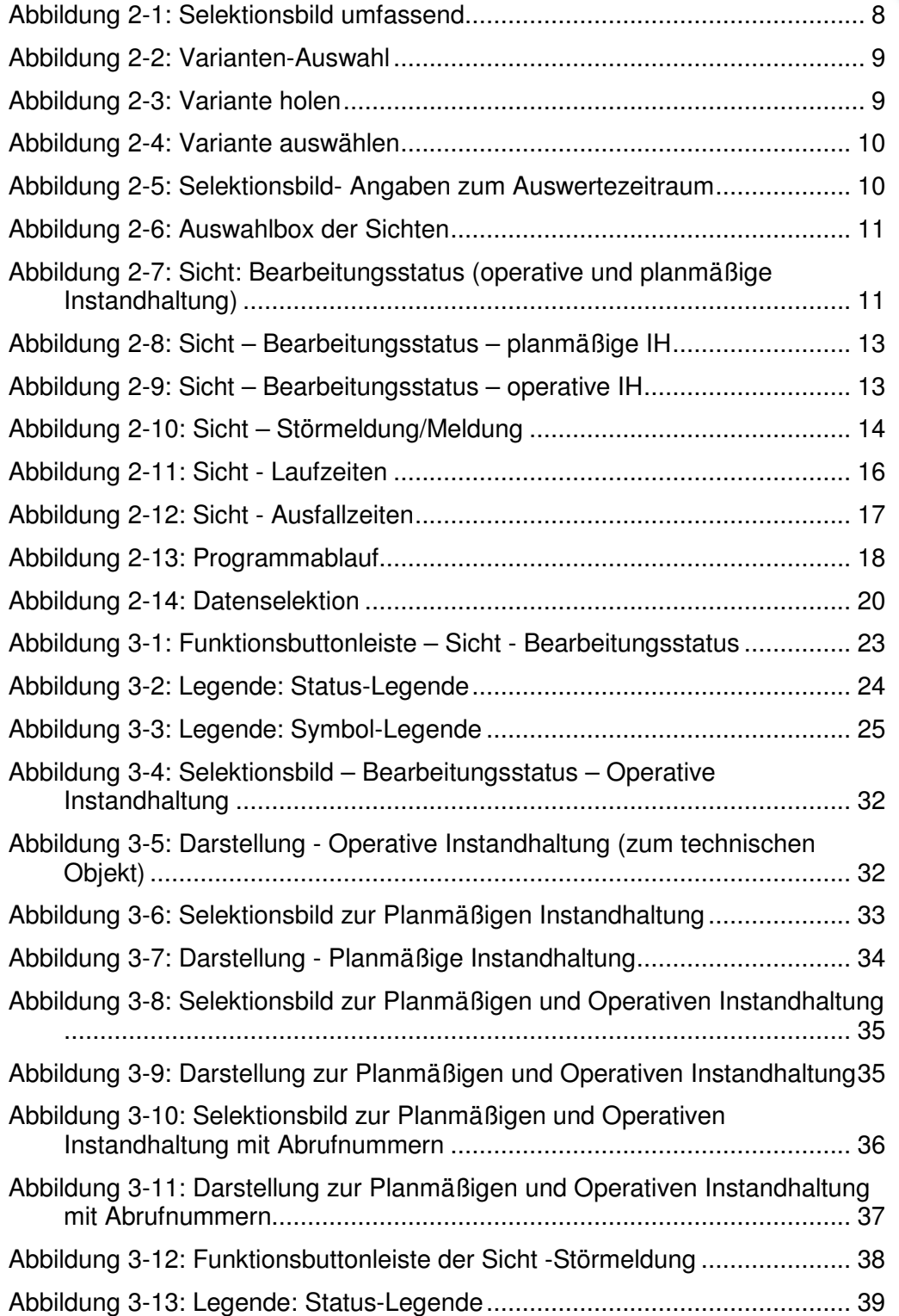

allolgis

InstandhaltungsCockpit • Programmbeschreibung Frank Ostwald · Oktober 2009

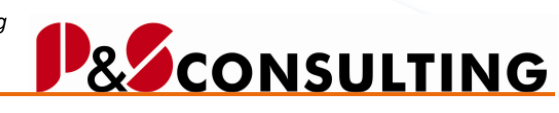

**5**

allolgis

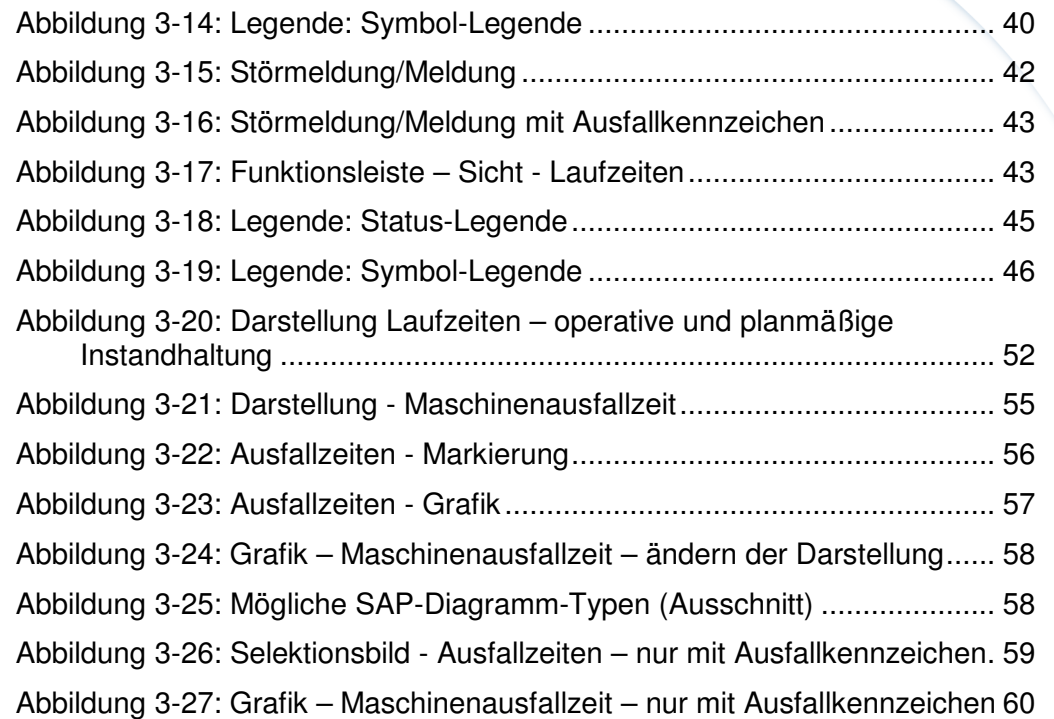

## **Tabellenverzeichnis**

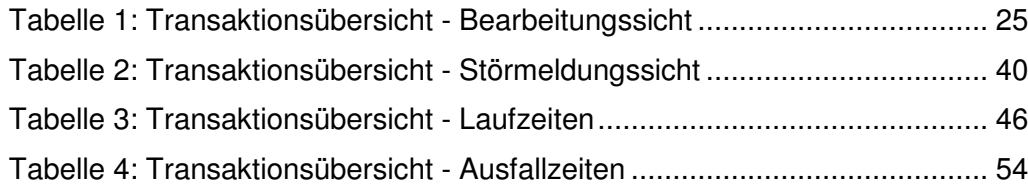

InstandhaltungsCockpit • Programmbeschreibung Frank Ostwald · Oktober 2009

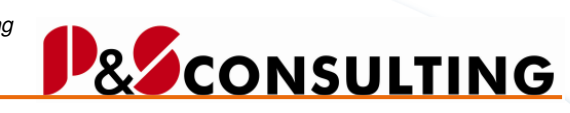

**6**

allolgis

Das InstandhaltungsCockpit der P&S und dem Partner alogis ist ein SAP-Programm und objektorientiert in der Programmiersprache ABAP geschrieben. Es steht für die SAP-Versionen 4.6, 4.7 und ERP zur Verfügung.

Mit dem InstandhaltungsCockpit werden hauptsächlich Funktionalitäten der SAP Module PM (Plant Maintenance, Instandhaltung) und CS (Customer Service, Kundenservice) abgedeckt.

Das InstandhaltungsCockpit bietet eine strukturierte Übersicht über die planmäßige Instandhaltung (Wartungspläne) und die operative Instandhaltung (PM/CS-Aufträge und -Meldungen) und ihren Bezug zu den technischen Objekten (Equipments und Technische Plätze). Weiterhin bietet es die Möglichkeit Aufträge mit langen Laufzeiten zu erkennen und Maschinenausfallzeiten in Form von Zahlen und Grafiken dar zu stellen.

Aus dieser visualisierten Sicht heraus ist es Instandhaltungs-Planern, Meistern, Werkern und Instandhaltern möglich in die meisten PM- und CS-Transaktionen zu gelangen, ohne das Cockpit zu verlassen. Ein weiteres wesentliches Hilfsmittel stellt die Darstellung durch Symbole, Legenden und Ampeln dar.

Dokumente (DVS, BDS und OBSE) werden zu den Objekten angezeigt und können aus dem Cockpit heraus zugeordnet werden (Zuordnungen zum Objekt - Anlegen, Ändern, Löschen).

**P&SCONSULTING** 

**7**

allolgis

## **1. Selektionsbild**

Der Aufruf des Programms erfolgt mit der Transaktion **ZPMC**.

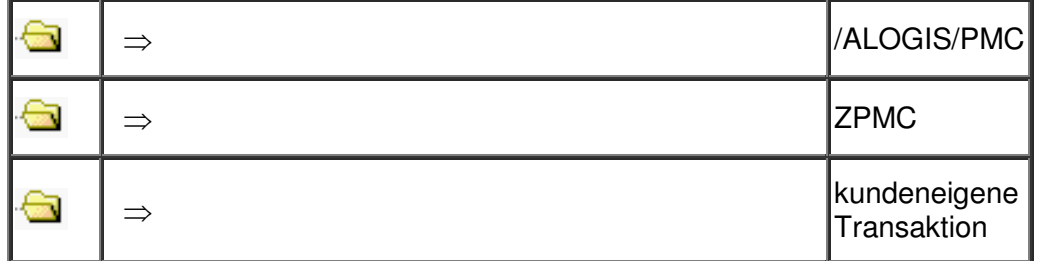

Nach dem Aufruf erscheint das Selektionsbild:

Frank Ostwald · Oktober 2009

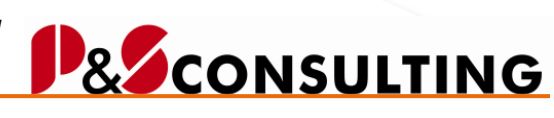

**8**

allolgis

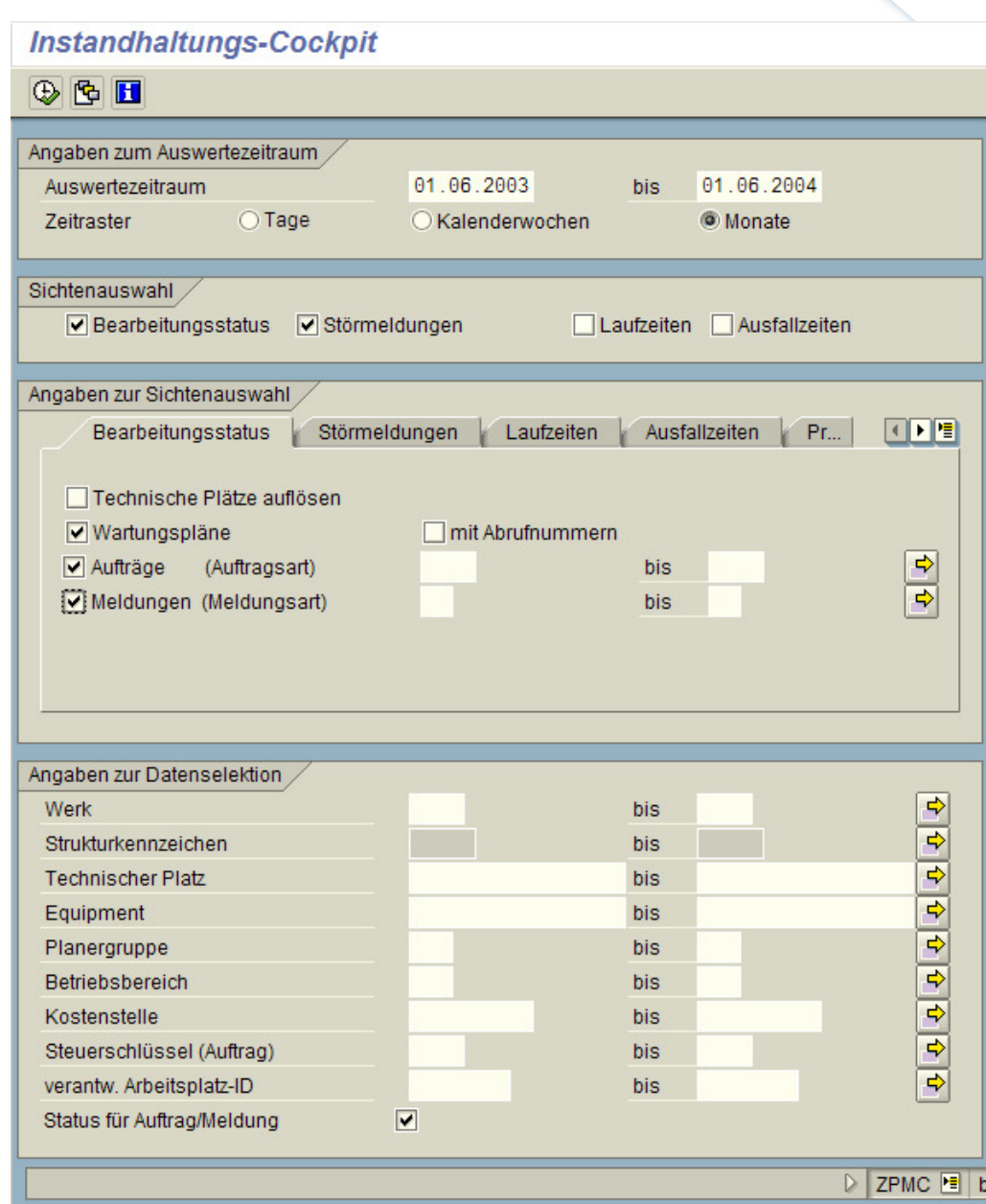

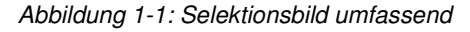

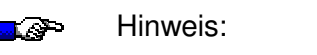

Es ist zu empfehlen die Datenmenge je Aufgabengebiet ein zu schränken und in benutzerspezifische Varianten ab zu speichern.

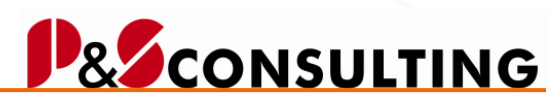

Die Informationen des Selektionsbildes lassen sich als Variante speichern und erleichtern so den wiederholten Einstieg in das Programm:

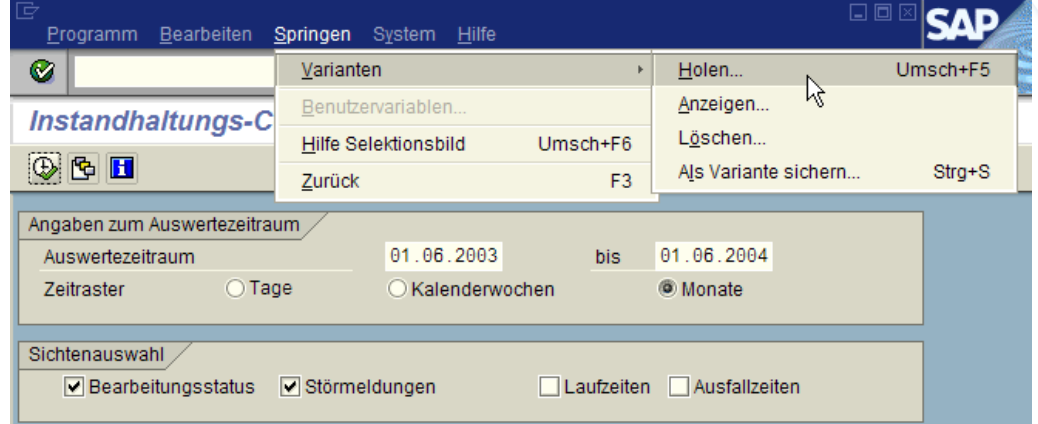

Abbildung 1-2: Varianten-Auswahl

Alternativ kann man auch wie folgt vorgehen:

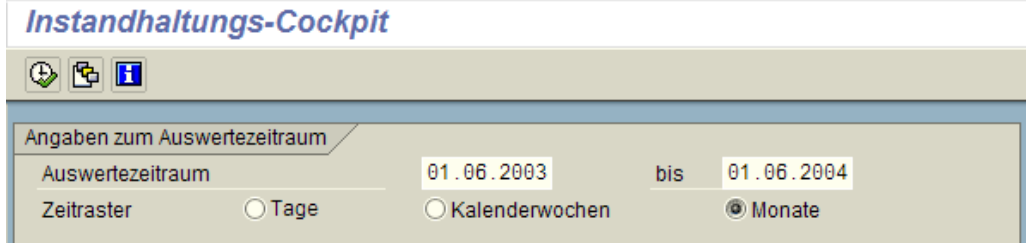

Abbildung 1-3: Variante holen

卧 Variante holen

Speichern Sie die Variante mit **U\_username**, so werden die gewünschten Daten mit Start der Transaktion ZPMC vorbelegt und Sie können das Programm sofort ausführen.

#### **Vorteil:**  LØ.

Start mit benutzerspezifischer Variante **U\_username** Selektionsbild ist mit persönlicher Datenauswahl vorbelegt. allolgis

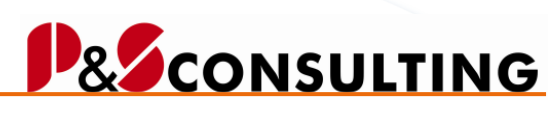

**10**

allolgis

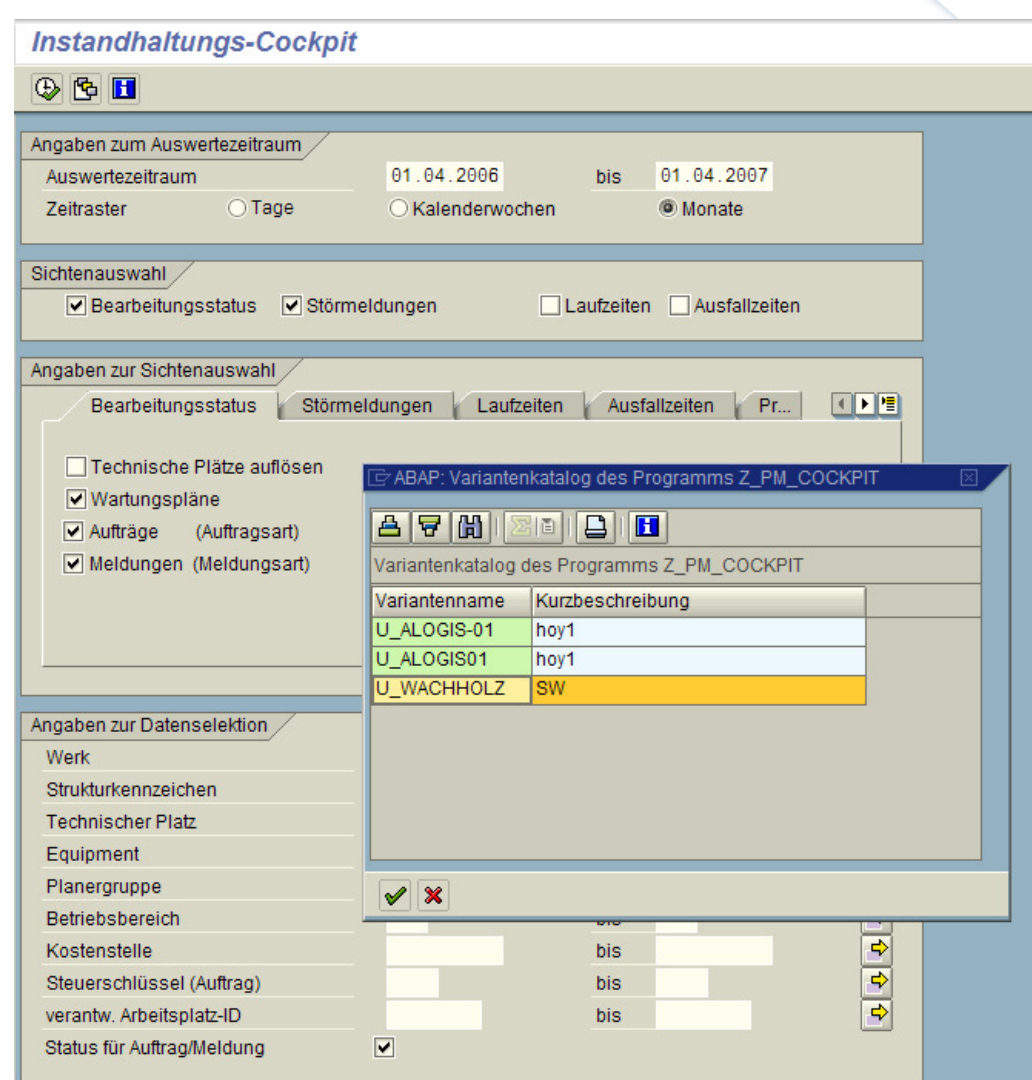

Abbildung 1-4: Variante auswählen

#### **1.1. Angaben zum Auswertezeitraum**

Hier geben Sie den gewünschten Auswertezeitraum ein und wählen das Zeitraster (Tage, Kalenderwochen oder Monate) der Darstellung. Das Zeitraster kann in der Darstellung nach Bedarf geändert werden.

| Angaben zum Auswertezeitraum |        |                |     |                 |
|------------------------------|--------|----------------|-----|-----------------|
| Auswertezeitraum             |        | 01.06.2003     | bis | 01.06.2004      |
| Zeitraster                   | ) Tage | Kalenderwochen |     | <b>O</b> Monate |

Abbildung 1-5: Selektionsbild- Angaben zum Auswertezeitraum

Frank Ostwald · Oktober 2009

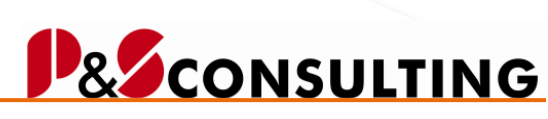

**11**

allolgis

#### **1.2. Sichtenauswahl**

Derzeit sind insgesamt vier verschiedene Sichten zur Auswahl möglich, wobei **maximal zwei Sichten zugleich auswählbar** und darstellbar sind.

In der Auswahlbox wählen Sie die gewünschten Sichten (max. zwei) aus:

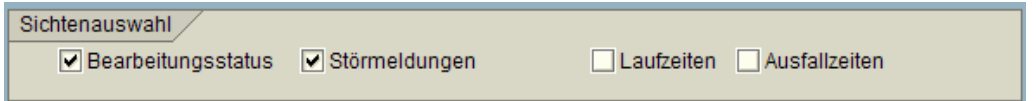

Abbildung 1-6: Auswahlbox der Sichten

In der nachfolgenden Box (Registerdarstellung) legen Sie weitere Merkmale zu den markierten Sichten fest.

1.2.1. Bearbeitungsstatus

In der Darstellung der Sicht "Bearbeitungsstatus" werden Auftrags- und Meldungsstatus in Form von unterschiedlichen Symbolen dargestellt. Die Aufträge und Meldungen werden in strukturierter Form hierarchisch mit ihren Symbolen angezeigt.

In der Selektionssicht wird mit Hilfe der Ankreuzfelder der Umfang der Darstellung bestimmt.

Die Ankreuzfelder: Wartungspläne und nur mit Abrufnummer, beziehen sich auf die **planmäßige Instandhaltung**.

Die Ankreuzfelder: Aufträge und Meldungen (eingrenzbar nach Auftragsart und Meldungsart), gehören zur Instandhaltungsabwicklung oder **operativen Instandhaltung**.

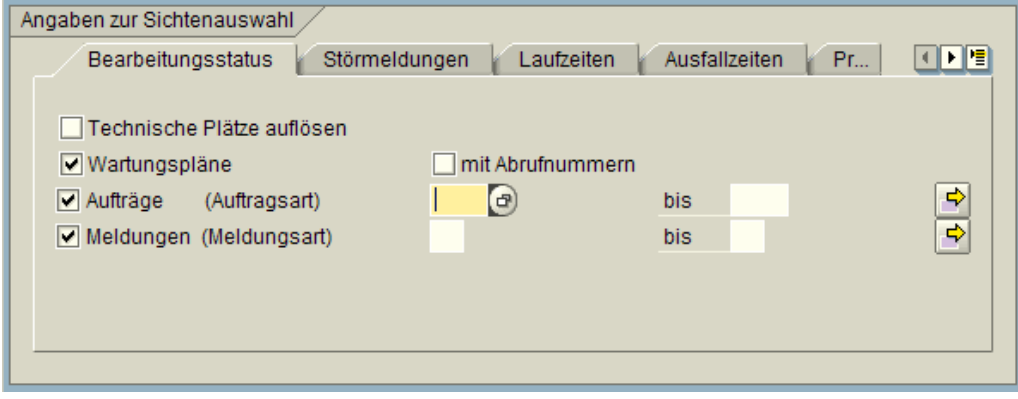

Abbildung 1-7: Sicht: Bearbeitungsstatus (operative und planmäßige Instandhaltung)

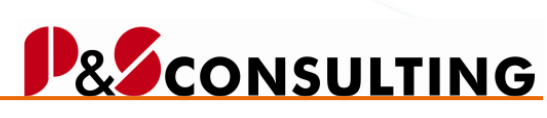

allolgis

#### **Auswahlpunkte:**

#### Technische Plätze auflösen

 $\rightarrow$  Die Technische Platz-Struktur wird aufgelöst (dazu bitte Technischen Platz oder Strukturkennzeichen in der Box "Angaben zur Datenselektion" mitgeben).

#### Wartungspläne

 $\rightarrow$  Per Wartungsplan erzeugte Aufträge/Meldungen werden angezeigt.

#### mit Abrufnummer

 $\rightarrow$  Zukünftige Abrufe (noch nicht in Aufträge/Meldungen umgesetzte Wartungsmaßnahmen) werden angezeigt.

#### **Aufträge**

- $\rightarrow$  Aufträge, die im Rahmen der operativen Instandhaltung manuell angelegt
- wurden, werden angezeigt, eine Einschränkung von Auftragsarten ist

möglich.

- Meldungen
	- $\rightarrow$  Meldungen, die im Rahmen der operativen Instandhaltung manuell angelegt wurden, werden angezeigt, eine Einschränkung von Meldungsarten ist möglich.

#### **Bearbeitungsstatus: Planmäßige Instandhaltung**

In der planmäßigen Instandhaltung erfolgt die Selektion auf der Grundlage von Wartungsplänen. Im Wartungsplan werden die Terminierung und der Umfang der planbaren Wartungs- und Inspektionstätigkeiten an technischen Objekten beschrieben. Durch die Terminierung erzeugt das SAP-System Wartungsabrufobjekte (Abrufe). Mögliche Abrufobjekte sind:

- PM/CS Aufträge
- PM/CS Meldungen
- Leistungserfassungsblätter

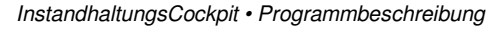

# **BECONSULTING**

**13**

allolgis

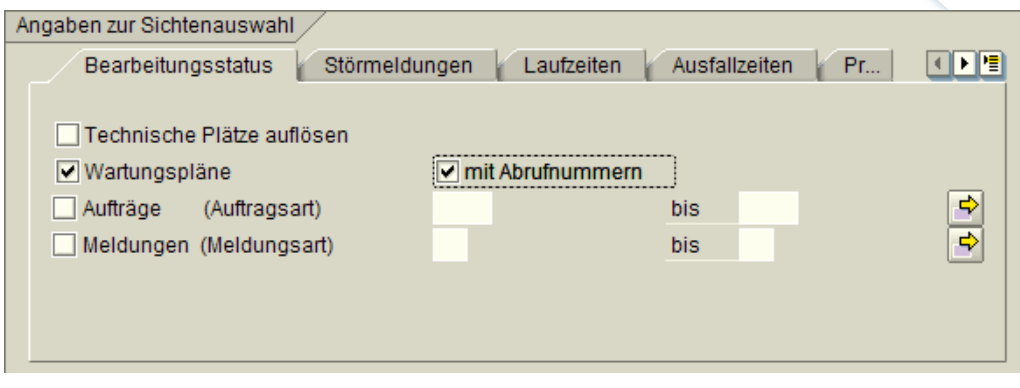

Abbildung 1-8: Sicht – Bearbeitungsstatus – planmäßige IH

Wählen Sie Wartungspläne "mit Abrufnummer", so werden Wartungsmaßnahmen mit Abrufnummer und Abrufobjekt sichtbar und bei Selektion in die Zukunft auch zukünftige Abrufe - Icon

#### **Bearbeitungsstatus: Operative Instandhaltung**

Selektion der vorwiegend manuell angelegten Meldungen und/oder Aufträge (operative Instandhaltung).

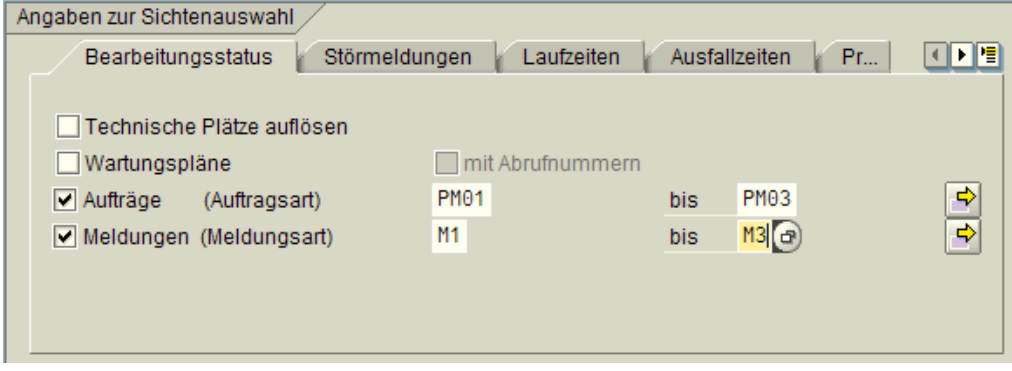

Abbildung 1-9: Sicht – Bearbeitungsstatus – operative IH

Die Aufträge und Meldungen lassen sich einschränken nach Auftrags- bzw. Meldungsarten.

Es können Aufträge und Meldungen aus dem PM- und/oder CS-Umfeld selektiert werden.

#### 1.2.2. Störmeldungen

In dieser Sicht treffen Sie die Auswahl, welche Meldungen bzw. Meldungsarten Sie geordnet nach Objekten (Technischen Platz, Equipment) in strukturierter Form mit Symbolen angezeigt bekommen.

Frank Ostwald · Oktober 2009

**& CONSULTING** 

**14**

allolgis

Eine weitere Auswahl bietet das Ankreuzfeld: nur mit Ausfallkennzeichen. Es werden nur Meldungen denen ein Ausfall zu Grunde liegt, angezeigt (Ausfallkennzeichen in der Meldung wurde gesetzt).

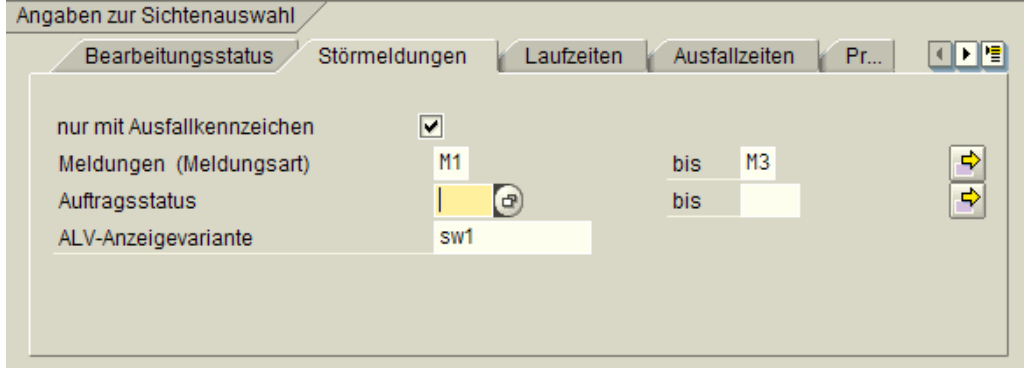

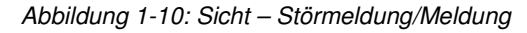

nur mit Ausfallkennzeichen

 $\rightarrow$  Es werden nur Meldungen angezeigt in denen das Ausfallkennzeichen gesetzt ist.

Meldungen

 $\rightarrow$  Anzeige von Meldungen, nach Meldungsart auswählbar.

**Auftragsstatus** 

 $\rightarrow$  Mit der Eingabe eines Status wird selektiert, ob Meldung(en) ein Auftrag

zugeordnet ist und dieser Auftrag den eingetragenen Status hat.

#### ALV-Anzeigevariante

→ Es können verschiedene Anzeige-Varianten für die Tabellendarstellung

 (Felder aus- und /oder einblenden, Summierung, Sortierung) erstellt werden. Sie wählen Ihre/eine Variante aus.

Frank Ostwald · Oktober 2009

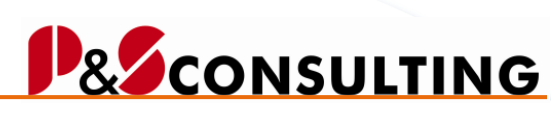

**15**

allolgis

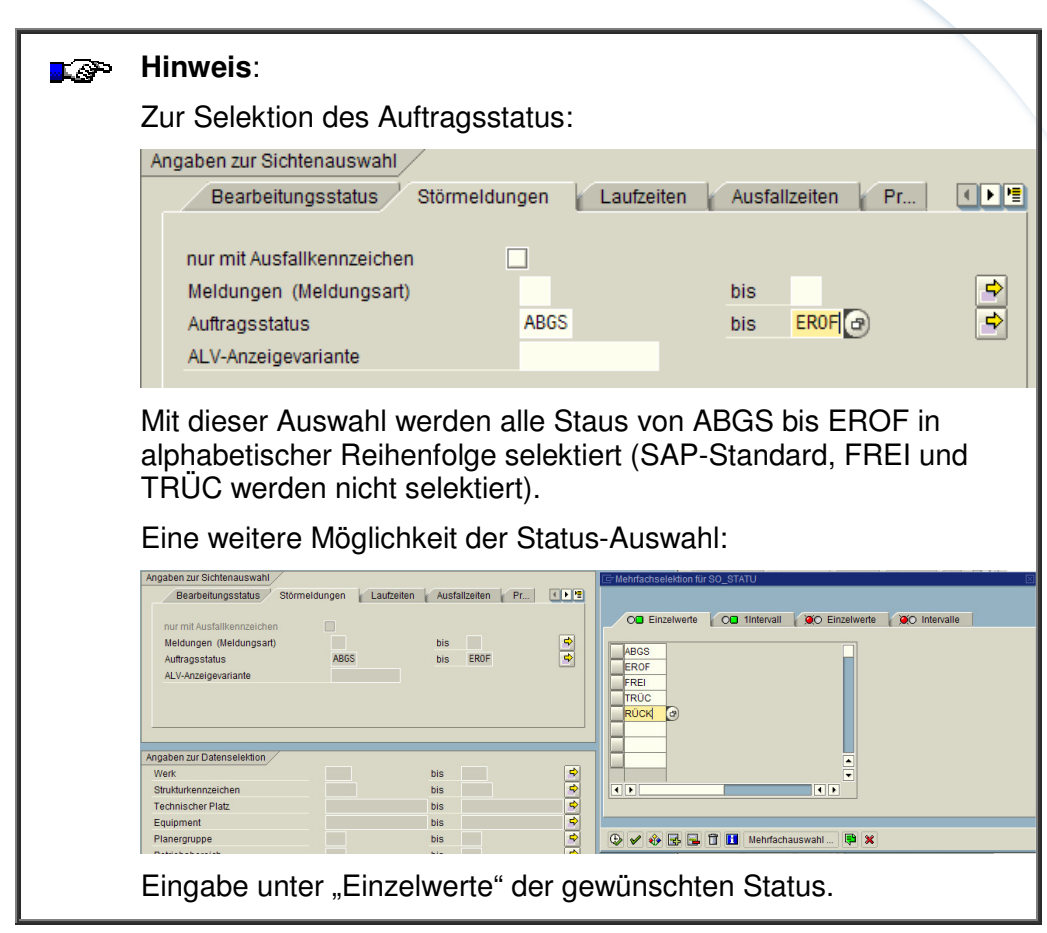

#### 1.2.3. Laufzeiten

Die Sicht Laufzeiten beinhaltet zur Selektion die Aspekte der planmäßigen und operativen Instandhaltung (siehe Sicht Bearbeitungsstatus). Der Unterschied liegt in der Darstellung, denn die Sicht Laufzeiten konzentriert sich auf die Laufzeit (Startdatum, Endedatum) von Auftrag und/oder Meldung.

Frank Ostwald · Oktober 2009

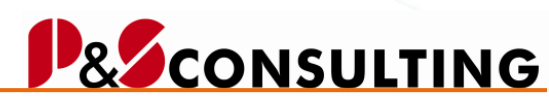

**16**

allolgis

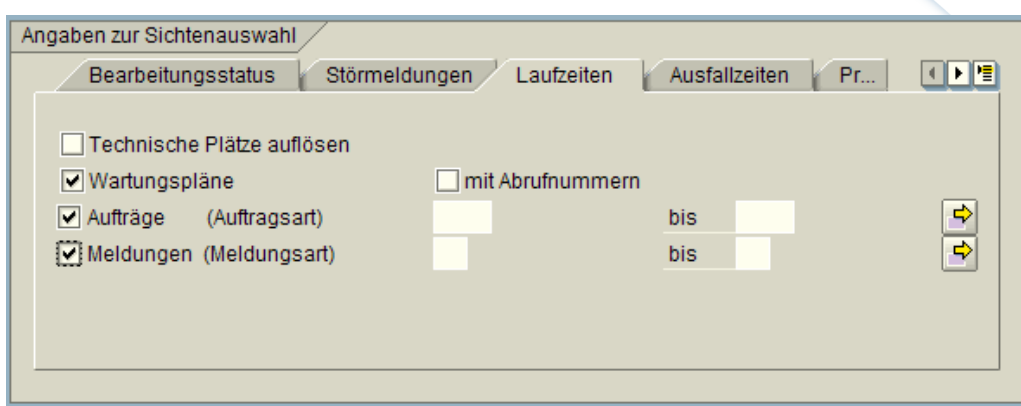

Abbildung 1-11: Sicht - Laufzeiten

#### Technische Plätze auflösen

 $\rightarrow$  Die Technische Platz - Struktur wird aufgelöst (dazu bitte Technischen Platz oder Strukturkennzeichen in der Box "Datenselektion" mitgeben).

#### Wartungspläne

 $\rightarrow$  Per Wartungsplan erzeugte Aufträge/Meldungen werden angezeigt.

#### mit Abrufnummer

 $\rightarrow$  Zukünftige Abrufe (noch nicht in Aufträge/Meldungen umgesetzte Wartungsmaßnahmen) werden angezeigt.

#### **Aufträge**

 $\rightarrow$  Aufträge, die im Rahmen der operativen Instandhaltung manuell angelegt wurden, werden angezeigt. Eine Einschränkung von Auftragsarten ist möglich.

#### **Meldungen**

 $\rightarrow$  Meldungen, die im Rahmen der operativen Instandhaltung manuell angelegt wurden, werden angezeigt. Eine Einschränkung von Meldungsarten ist möglich.

#### 1.2.4. Ausfallzeiten

Die Sicht Ausfallzeiten beinhaltet die Selektion von Meldungen, eingrenzbar nach Meldungsart(en) und dem Ankreuzfeld nur mit Ausfall.

Mit dem Ankreuzen der Auswahlbox: nur mit Ausfall werden nur Meldungen mit Ausfall selektiert und tabellarisch und grafisch zum Objekt (Technischer Platz, Equipment) dargestellt.

Frank Ostwald · Oktober 2009

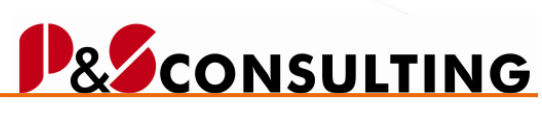

**17**

allolgis

Die nachfolgende Darstellung zu den "Ausfallzeiten" gestattet das Anzeigen von Maschinenausfallzeiten in der PM-Meldung zum jeweiligen Objekt (Technischer Platz und/oder Equipment) tabellarisch und grafische Auswertungen je Objekt bzw. mehrerer Objekte.

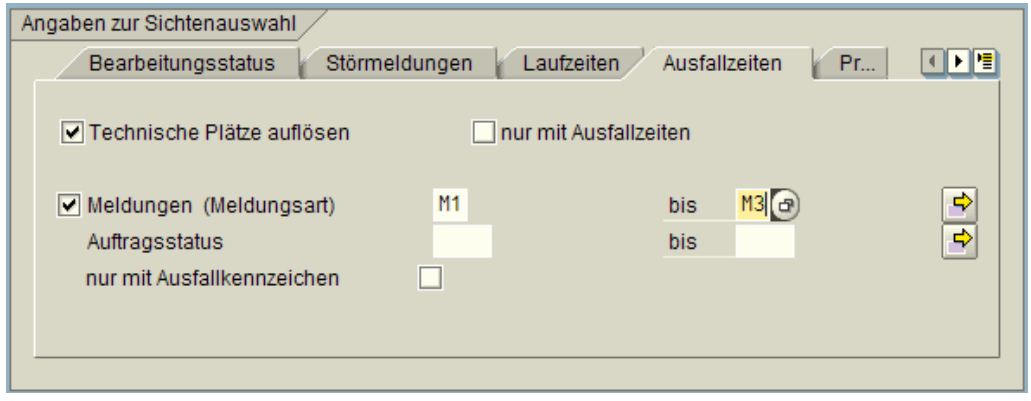

Abbildung 1-12: Sicht - Ausfallzeiten

#### Technische Plätze auflösen

 $\rightarrow$  Die Technische Platz - Struktur wird aufgelöst (dazu bitte Technischen Platz oder Strukturkennzeichen in der Box "Angaben zur Datenselektion" mitgeben).

#### Nur mit Ausfallzeiten

 $\rightarrow$  Es werden nur die Meldungen selektiert, in denen das Ausfallkennzeichen gesetzt wurde.

#### **Meldungen**

 $\rightarrow$  Anzeige von Meldungen, nach Meldungsart auswählbar.

**Auftragsstatus** 

 $\rightarrow$  Mit der Eingabe eines Status wird selektiert, ob Meldung(en) ein Auftrag zugeordnet ist und dieser Auftrag den eingetragenen Status hat.

#### Nur mit Ausfallkennzeichen

 $\rightarrow$  Es werden die Meldungen selektiert, in denen das Ausfallkennzeichen gesetzt wurde.

Frank Ostwald · Oktober 2009

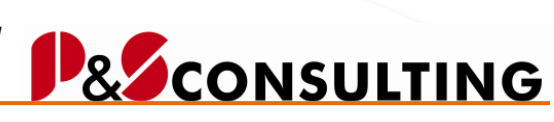

allolgis

#### 1.2.5. Programmablauf

Die Auswahlparameter des Registers "Programmablauf" haben steuernde Funktionen und sind für alle Sichten gültig.

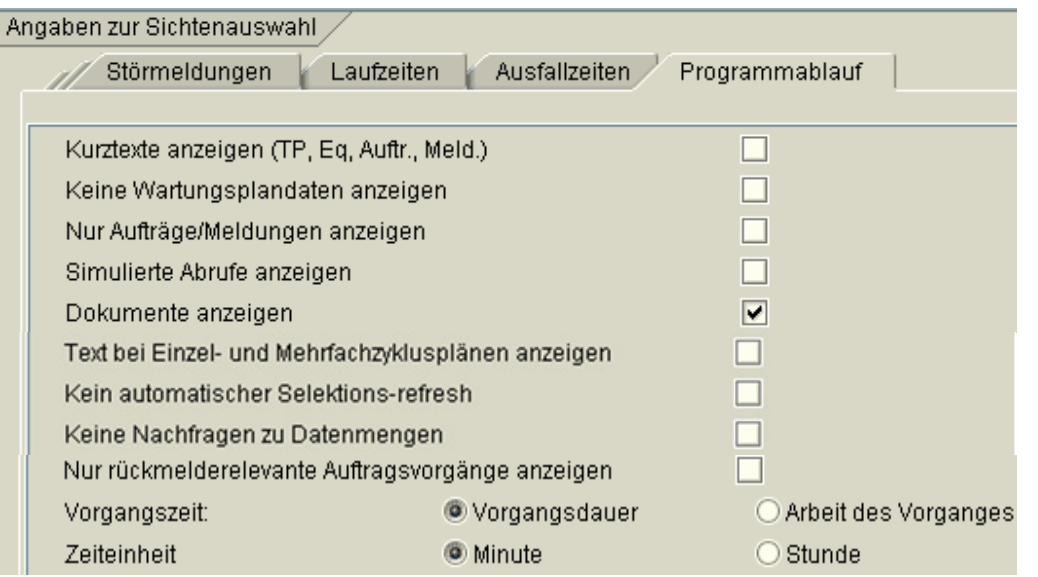

Abbildung 1-13: Programmablauf

#### Kurztexte anzeigen (TP, Eq, Auftr., Meld.)

 $\rightarrow$  Mit dem Setzen des Kennzeichens werden in der Strukturdarstellung zum Technischen Platz und Equipment, die Bezeichnung und zum Wartungsplan, -position, Auftrag und zur Meldung der Kurztext angezeigt.

#### Keine Wartungsplandaten anzeigen

→ Wird das Kennzeichen gesetzt, werden die Abrufobjekte (Meldungen und/oder Aufträge) in der Struktur zum Technischen Objekt (Technischer Platz /Equipment) direkt angezeigt (die Wartungsplan- und Wartungsplanpositions- Zuordnung wird ausgeblendet)

#### Nur Aufträge/Meldungen anzeigen

 $\rightarrow$  Vereinfachte Darstellung, ohne Struktur (Technische Plätze, Equipment, Wartungspläne)

## **& CONSULTING**

**19**

allolgis

#### Simulierte Abrufe anzeigen

 $\rightarrow$  **Simulation der Transaktion IP19** (Wartungsterminübersicht und – simulation) Information über **zukünftige** Wartungsplanabrufe, Wartungsabrufobjekte, Wartungspositionen, die aus den Wartungsplänen resultieren.

#### Dokumente anzeigen

→ Wird das Kennzeichen gesetzt, dann werden zu den Objekten (TechnischerPlatz, Equipment, Meldung, Auftrag, Wartungsplan, …)

zugeordnete Dokumente **40** angezeigt, per rechte Maustaste oder Doppelklick sind weitere Funktionen auswählbar.

#### Text bei Einfach- und Mehrfachzyklusplänen anzeigen

 $\rightarrow$  Mit dem Setzen des Kennzeichens werden zu den Einfach- und Mehrfachzyklusplänen die ersten zwei Zeichen des Kurztextes angezeigt.

#### Kein automatischer Selektions-refresh

 $\rightarrow$  Bei gesetztem Kennzeichen, wird keine neue Selektion und kein erneuter Aufbau der Anzeige angestoßen, wenn Änderungen an PM-Objekten ausgeführt wurden.

#### Keine Nachfragen zu Datenmengen

 $\rightarrow$  Popup, ab 15.000 Datensätzen, es erfolgt eine Nachfrage, ob Sie fortfahren möchten.

#### Nur rückmelderelevante Auftragsvorgänge anzeigen

 $\rightarrow$  zum Auftrag werden nur Vorgänge mit einem Steuerschlüssel angezeigt, der eine Rückmeldung zulässt

#### Vorgangszeit

 $\rightarrow$  Für die Aufsummierung und Anzeige der Auftrags- bzw. Vorgangszeit in der Strukturdarstellung, kann entweder die Vorgangsdauer (Feld: Dauer) oder die Arbeit des Vorganges (Feld: Arbeit) genutzt werden.

#### **Zeiteinheit**

 $\rightarrow$  Die Anzeige von Zeiten im InstandhaltungsCockpit kann in Stunden oder Minuten erfolgen.

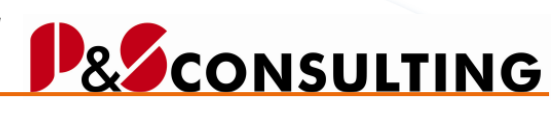

allolgis

#### **Simulierte Abrufe (Transaktion: IP19)**  JØ.

Die Wartungsterminübersicht und -simulation informiert Sie über die Wartungsplanabrufe, die Wartungsabrufobjekte, Wartungspositionen und die Kapazitätsbelastung für die betroffenen Arbeitsplätze, die aus den Wartungsplänen resultieren. Die Funktion steht Ihnen für zeit- und leistungsabhängige Wartungspläne und Mehrfachzählerpläne zur Verfügung.

#### **1.3. Angaben zur Datenselektion**

Im Datenselektionsbereich schränken Sie die Datenselektion auf Ihre speziellen Bedürfnisse, Objekte und Arbeitsgebiete ein.

#### **Vorteil:**

Bessere Performance/schnellerer Bildschirmaufbau und übersichtlichere Darstellung, da überflüssige Informationen herausgefiltert wurden.

| Angaben zur Datenselektion |      |            |   |
|----------------------------|------|------------|---|
| Werk                       | 1000 | <b>bis</b> | ⇨ |
| Strukturkennzeichen        |      | <b>bis</b> | ¢ |
| <b>Technischer Platz</b>   |      | <b>bis</b> | Ф |
| Equipment                  |      | <b>bis</b> | ф |
| Planergruppe               |      | <b>bis</b> | ರ |
| Betriebsbereich            |      | <b>bis</b> | ф |
| Kostenstelle               |      | <b>bis</b> | ф |
| Steuerschlüssel (Auftrag)  |      | <b>bis</b> | ₫ |
| verantw. Arbeitsplatz-ID   |      | <b>bis</b> | ф |
| Status für Auftrag/Meldung | ▼    |            |   |

Abbildung 1-14: Datenselektion

# **& CONSULTING**

allolgis

#### **Werk**

 $\rightarrow$  Selektion von Werk(en)

#### Strukturkennzeichen

 $\rightarrow$  Das Strukturkennzeichen eines Technischen Platzes bestimmt den Aufbau der Kennzeichnung des Technischen Platzes (z.B. Anzahl der Hierarchieebenen einer technischen Anlage, Schlüssellänge der Ebenen, Trennzeichen) Das Strukturkennzeichen kann nur genutzt werden im Zusammenhang mit dem Ankreuzfeld "Technische Plätze auflösen". Soll nach Technischen Plätzen aufgelöst werden, wird das Feld "Strukturkennzeichen" zur Eingabe freigegeben.

#### Technischer Platz

 $\rightarrow$  Eingabe eines Technischen Platzes bzw. Technischer Platz-Ebene oder mehrere Technische Plätze.

#### **Equipment**

 $\rightarrow$  Selektion von Equipment(s).

#### Planergruppe

 $\rightarrow$  Die Selektion der Daten erfolgt auf der Grundlage der eingegebenen Planergruppe.

#### **Betriebsbereich**

 $\rightarrow$  Auswahl des Betriebsbereiches bzw. mehrerer.

#### Kostenstelle

 $\rightarrow$  Die Selektion erfolgt über die Kostenstelle des Objektes (Technischer Platz oder Equipment).

#### Steuerschlüssel (Auftrag)

 $\rightarrow$  Auswahl eines oder mehrerer Steuerschlüssel des Auftragsvorganges.

#### verantw. Arbeitsplatz-ID

 $\rightarrow$  Auswahl eines oder mehrerer verantwortlicher Arbeitsplatz/ Arbeitsplätze (die Auswahl erfolgt über die Suchhilfe, diese gibt die Arbeitplatz-Objekt-ID zurück, die eine eindeutige Selektion/Recherche ermöglicht).

#### Status für Auftrag/Meldung

 $\rightarrow$  Der Status von Auftrag/Meldung wird in Kurzform (ein Buchstabe, z. B. E=Eröffnet, F=Freigegeben, D=Druck, T=Teilrückgemeldet, R=Rückgemeldet, A=Abgeschlossen usw.) dargestellt, um die Sammelbearbeitung zu erleichtern.

Frank Ostwald · Oktober 2009

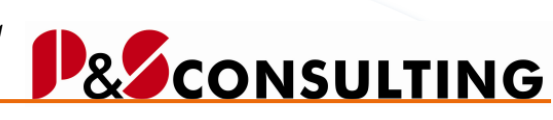

**22**

al**lolgis** 

### **2. Ausführen der Anwendung**

Nach der Selektionseingabe wird per **B** Ausführen betätigen, die Anwendung gestartet.

### **2.1. Allgemeines zur Cockpit-Darstellung**

Je nach vorangegangener Selektion teilt sich der Bildschirm in maximal zwei Teilbereiche.

Über den gesamten Bildschirm bzw. Teil-Bildschirm erstreckt sich die Funktionsbuttonleiste. Die Funktionsbuttonleiste ermöglicht es erweiterte Aktionen aus zu führen. Ein Teil der Aktionen sind SAP-Standardfunktionen (Suchen, Drucken, Teilbaum expandieren, usw.). Ein weiterer Teil ermöglicht das Abspringen in SAP-Instandhaltungs-Transaktionen (z.B. Auftrag zum Equipment anlegen) mit Parameterübergabe (z.B. Übergabe des Equipments, der Auftragsart und des Werkes).

Im linken Bereich des Bildschirmes wird die Technische-Objekt-Struktur (Technischer Platz, Equipment) mit den zugehörigen Elementen (Auftrag, Meldung, Wartungsplan) je nach Selektion angezeigt.

Per Doppelklick auf ein Objekt, z. B. Equipment wird in den Anzeige-Modus des Objektes (hier Equipment) verzweigt.

Im rechten Bereich des Bildschirmes erfolgt die Auswertung/Darstellung entsprechend der gewählten Sicht.

#### **2.2. Darstellung Bearbeitungsstatus-Sicht**

In der Bearbeitungssicht werden:

 $\rightarrow$  im linken Bildbereich die strukturierte Darstellung der Technischen Objekte (Technischer Platz, Equipment) mit Ihren Elementen (Aufträge, Meldungen, Wartungspläne),

 $\rightarrow$  im rechten Bildbereich der Visualisierung (in Form von Symbolen) der Bearbeitungsstatus von Aufträgen und Meldungen gegenübergestellt.

Frank Ostwald · Oktober 2009

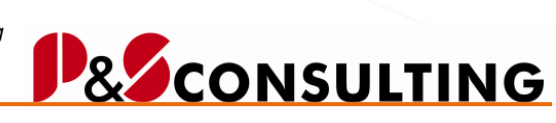

#### **23**

allolgis

#### 2.2.1. Funktionsbuttonleiste

Abbildung 2-1: Funktionsbuttonleiste – Sicht - Bearbeitungsstatus

Transaktionen zum Thema:

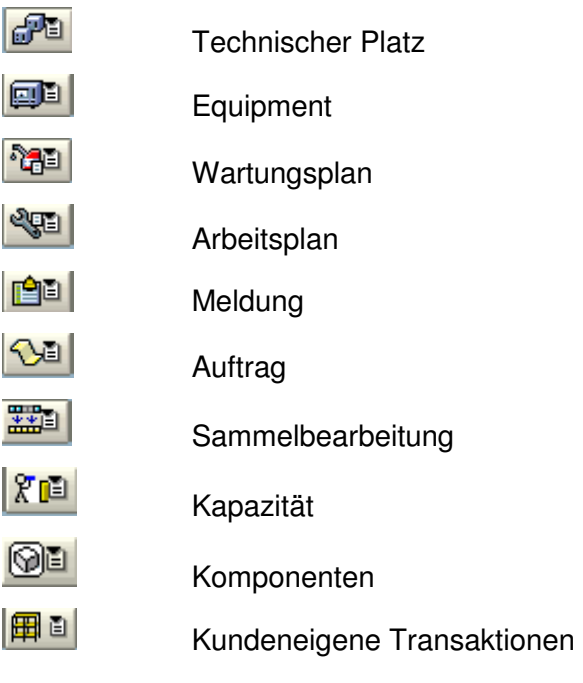

Aktionen:

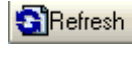

Aktualisieren

晒面

Zeitraster (Tag, Woche, Monat)

BDownload Daten in eine Excel-Datei konvertieren

Frank Ostwald · Oktober 2009

#### Microsoft Excel Datei Bearbeiten Ansicht Einfügen Format Extras Daten Eenster ? D F B B B B & V & B B · √ p · α · B Σ · B # X U + 100% • **名詞詞詞圖幅圖②喝@ (?)**  $A1$  $f_x$ 图 Tabelle von download status data  $\overline{R}$  $\overline{D}$  $\overline{F}$  $\overline{G}$ A F  $\overline{1}$  $\overline{2}$ 图 Legenden 图 **Leaende**  $\circled{2}$  $\left( \bigcap \right)$  $\circled{3}$  $\sqrt{4}$ VI-Auftrag/MW-Meldung bereits abgerufen  $\bigcirc$ VI-Auftrag/MW-Meldung noch nicht abgerufen бú. GL Δ Eckstart-**Eckende-** $\overline{\mathbf{5}}$  $\mathbf{2}$ Datum Datum Auftrag/ Auftrag/ Meldung Meldung Auswerte zeitraum Vorwarnzeit in Abhängigkeit vom Wartungspaket o ()  $\bullet$   $\bullet$   $\bullet$ Auftrag noch nicht abgerufen Auftrag terminlich kritisch  $\Delta$ Auftrag terminlich unkritisch Auftrag operativ kritisch tm). O  $\bullet$ Auftrag abgearbeitet Auftrag nicht termingemäß abgeschlossen

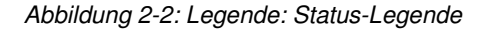

**& CONSULTING** 

allolgis

Frank Ostwald · Oktober 2009

# **D& CONSULTING**

**25**

allolgis

| ⊡∟egende |                                                                                          |  |
|----------|------------------------------------------------------------------------------------------|--|
| 咟        | Dokument                                                                                 |  |
| 国語につける   | Technischer Platz<br>Equipment<br>Wartungsplan<br>Abruf<br>Auftrag<br>Meldung<br>Vorgang |  |
| [K]      | Komponenten vorhanden                                                                    |  |
| Auftrag  |                                                                                          |  |
| Å        | Abgeschlossen (technisch)                                                                |  |
| D        | Gedruckt                                                                                 |  |
| E        | Eröffnet                                                                                 |  |
| F.       | Freigegeben                                                                              |  |
| K.       | Kaufm. abgeschlossen                                                                     |  |
| R        | Endrückgemeldet                                                                          |  |
| T        | Teilrückgemeldet                                                                         |  |
| Meldung  |                                                                                          |  |
| Å        | Meldung abgeschlossen                                                                    |  |
| D        | Meldung gedruckt                                                                         |  |
| E        | Meldung offen                                                                            |  |
| F        | Meldung in Arbeit (freigegeben)                                                          |  |
| Ż        | Auftrag zur Meldung zugeordnet                                                           |  |

Abbildung 2-3: Legende: Symbol-Legende

### **Transaktionsübersicht – Bearbeitungsstatus-Sicht**

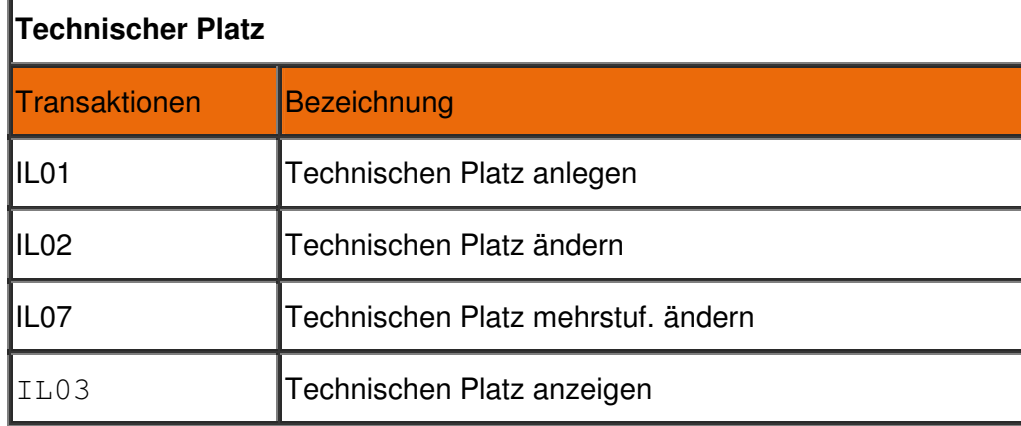

Tabelle 1: Transaktionsübersicht - Bearbeitungssicht

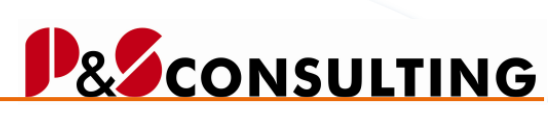

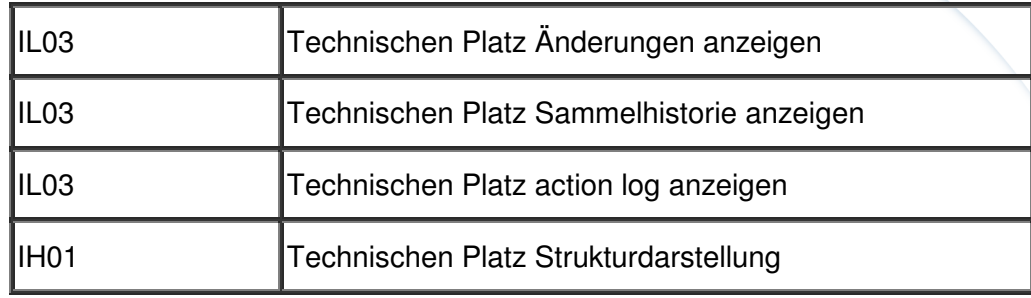

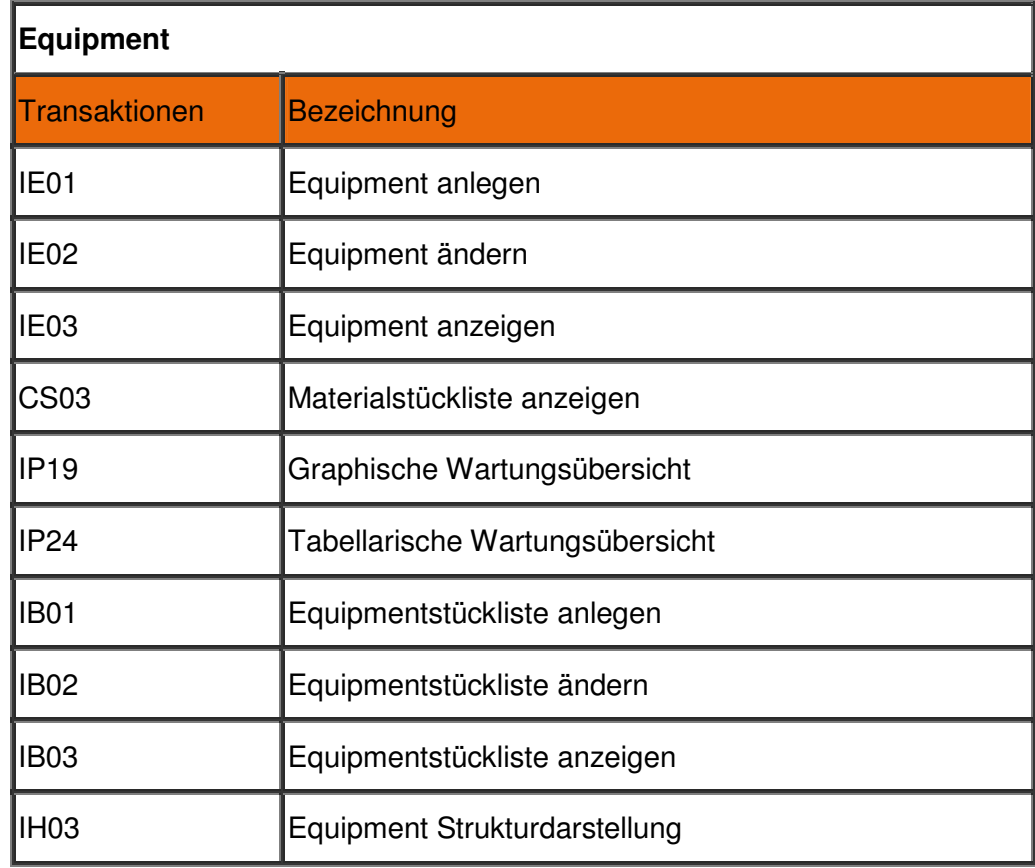

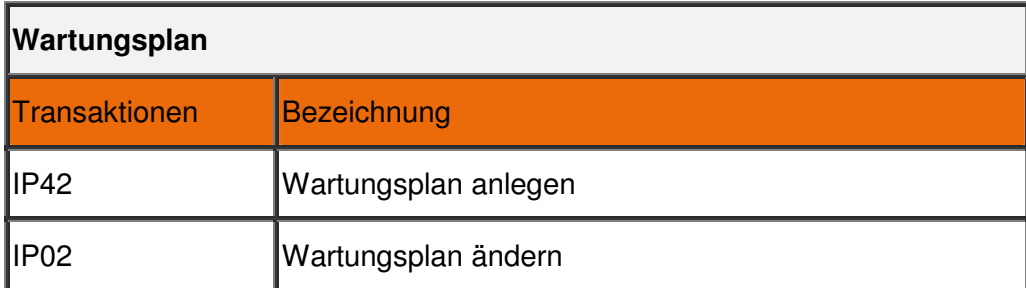

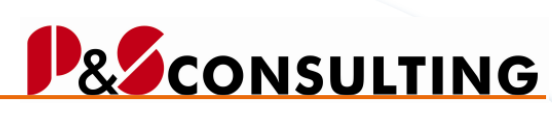

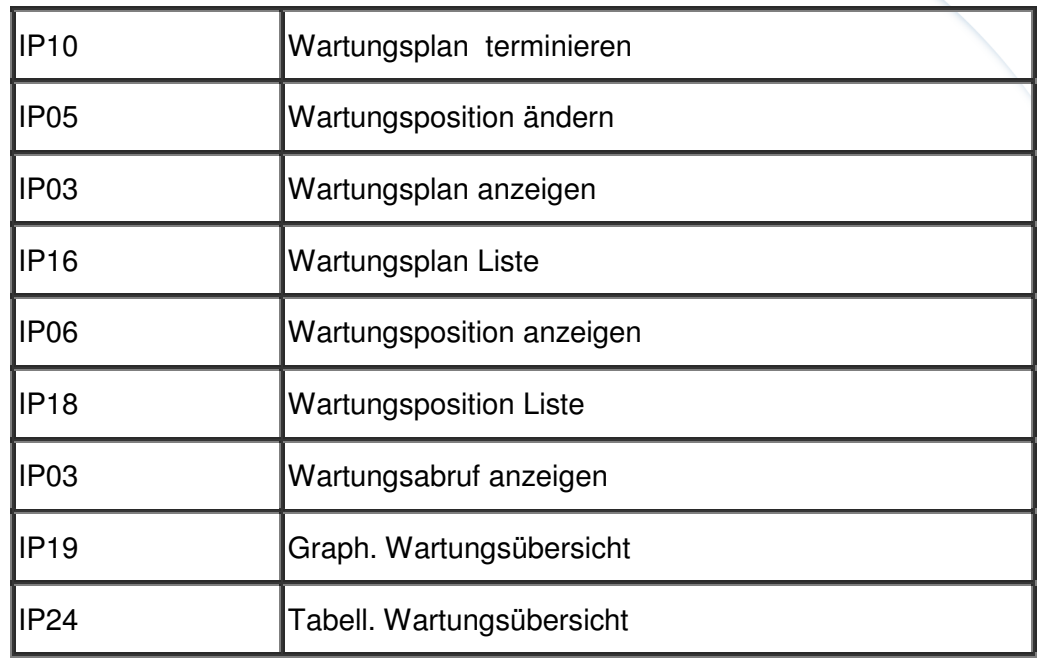

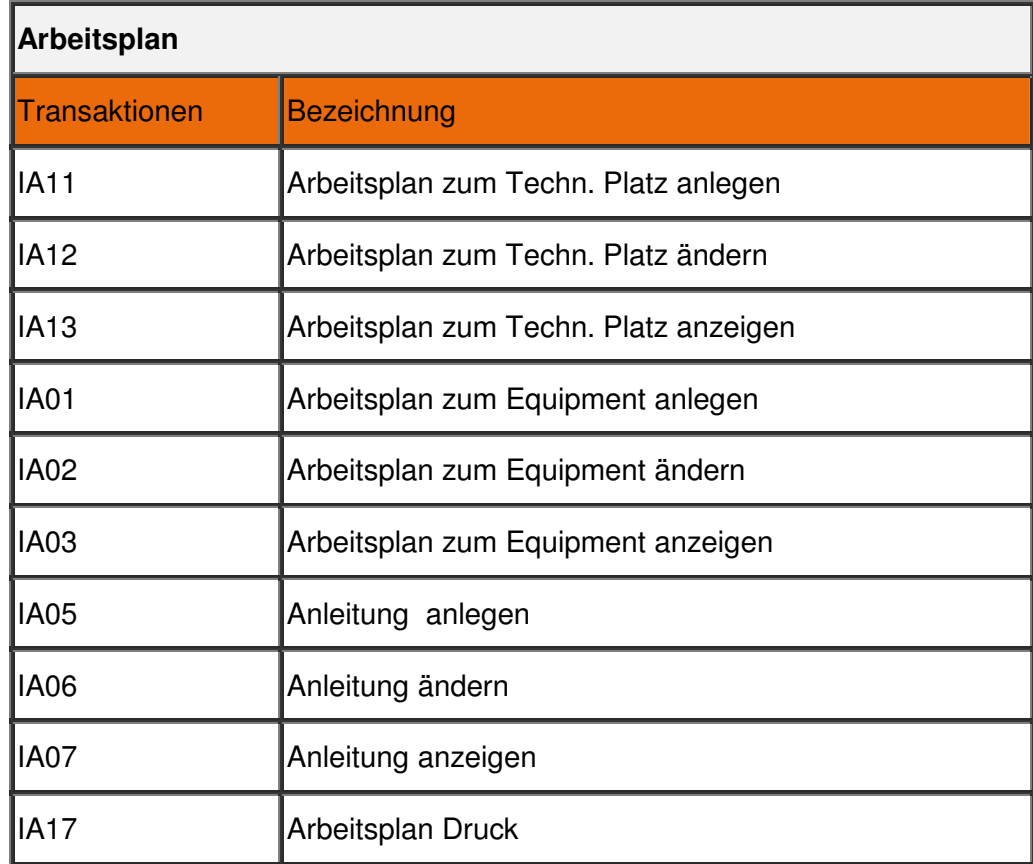

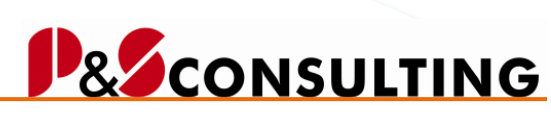

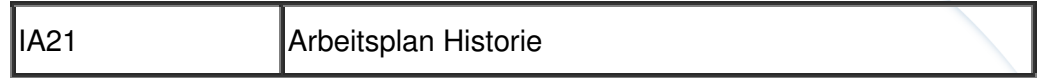

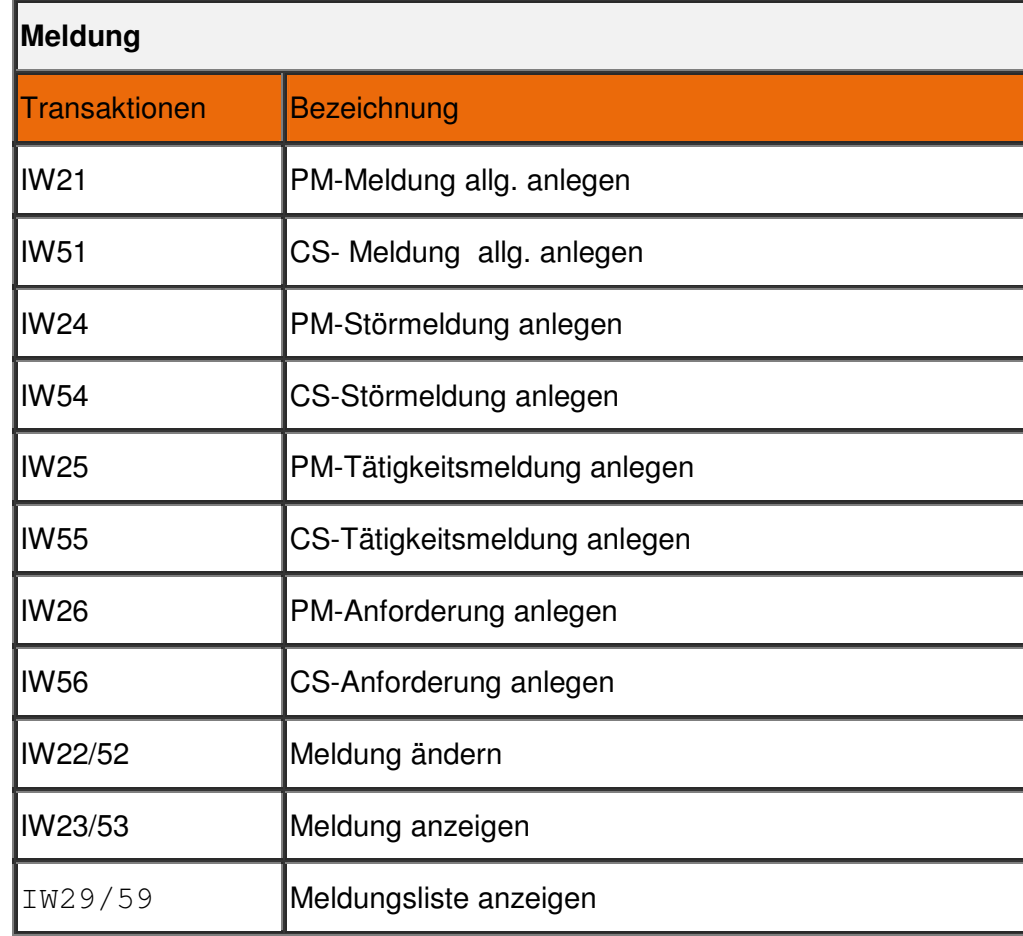

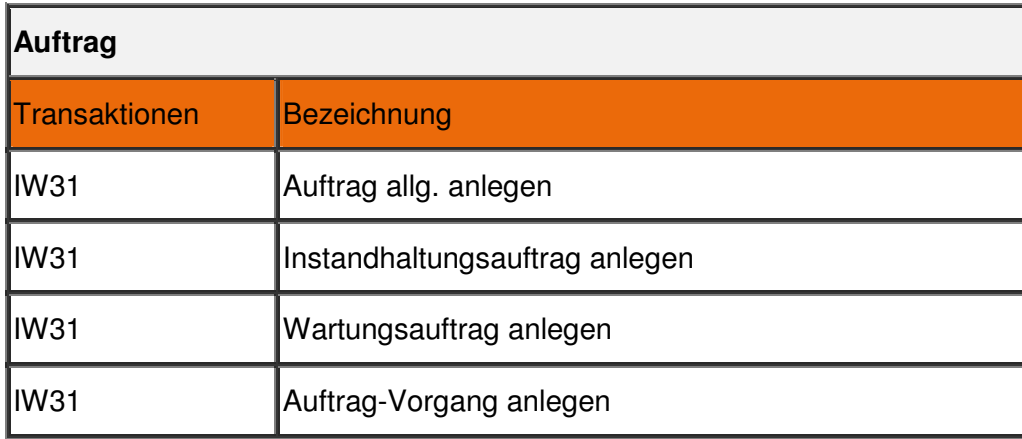

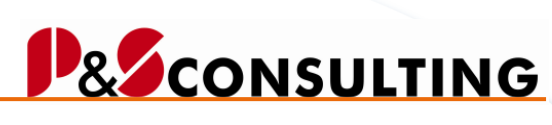

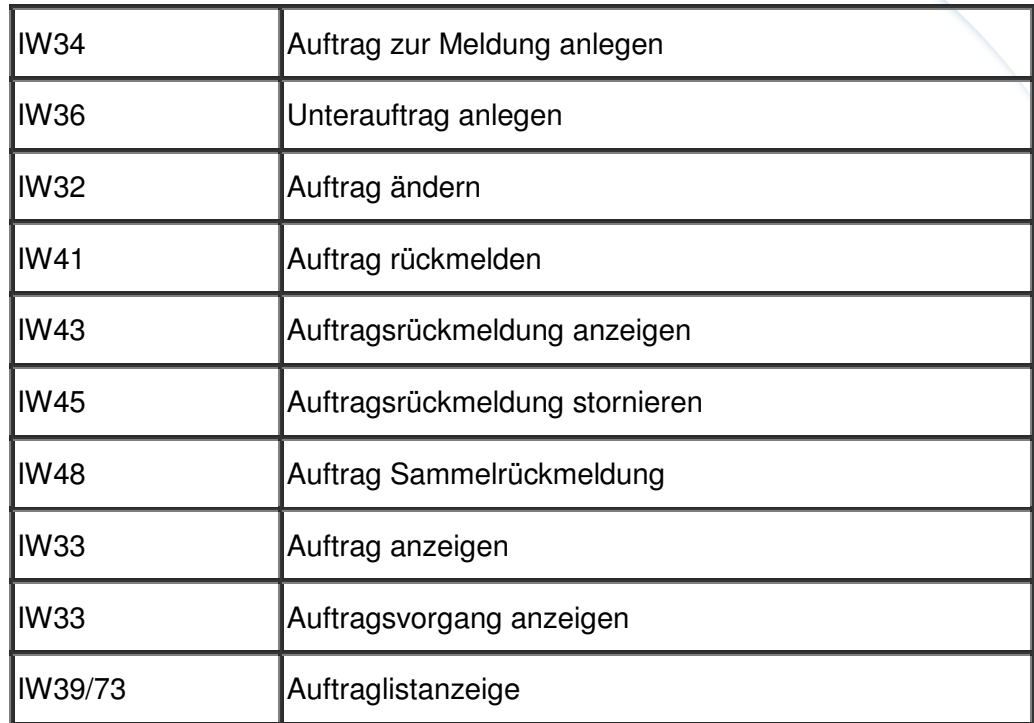

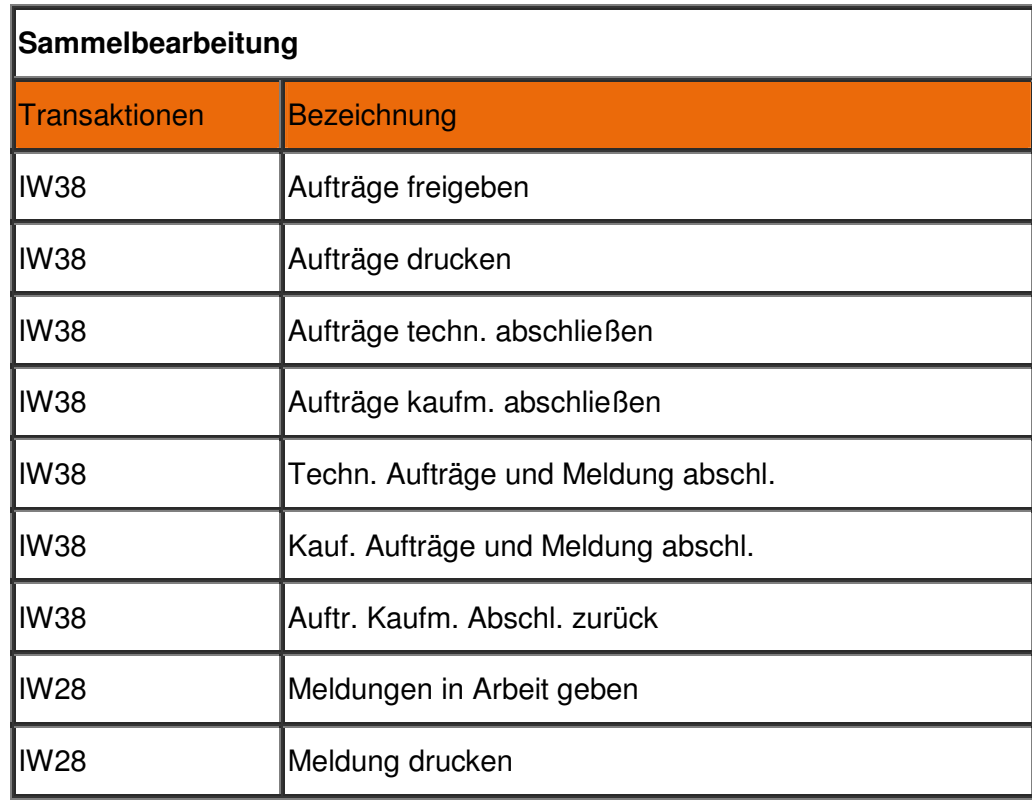

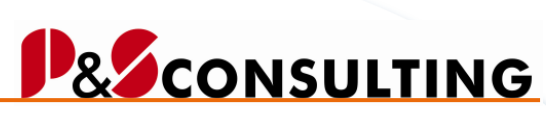

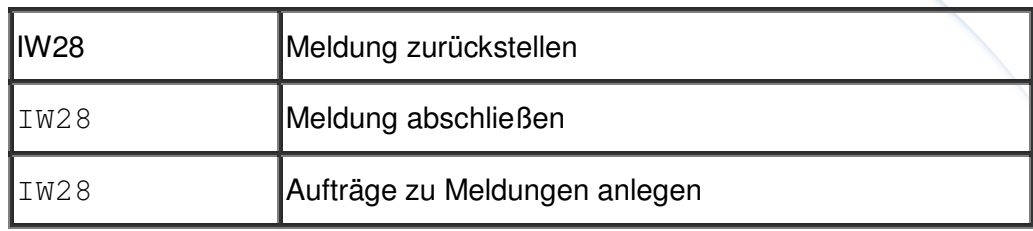

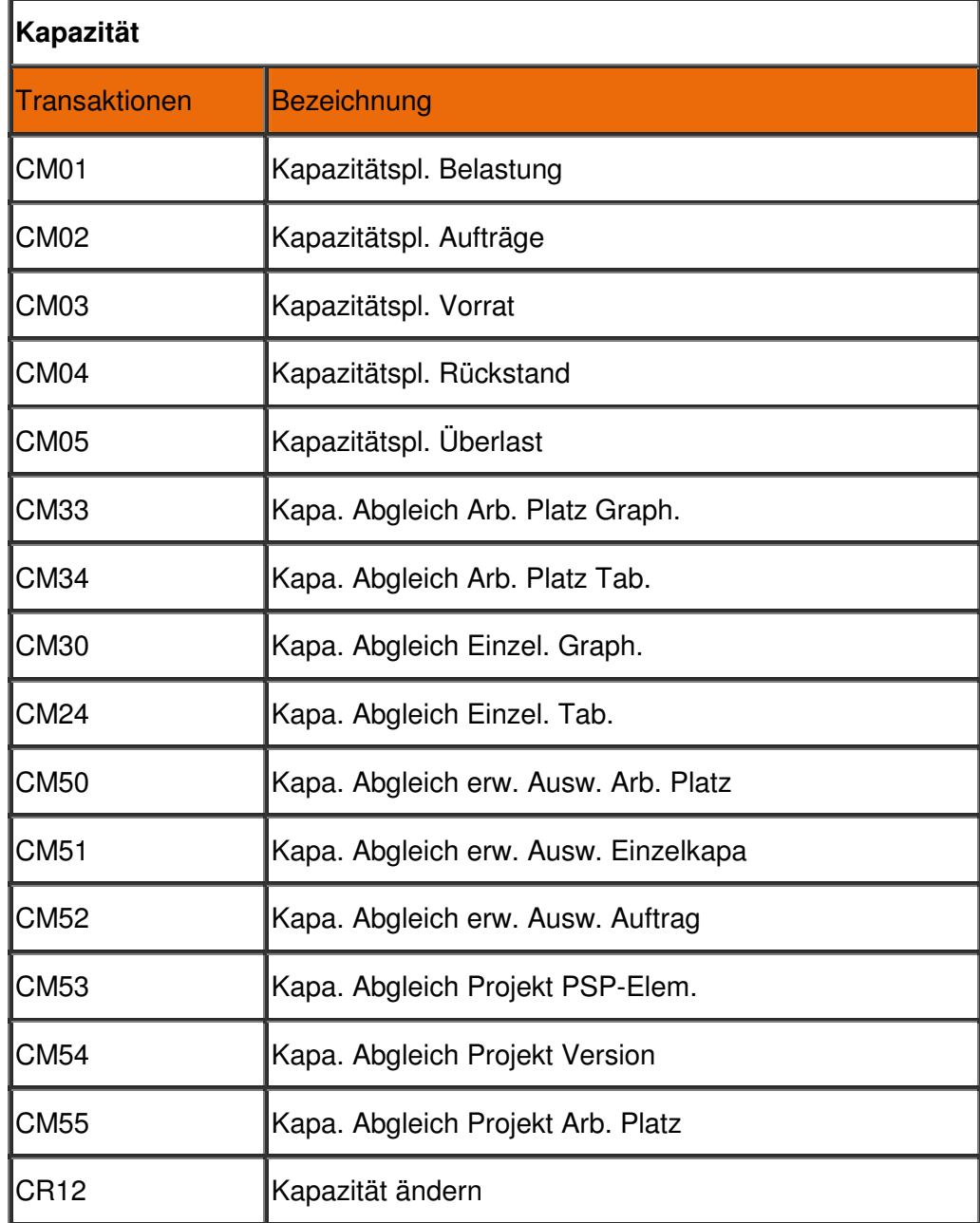

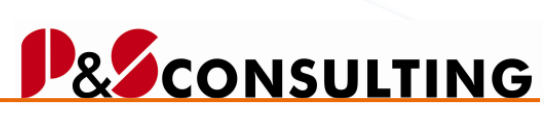

allolgis

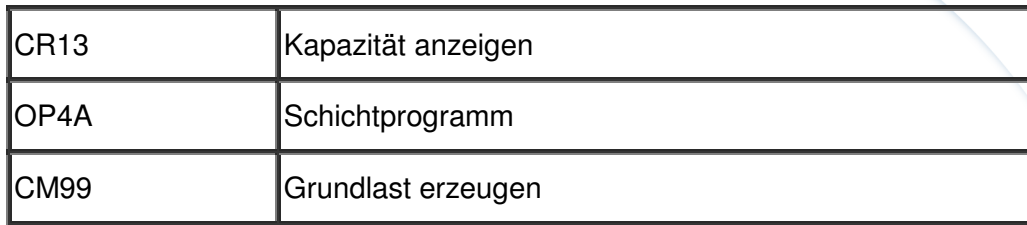

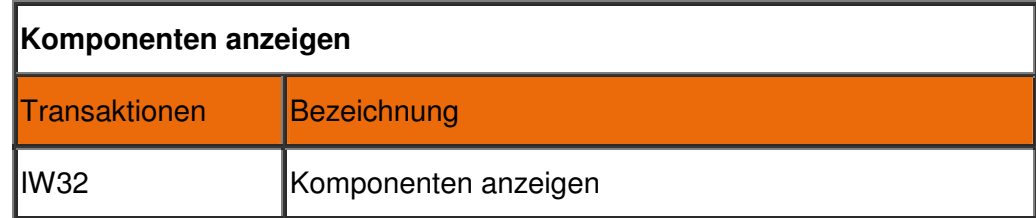

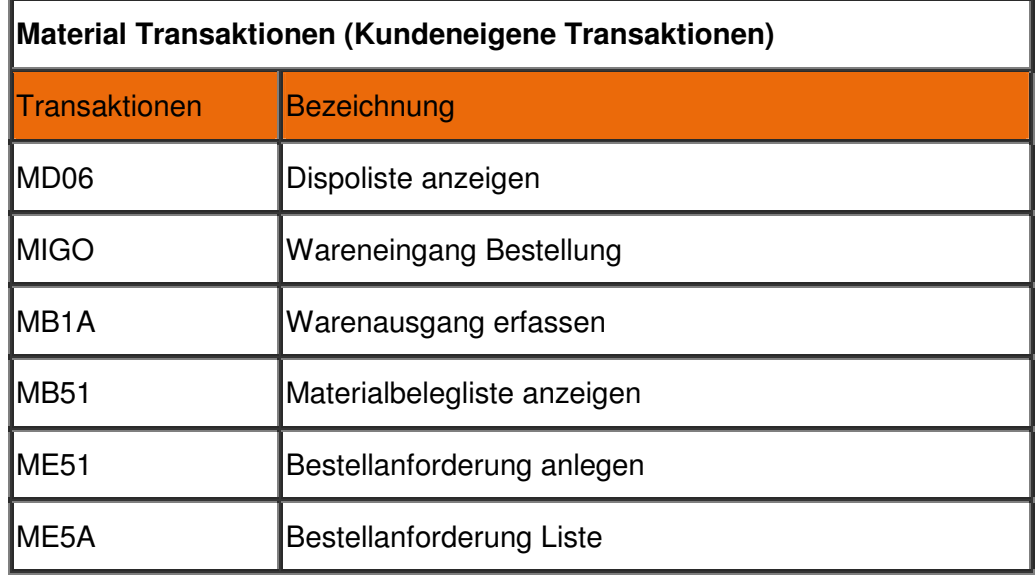

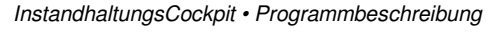

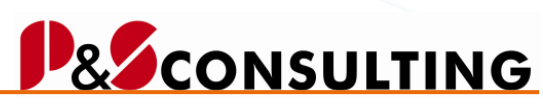

allolgis

#### 2.2.2. Operative Instandhaltung

Elemente der operativen Instandhaltung sind Aufträge und Meldungen zum technischen Objekt (Technischer Platz, Equipment).

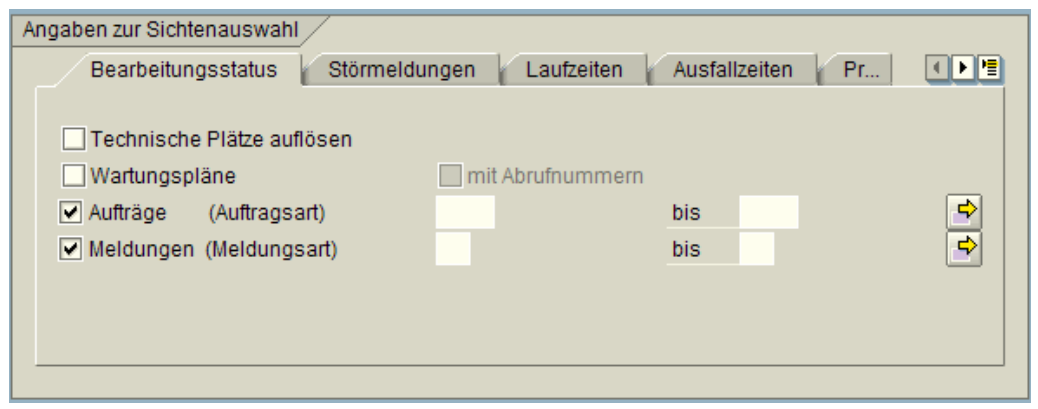

Abbildung 2-4: Selektionsbild – Bearbeitungsstatus – Operative Instandhaltung

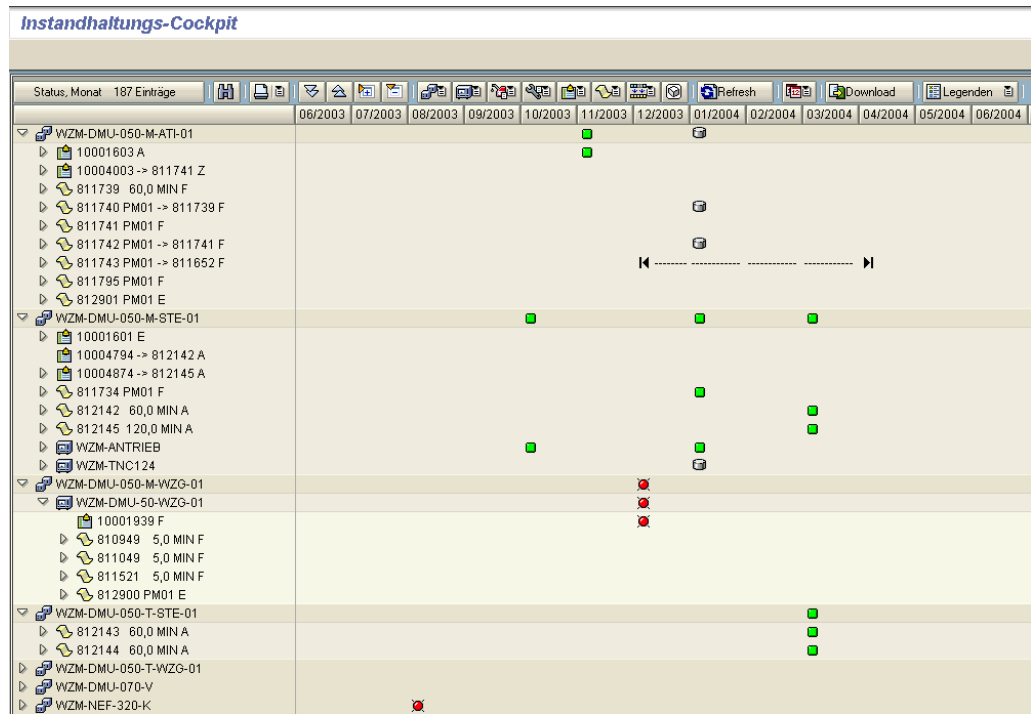

Mit dieser Selektion ist die nachfolgende Darstellung ein mögliches Ergebnis.

Abbildung 2-5: Darstellung - Operative Instandhaltung (zum technischen Objekt)

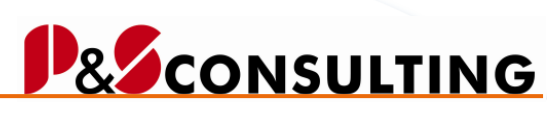

**33**

allolgis

Zum technischen Objekt (Technischer Platz, Equipment) werden die vorhandenen Elemente, Auftrag und Meldung im Strukturbaum (links) angezeigt. Im rechten Bildschirmteil wird in Abhängigkeit vom Auftrags- bzw. Meldungs-

status ein Symbol angezeigt. Mit betätigen des Button Legende **BL**egenden a wird die Bedeutung der Symbole erläutert. Diese Funktionalität ist erweiterbar.

#### 2.2.3. Planmäßige Instandhaltung

Element der planmäßigen Instandhaltung ist im Allgemeinen der Wartungsplan zum technischen Objekt (Technischer Platz, Equipment).

Im Wartungsplan sind die Terminierungsparameter gepflegt und der auszuführende Wartungsumfang. Maschinell werden aus dem Wartungsplan Abrufe (Aufträge, Meldungen) generiert.

Um auch zukünftige Wartungsabrufe zu sehen, ist es erforderlich in der Selektion das Ankreuzfeld mit Abrufnummern zu betätigen und im Auswertezeitraum sollte das bis Datum in der Zukunft liegen.

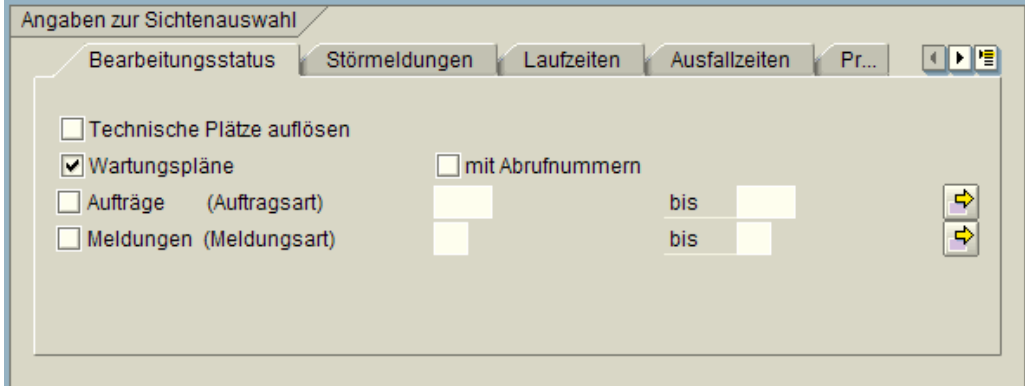

Abbildung 2-6: Selektionsbild zur Planmäßigen Instandhaltung

Mit dieser Selektion ist die nachfolgende Darstellung ein mögliches Ergebnis.

Frank Ostwald · Oktober 2009

| <b>Instandhaltungs-Cockpit</b>                      |                                                                                                    |                |                |        |                |                       |              |
|-----------------------------------------------------|----------------------------------------------------------------------------------------------------|----------------|----------------|--------|----------------|-----------------------|--------------|
|                                                     |                                                                                                    |                |                |        |                |                       |              |
|                                                     |                                                                                                    |                |                |        |                |                       |              |
| <b>AIBEI</b><br>Status, Monat 8638 Einträge         | $\Delta  {\mathbf{E}}  \,  {\mathbf{E}}  \,  {\mathbf{E}}  \,  {\mathbf{E}}  \,  {\mathbf{E}}  \,  {\mathbf{E}}  \,  {\mathbf{E}}  \,  {\mathbf{E}}  \,  {\mathbf{E}}  \,  {\mathbf{E}}  \,  {\mathbf{E}}  \,  {\mathbf{E}}  \,  {\mathbf{E}} $ |                |                |        |                | <b>IDED</b> BDownload | 图 Legenden 图 |
|                                                     | 06/2003 07/2003 08/2003 09/2003 10/2003 11/2003 12/2003 01/2004 02/2004 03/2004 04/2004 05/2004 06/2004                                                                                                    |                |                |        |                |                       |              |
| D PKW-1000-0001                                     | 道                                                                                                    |                |                |        |                |                       |              |
| D @ PKW-1100-0001                                   |                                                                                                    |                |                |        |                |                       |              |
| D PKW-1100-0002                                     |                                                                                                    |                |                |        |                |                       |              |
| $\sqrt{2}$ WZM-DMU-050-M-ATI-01                     | 簄                                                                                                    |                |                |        | $\bullet$      |                       |              |
| $\triangleright$ $\frac{56}{21}$ 170                | $\blacksquare$                                                                                                    |                |                | $\Box$ | $\bullet$      |                       |              |
| $\triangledown$ $\frac{1}{60}$ WZM-DMU-050-M-KAB-01 | $\bullet$                                                                                                    |                |                |        |                |                       |              |
| $\triangleright$ $\frac{56}{21}$ 170                | $\blacksquare$                                                                                                    |                |                |        |                |                       |              |
| $\nabla$ $\alpha$ WZM-DMU-050-M-STE-01              | ۰                                                                                                    | $\bullet$      | o              |        |                |                       |              |
| <b>▽ 回 WZM-TNC124</b>                               | $\bullet$                                                                                                    | $\bullet$      | $\Box$         |        |                |                       |              |
| $D$ $23.171$                                        | ×                                                                                                    | $\blacksquare$ | $\Box$         |        |                |                       |              |
| ▽ dp WZM-DMU-050-M-WZG-01                           | $\bullet$                                                                                                    | $\bullet$      | $\bullet$      |        |                |                       |              |
| D <b>EI</b> WZM-DMU-50-WZG-01                       | ×                                                                                                    | $\bullet$      | $\blacksquare$ |        |                |                       |              |
| <b>D Ed WZM-DMU-50-WZG-02</b>                       |                                                                                                    |                |                |        |                |                       |              |
| D <b>EV</b> WZM-DMU-50-WZG-03                       | o                                                                                                    |                |                |        |                |                       |              |
| WZM-DMU-050-T-ATI-01<br>$\triangle$                 | $\bullet$                                                                                                    |                |                | o      | о              | $\bullet$             |              |
| $\nabla$ $\frac{56}{21}$ 170                        | 簄                                                                                                    |                |                | ۰      | ۰              | 厦                     |              |
| $\heartsuit$ $\frac{63}{26}$ 454                    | $\bullet$                                                                                                    |                |                | ۰      | $\blacksquare$ | $\bullet$             |              |
| ▷ S10940 5,0 MIN F                                  |                                                                                                    |                |                |        |                |                       |              |
| ▷ <b>◆</b> 811005 5,0 MIN E                         |                                                                                                    |                |                |        |                |                       |              |
| ▷ <b>◆</b> 811006 5,0 MIN D                         | $\blacksquare$                                                                                                    |                |                |        |                |                       |              |
| ▷ S 811007 5,0 MIN F                                |                                                                                                    |                |                |        |                |                       |              |
| ▷ <b>◆</b> 811076 5,0 MIN E                         |                                                                                                    |                |                |        |                |                       |              |
| D 3811169 5,0 MIN E                                 |                                                                                                    |                |                |        |                |                       |              |
| $\triangleright$ $\curvearrowleft$ 811170 50 MIN F  |                                                                                                    |                |                |        |                |                       |              |

Abbildung 2-7: Darstellung - Planmäßige Instandhaltung

Im linken Teil des Bildschirmes werden in Strukturdarstellung die Technischen Plätze und Equipments mit Ihren Wartungsplänen und den zugehörigen Abrufen (z.B. Aufträge) angezeigt.

Im rechten Bild-Teil wird in Abhängigkeit vom Auftrags- bzw. Meldungsstatus ein Symbol angezeigt. Informationen zu den Symbolen erhalten Sie mit betätigen des Button Legende **BLegenden 1**. Diese Funktionalität ist erweiterbar.

2.2.4. Operative und Planmäßige Instandhaltung

Bei der Selektion von operativer und planmäßiger Instandhaltung werden Aufträge, Meldungen und Wartungsabrufe zum Technischen Objekt (Technischen Platz, Equipment) sichtbar.

Das Ergebnis ist ein Gesamtüberblick über alle anstehenden Tätigkeiten zum Technischen Objekt. Evtl. lassen sich planmäßige und operative Tätigkeiten zum Technischen Objekt miteinander verbinden.

**I IDEAS IN LOGISTICS.** 

**B** CONSULTING

allolgis

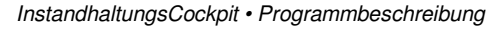

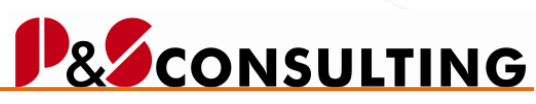

**35**

allolgis

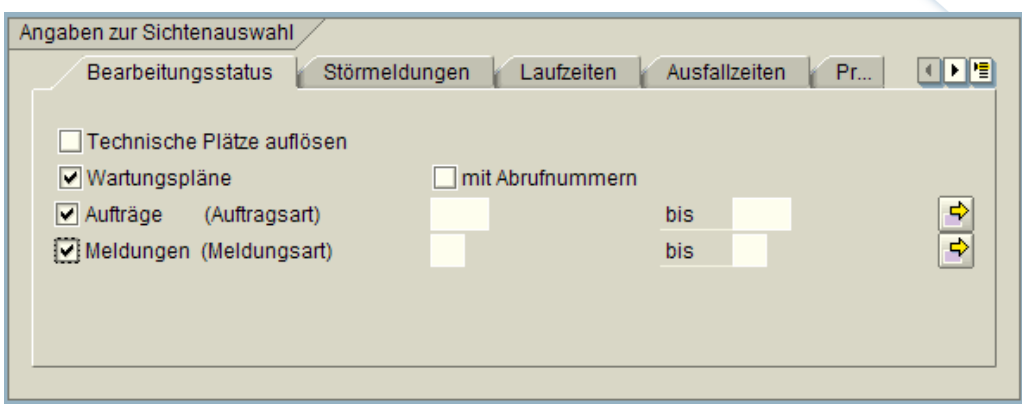

Abbildung 2-8: Selektionsbild zur Planmäßigen und Operativen Instandhaltung

Diese Selektion bietet als Ergebnis eine Übersicht, aller erforderlicher Instandhaltungstätigkeiten zum Technischen Objekt (Technischer Platz, Equipment).

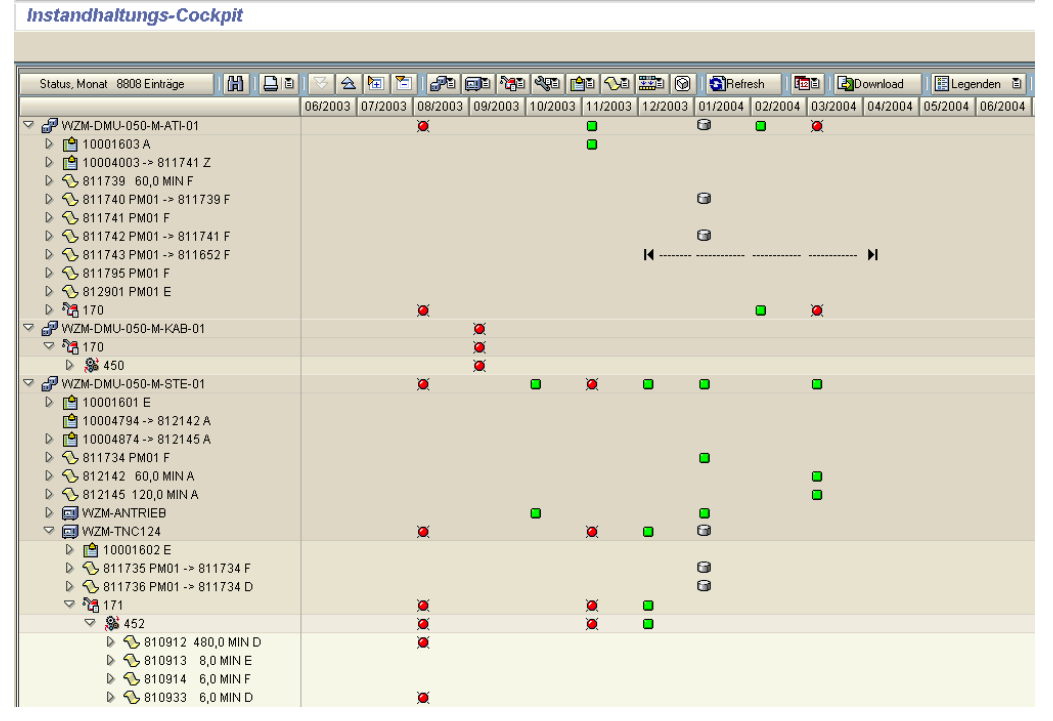

Abbildung 2-9: Darstellung zur Planmäßigen und Operativen Instandhaltung

Im links angeordneten Strukturbaum werden zum Technischen Objekt alle erforderlichen Instandhaltungsaufgaben dargestellt. Diesen Instandhaltungsaufgaben wird im rechten Bildschirmbereich der entsprechende Bearbeitungsstatus gegenübergestellt.

#### **I IDEAS IN LOGISTICS.**

Frank Ostwald · Oktober 2009

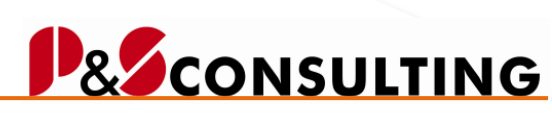

**36**

allolgis

Per betätigen des Button **BLegenden E** kann die Bedeutung der Symbole erkundet werden.

2.2.5. Operative- und Planmäßige Instandhaltung mit Abrufnummern

Bei der Selektion von operativer und planmäßiger Instandhaltung mit Abrufnummern werden Aufträge, Meldungen und Wartungsabrufe zum Technischen Objekt (Technischen Platz, Equipment) sichtbar und zukünftige Wartungsmaßnahmen (Bedingung: Auswertezeitraum Datum bis muss in der Zukunft liegen).

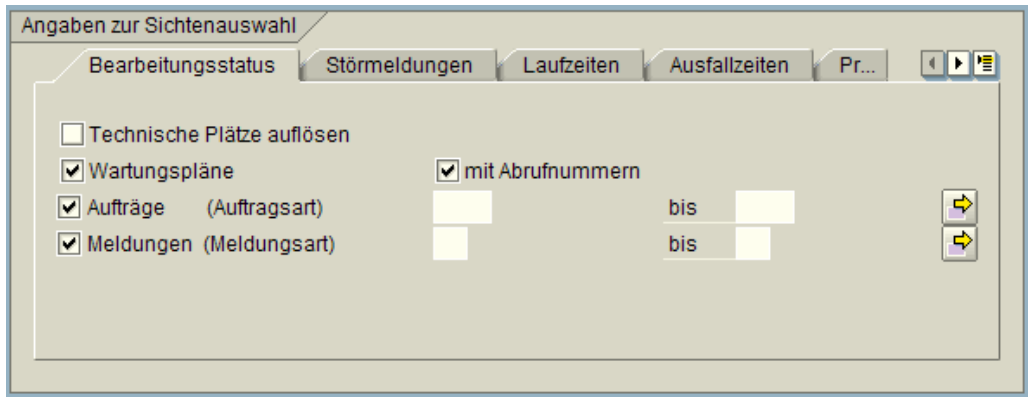

Abbildung 2-10: Selektionsbild zur Planmäßigen und Operativen Instandhaltung mit Abrufnummern

Die dargestellte Selektion bietet einen Gesamtüberblick aller erforderlichen und bereits erfolgten Instandhaltungsaufgaben zum Technischen Objekt und zukünftiger Instandhaltungsmaßnahmen.
Frank Ostwald · Oktober 2009

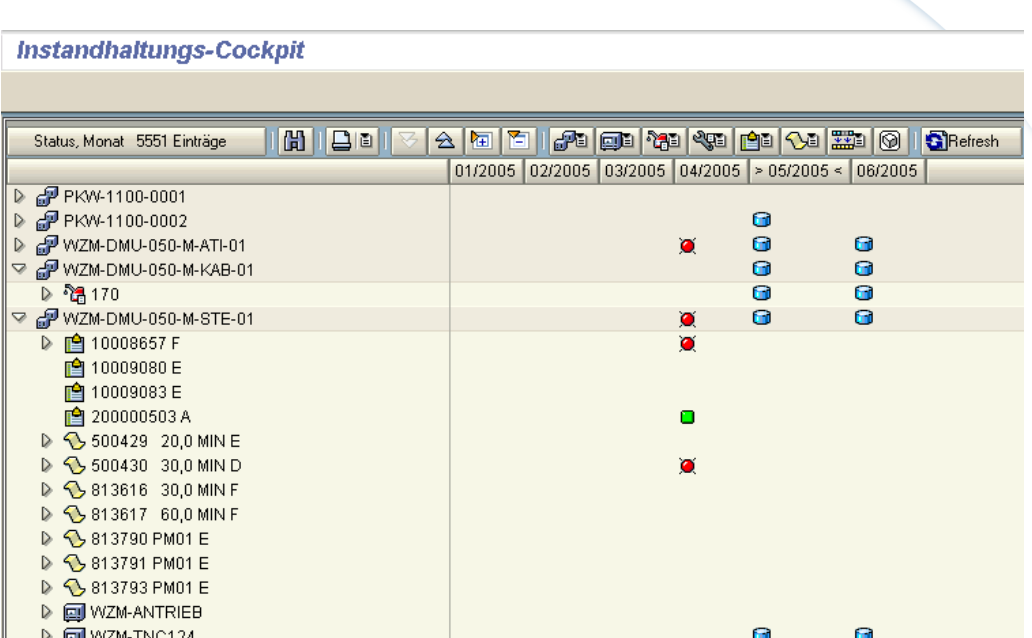

Abbildung 2-11: Darstellung zur Planmäßigen und Operativen Instandhaltung mit Abrufnummern

Im linken Teil des Bildes ist der Strukturbaum mit allen Elementen der Instandhaltung (planmäßige und operative) zum technischen Objekt. In der rechten Bildseite zeigen uns die Symbole den Bearbeitungsstand zum

Element an. Per betätigen des Button **BLegenden D** wird die Bedeutung der Symbole sichtbar. Das Symbol **G** gibt einen Hinweis auf einen zukünftigen Abruf.

**37**

**B** CONSULTING

allolgis

Frank Ostwald · Oktober 2009

## & CONSULTING

**38**

allolgis

### **Hinweis:**

Durch Doppelklick auf ein Icon im rechten Teil des Anzeigefensters werden alle hierarchisch untergeordneten Einträge der Spalte selektiert, die dasselbe Icon zeigen (denselben Status besitzen). Somit ist es möglich aus der obersten Hierarchiestufe direkt, das diesen Status besitzende (verursachende) PM-Objekt, aufzurufen. Denn die Status werden entsprechend der Wichtung, der Customizing Tabelle /ALOGIS/PM\_STAT2, nach oben die Hierarchiestufen durchgereicht.

Die Anzeige erfolgt in einem amodalen Popup. Somit ist es möglich mehrere Popups aufzurufen oder weiter zu arbeiten. Wird ein Popup geschlossen, werden alle aufgerufenen Popups geschlossen.

In dem Popup besteht die Möglichkeit durch Doppelklick der linken Maustaste auf die entsprechenden PM-Objekte, sich diese anzeigen zu lassen. Durch Klick mit der rechten Maustaste wird der Bearbeitungsmodus Ändern aufgerufen.

Wurde ein PM-Objekt erfolgreich geändert, werden alle Statusanzeigen bei einem Refresh entsprechend aktualisiert.

## **2.3. Sicht Störmeldung**

Je nach Selektion werden zum technischen Objekt (Technischer Platz, Equipment) Meldungen mit und ohne Ausfall in Strukturdarstellung angezeigt. Dem werden die Störzeiten und Ausfallzeiten aus den Meldungen gegenübergestellt.

2.3.1. Funktionsbuttonleiste

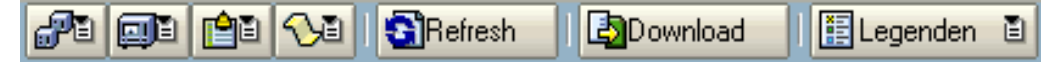

Abbildung 2-12: Funktionsbuttonleiste der Sicht -Störmeldung

Transaktionen zum Thema:

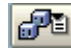

Technischer Platz

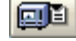

**Equipment** 

Frank Ostwald · Oktober 2009

## **& CONSULTING**

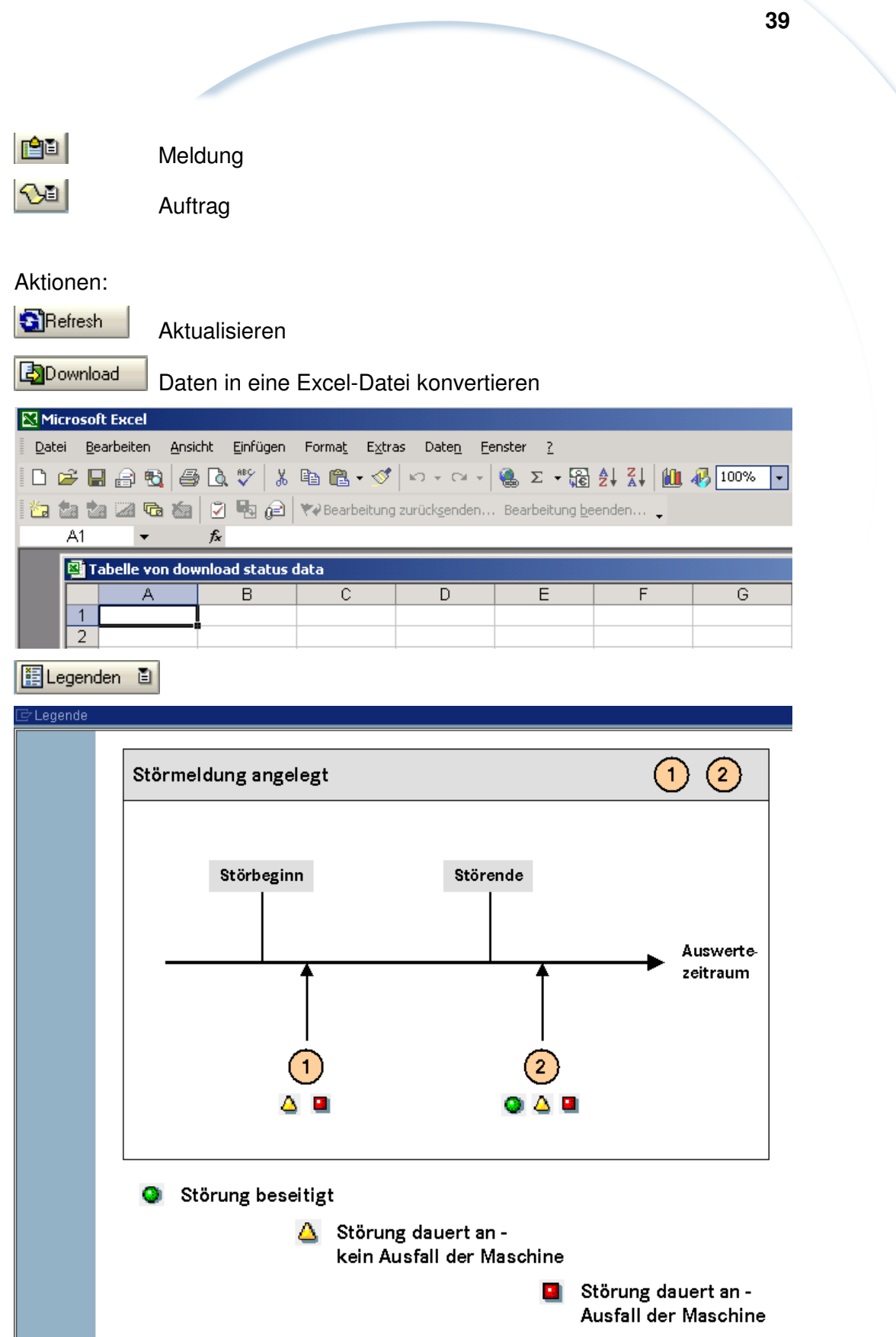

Abbildung 2-13: Legende: Status-Legende

allolgis

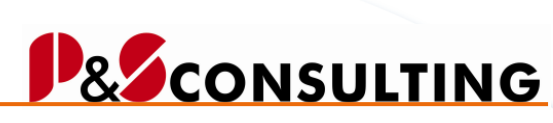

**40**

allolgis

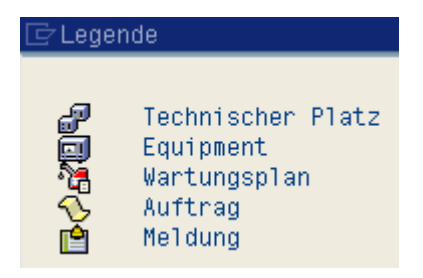

Abbildung 2-14: Legende: Symbol-Legende

## **Transaktionsübersicht – Störmeldungssicht**

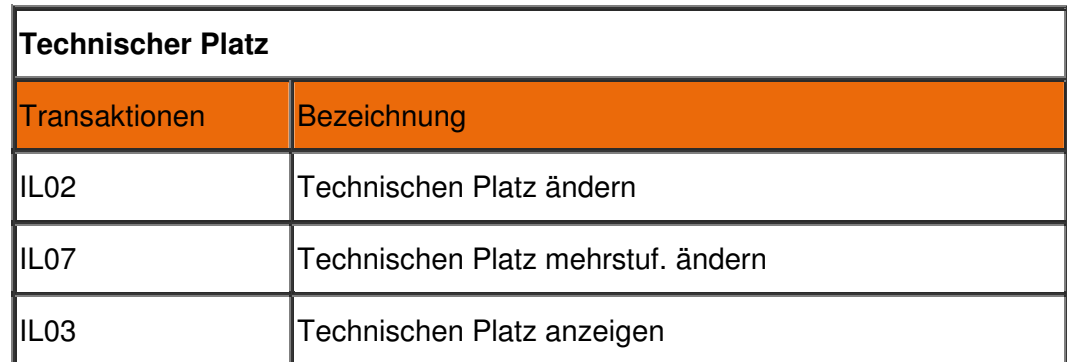

Tabelle 2: Transaktionsübersicht - Störmeldungssicht

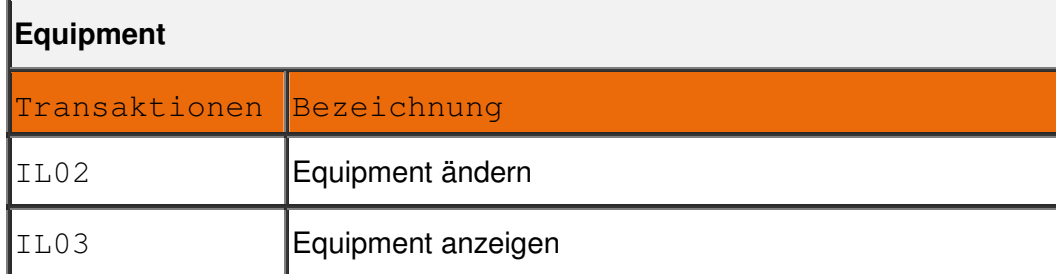

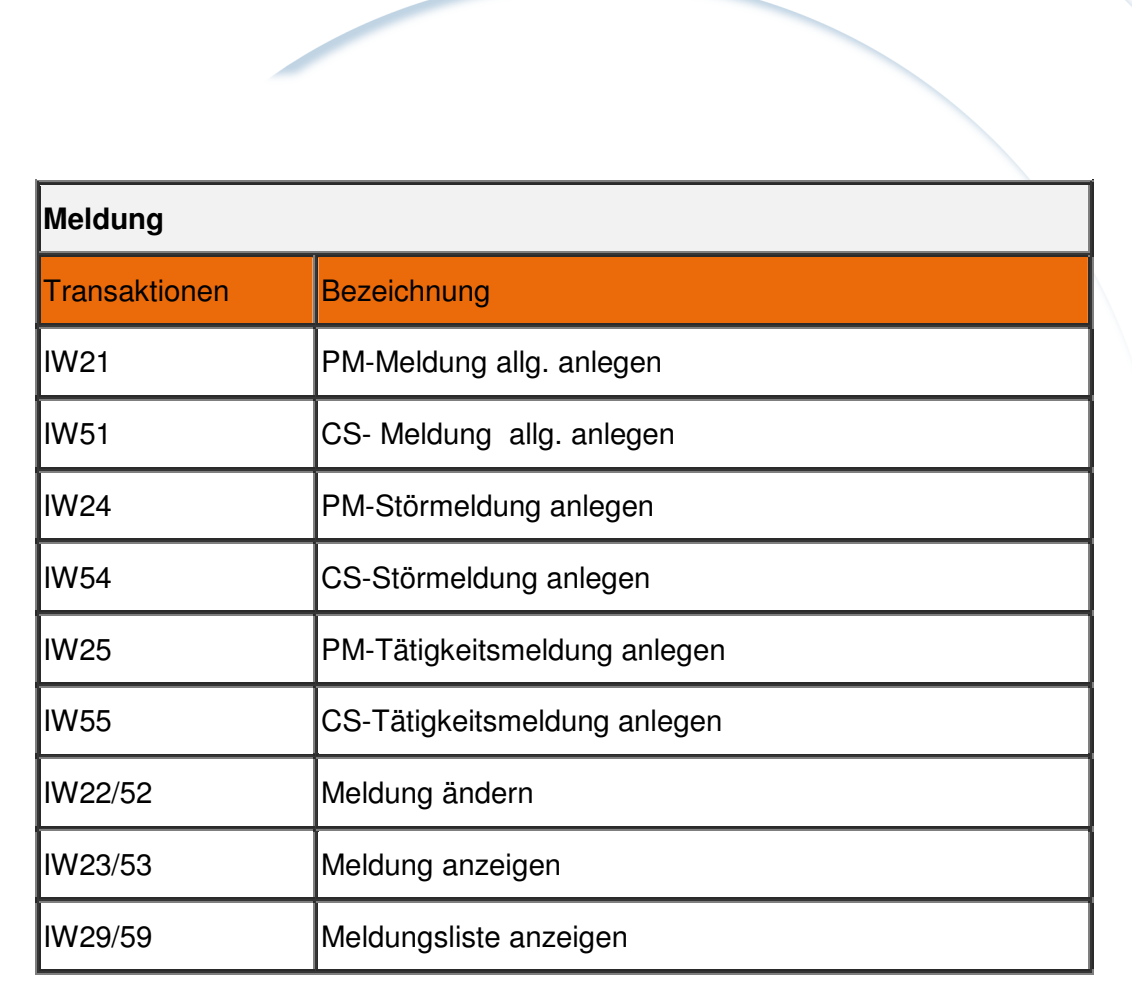

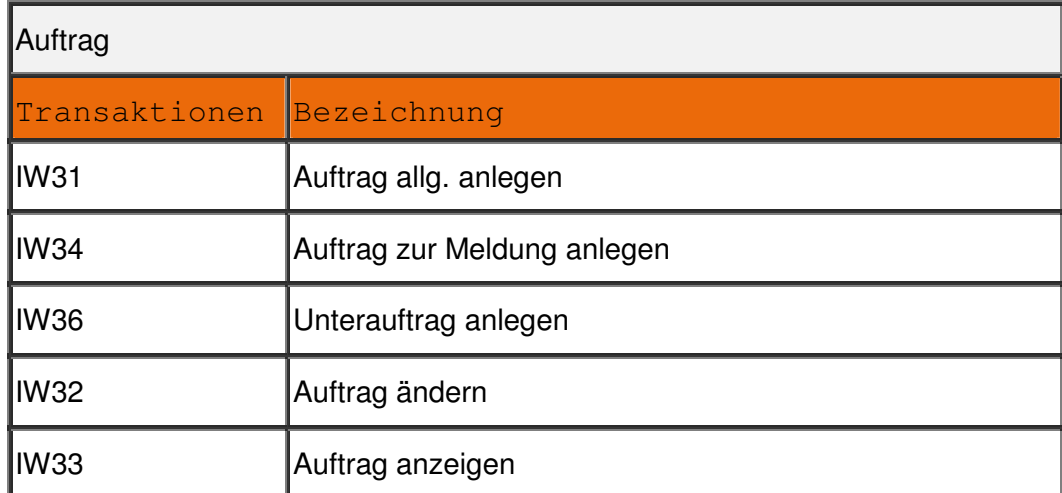

# allolgis

**B** CONSULTING

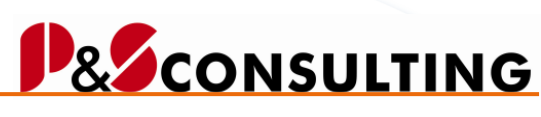

allolgis

## 2.3.2. Störmeldung

Eine mögliche Ansicht von Störmeldungen/Meldungen bietet die nachfolgende Darstellung.

| Instandhaltungs-Cockpit                                                                                                    |            |          |                        |          |          |          |              |                                    |           |
|----------------------------------------------------------------------------------------------------|------------|----------|------------------------|----------|----------|----------|--------------|------------------------------------|-----------|
|                                                                                                    |            |          |                        |          |          |          |              |                                    |           |
|                                                                                                    |            |          |                        |          |          |          |              |                                    |           |
| Störauftr.: 187 Einträge                                                                                                    |            |          | HIDDEEDIVADIOISADIOISO |          | Download |          | ELegenden E  |                                    |           |
| Techn.PL/Equipm., Meldung, Auftrag, Vorg…   Stör.Beg. Tag   Stör.Beg. Z…   Stör.Ende Tag   Stör.Ende Zeit   Stör.Dau. Tag   Stör.Dau. Z…   Ausfall   Wartungsplan   Wartungspos |            |          |                        |          |          |          |              |                                    | WPL.Abruf |
| $\triangleright$   0 10004737 - / 1                                                                                                    | 19.03.2004 | 13:21:10 | 20.04.2004             |          | 32       | 03:50:25 |              |                                    |           |
| <b>E.E.SCHRAUBER 1/1</b>                                                                                                    |            |          |                        |          | 657      | 00:40:35 |              |                                    |           |
| ▽ 图 10000671                                                                                                    | 15.07.2003 | 16:31:00 |                        |          | 657      | 00:40:35 | $\times$     |                                    |           |
| $\sqrt{}}$ \$10829                                                                                                    |            |          |                        |          |          |          |              |                                    |           |
| $\bullet$ 10                                                                                                    |            |          |                        |          |          |          |              |                                    |           |
| <b>E.</b> E-LACKPOLITUR - / 1                                                                                                    |            |          |                        |          | 657      | 00:45:35 |              |                                    |           |
| $\nabla$ $\vec{P}$ 10000668                                                                                                    | 15.07.2003 | 16:26:00 |                        |          | 657      | 00:45:35 |              |                                    |           |
| $\sqrt{3}$ 810840                                                                                                    |            |          |                        |          |          |          |              |                                    |           |
| $\triangle$ 10                                                                                                    |            |          |                        |          |          |          |              |                                    |           |
| $\triangleright$ $\triangle$ BUS-1000-0001-12                                                                                                    |            |          |                        |          | 1314     | 01:31:46 |              |                                    |           |
| $\triangleright$ $\triangle$ BUS-1000-0002-12                                                                                                    |            |          |                        |          | 1314     | 01:20:10 |              |                                    |           |
| ▽ PLKW-1100-00011/1                                                                                                    |            |          |                        |          | 657      | 00:37:35 |              |                                    |           |
| 2 10000672                                                                                                    | 15.07.2003 | 16:34:00 |                        |          | 657      | 00:37:35 | $\times$     |                                    |           |
| D A WZM-DMU-070-V-11                                                                                                    |            |          |                        |          | 620      | 23:13:29 |              |                                    |           |
| ▽ dP WZM-NEF-320-K 4 / 118                                                                                                    |            |          |                        |          | 64155    | 17:15:20 |              |                                    |           |
| D & WZM-NEF-DREHVOR01                                                                                                    |            |          |                        |          | 64155    | 17:15:20 |              |                                    |           |
| D A WZM-DMU-050-M-ATI-01-72                                                                                                    |            |          |                        |          | 474      | 06:21:35 |              |                                    |           |
| WZM-DMU-050-M-STE-01 5/5                                                                                                    |            |          |                        |          | 1962     | 10:52:20 |              |                                    |           |
| ¥ 10001601                                                                                                    | 04.11.2003 | 15:14:00 |                        |          | 545      | 01:57:35 | $\times$     |                                    |           |
| $\triangleright$ 0 10004794                                                                                                    | 30.03.2004 | 10:07:00 | 30.03.2004             | 11:35:00 |          | 01:28:00 | $\times$     |                                    |           |
| $\triangleright$ 0 10004874                                                                                                    | 31.03.2004 | 13:14:00 |                        |          | 397      | 03:57:35 | $\mathsf{x}$ |                                    |           |
| D & WZM-ANTRIEB                                                                                                    |            |          |                        |          | 475      | 01:36:35 |              |                                    |           |
| D & WZM-TNC124                                                                                                    |            |          |                        |          | 545      | 01:52:35 |              |                                    |           |
| $\nabla$ $\mathbb{C}$ WZM-DMU-050-M-WZG-01 6/7                                                                                                    |            |          |                        |          | 3300     | 05:45:57 |              |                                    |           |
| □ 回 WZM-DMU-50-WZG-01                                                                                                    |            |          |                        |          | 3300     | 05:45:57 |              |                                    |           |
| 0 10000701                                                                                                    | 21.08.2003 | 17:34:35 |                        |          | 619      | 23:37:00 | $\times$     | 000000000175 00000000000000460 1   |           |
| 0 10000702                                                                                                    | 21.08.2003 | 17:34:46 |                        |          | 619      | 23:36:49 | $\times$     | 000000000175 00000000000000460 2   |           |
| ◎ 10001773                                                                                                    | 04.12.2003 | 16:17:13 |                        |          | 515      | 00:54:22 | $\times$     | 000000000175 00000000000000460 105 |           |
| □ 10001775                                                                                                    | 04.12.2003 | 14:12:59 | 04.12.2003             | 16:13:00 |          | 02:00:01 | $\times$     | 000000000175 00000000000000460 107 |           |
| 0 10001777                                                                                                    | 04.12.2003 | 16:10:25 |                        |          | 515      | 01:01:10 | $\times$     | 000000000175 00000000000000460 109 |           |
| ● 10001908                                                                                                    | 04.12.2003 | 15:35:35 |                        |          | 515      | 01:36:00 | $\times$     | 000000000175 00000000000000460 110 |           |
| △ 10001939                                                                                                    | 04.12.2003 | 16:11:00 |                        |          | 515      | 01:00:35 |              |                                    |           |
| D A WZM-TWI-050-Z-MOT-01-11                                                                                                    |            |          |                        |          | 459      | 23:25:35 |              |                                    |           |

Abbildung 2-15: Störmeldung/Meldung

Im linken Bildbereich werden in Strukturdarstellung nach Technischem Objekt (Technischer Platz, Equipment) alle Meldungen mit einem Symbol, welches einen Status darstellt (Symbollegende), angezeigt. Meldungen, denen ein Auftrag zugeordnet ist, werden mit dem Auftrag angezeigt.

Im rechten Bildbereich werden zu Meldungen Informationen in tabellarischer Form angezeigt. Diese Tabellendarstellung ist in Form und Inhalt änderbar/einschränkbar **. Will a** Mit dem Störbeginn wird auch die Störzeit aufsummiert und die Stördauer angezeigt.

Symbollegende:

Störmeldung abgeschlossen/beendet

 $\Delta$  Störmeldung ohne Ausfall

Störmeldung mit Ausfall

## 2.3.3. Störmeldung mit Ausfallkennzeichen

Im Selektionsbild wurde das Ankreuzfeld nur mit Ausfallkennzeichen gesetzt. Es werden nur Meldungen mit einem Ausfall selektiert.

Frank Ostwald · Oktober 2009

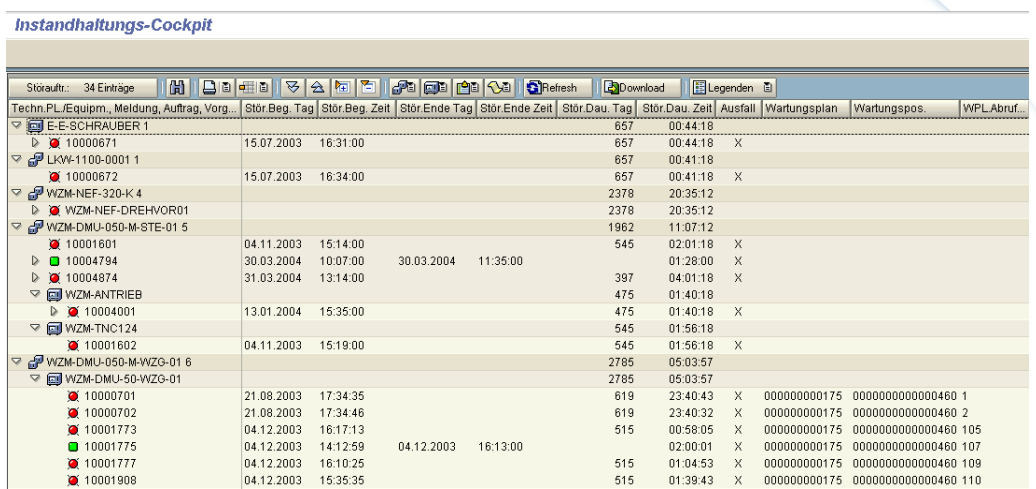

**43**

**B** CONSULTING

allolgis

Abbildung 2-16: Störmeldung/Meldung mit Ausfallkennzeichen

Den mit Ausfall gekennzeichneten Meldungen stehen in der Tabelle (rechter Bildschirmteil) vielfältige Informationen zum Ausfall (Beginn, Ende und Dauer der Störung, usw.) gegenüber. Die Tabellendarstellung kann mit einem benutzerspezifischen Layout (ausblenden/ändern von Tabellenspalten **Hillen**) auf die individuellen Bedürfnisse angepasst werden.

Symbollegende:

- **D** Störmeldung abgeschlossen/beendet
- Störmeldung mit Ausfall

## **2.4. Sicht Laufzeiten**

Langlaufende Aufträge/Meldungen (Beginn- und Ende-Datum) werden visualisiert (Symbole) dargestellt.

## 2.4.1. Funktionsbuttonleiste

Abbildung 2-17: Funktionsleiste – Sicht - Laufzeiten

InstandhaltungsCockpit • Programmbeschreibung Frank Ostwald · Oktober 2009

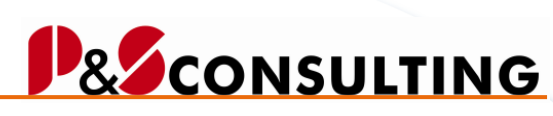

allolgis

Transaktionen zum Thema:

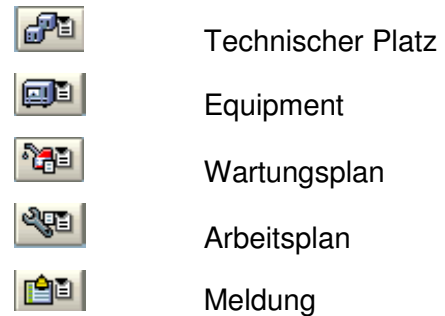

 $|Q_1|$ Auftrag

- 蠿 Sammelbearbeitung
- 岡口 Kundeneigene Transaktionen

Aktionen:

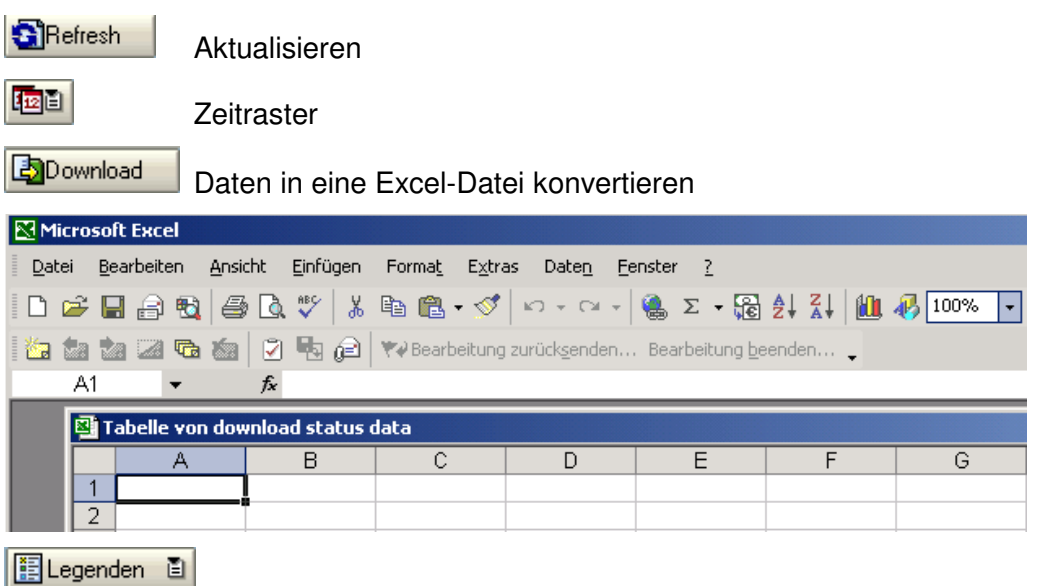

Frank Ostwald · Oktober 2009

## Legende Eckstart- oder Eckende-Termin Auftrag  $\bigcap$  $\overline{4}$ ausserhalb des Auswertezeitraums Eckstart- oder Eckende-Termin Auftrag  $\mathbf{Z}$  $\left( 3\right)$ innerhalb des Auswertezeitraums Auswertezeitraum ....... t  $\blacktriangleright$   $\mid$   $\mid$   $\mid$   $\mid$  $\mathbf{1}$  $\left( 4\right)$ 3 6 Auftrag zum Equipment ist im Teilbereich des Auswertezeitraums (Monat, Kalenderwoche, Tag) gültig

Abbildung 2-18: Legende: Status-Legende

**45**

**BE** CONSULTING

allolgis

Frank Ostwald · Oktober 2009

## **D& CONSULTING**

**46**

alogis

| Legende |                                                                                          |  |
|---------|------------------------------------------------------------------------------------------|--|
|         |                                                                                          |  |
| 咟       | Dokument                                                                                 |  |
| 製造の画家   | Technischer Platz<br>Equipment<br>Wartungsplan<br>Abruf<br>Auftrag<br>Meldung<br>Vorgang |  |
| [K]     | Komponenten vorhanden                                                                    |  |
| Auftrag |                                                                                          |  |
| Å       | Abgeschlossen (technisch)                                                                |  |
| D.      | Gedruckt                                                                                 |  |
| E       | Eröffnet                                                                                 |  |
| F.      | Freigegeben                                                                              |  |
| K.      | Kaufm. abgeschlossen                                                                     |  |
| R.      | Endrückgemeldet                                                                          |  |
| T       | Teilrückgemeldet                                                                         |  |
| Meldung |                                                                                          |  |
| Å       | Meldung abgeschlossen                                                                    |  |
| D.      | Meldung gedruckt                                                                         |  |
| E       | Meldung offen                                                                            |  |
| F       | Meldung in Arbeit (freigegeben)                                                          |  |
| Ż       | Auftrag zur Meldung zugeordnet                                                           |  |

Abbildung 2-19: Legende: Symbol-Legende

## **Transaktionsübersicht – Laufzeiten**

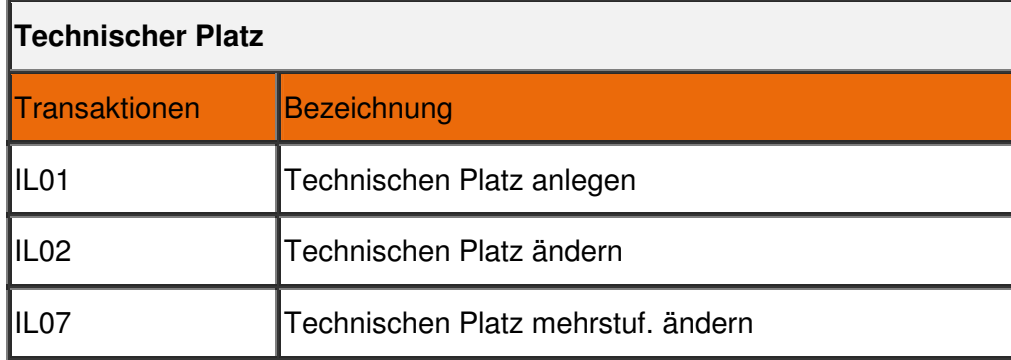

Tabelle 3: Transaktionsübersicht - Laufzeiten

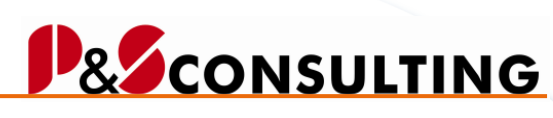

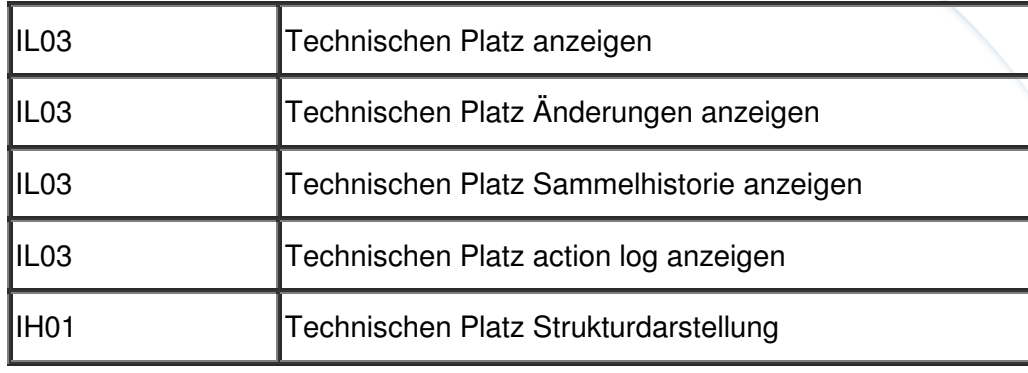

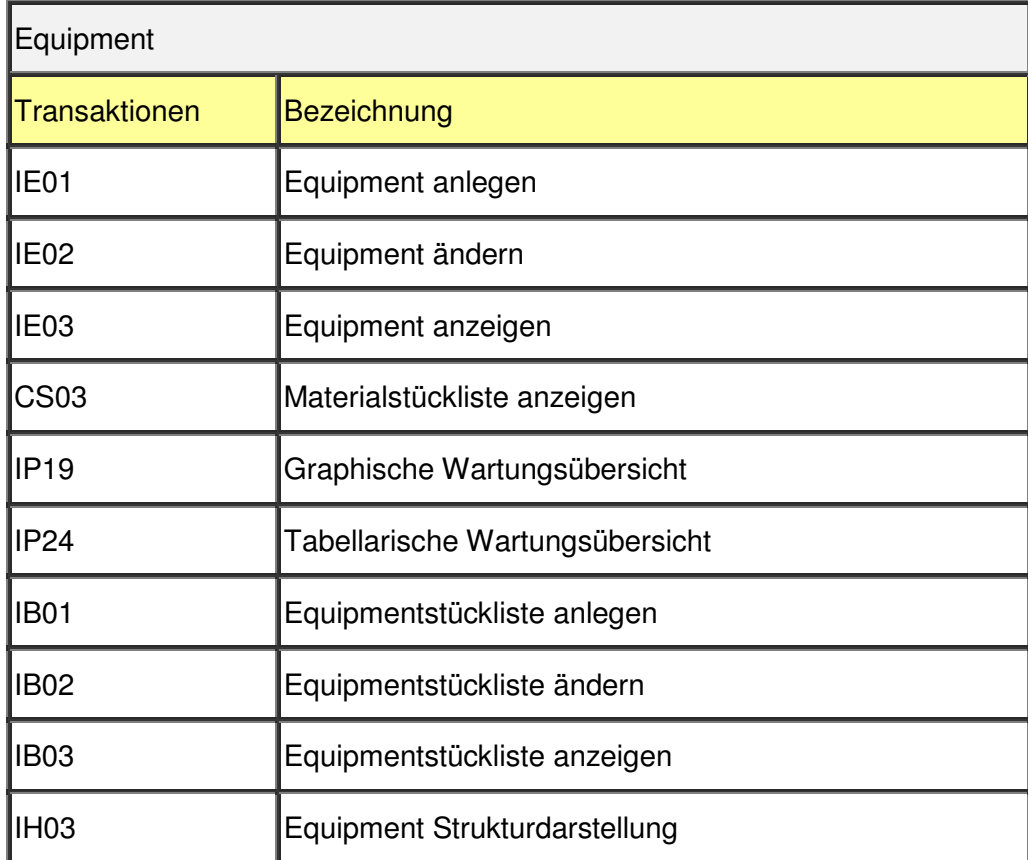

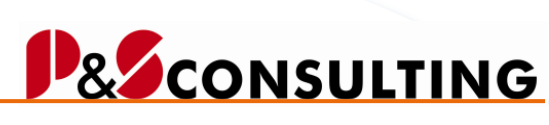

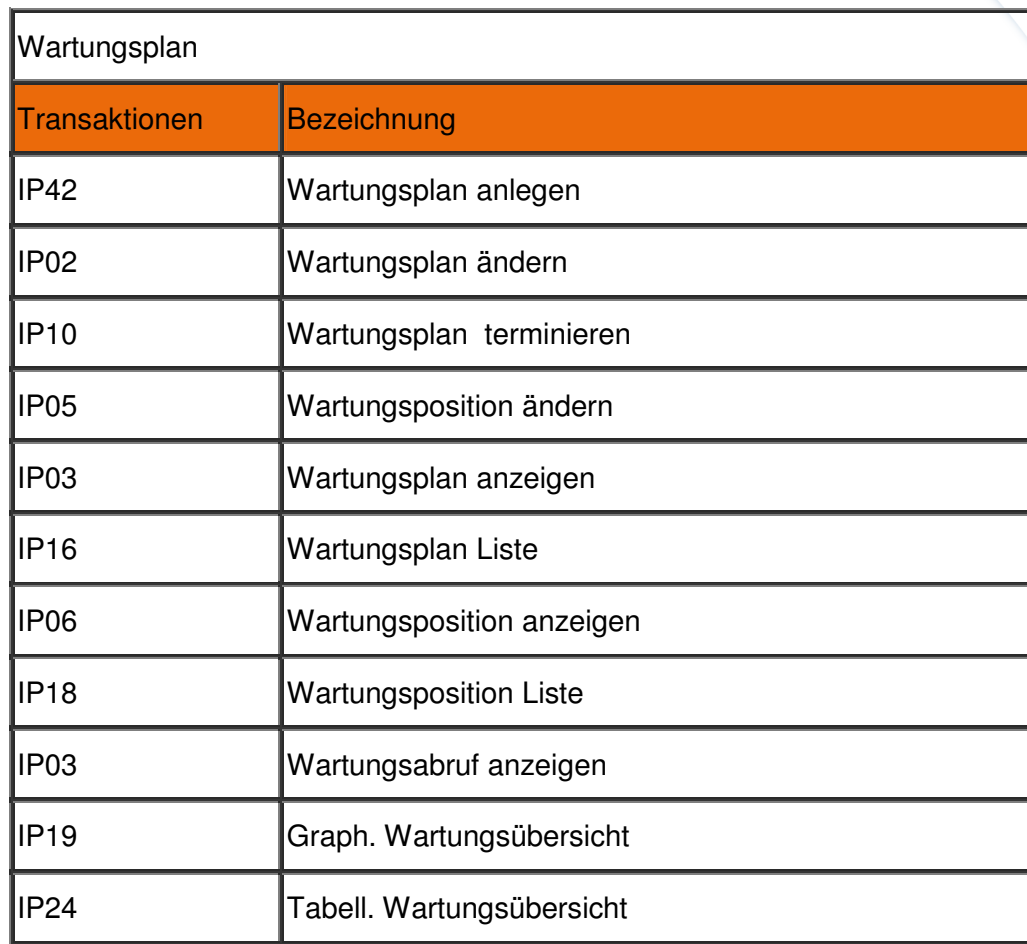

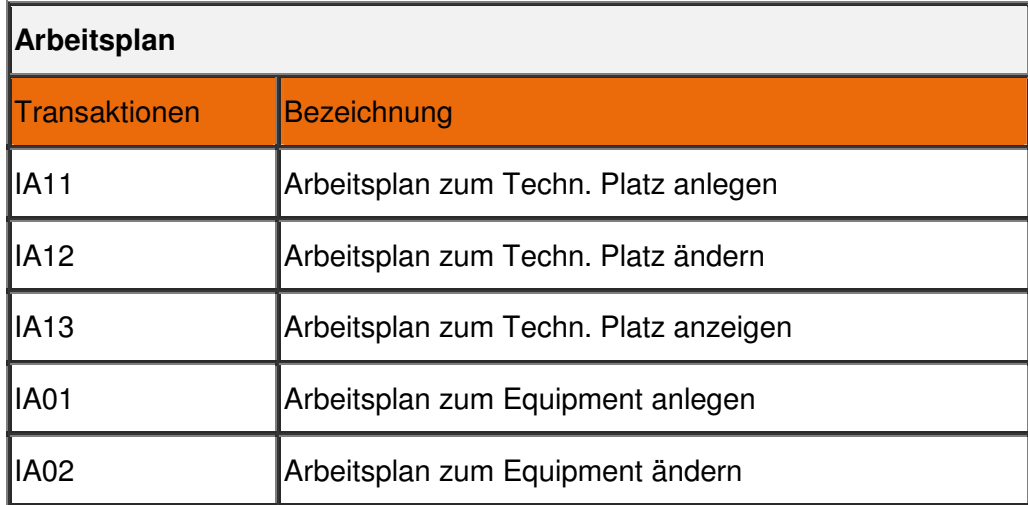

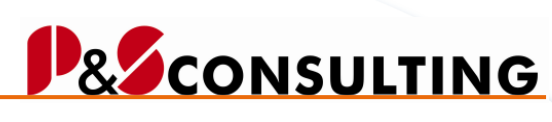

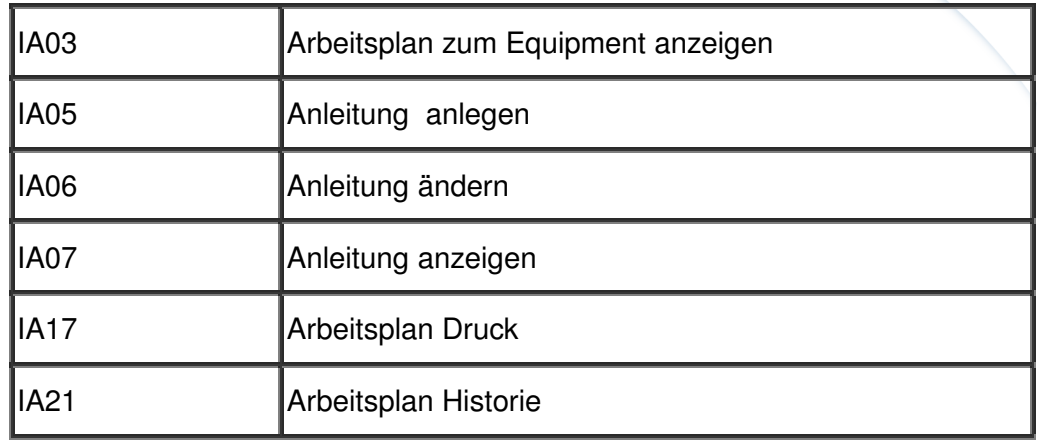

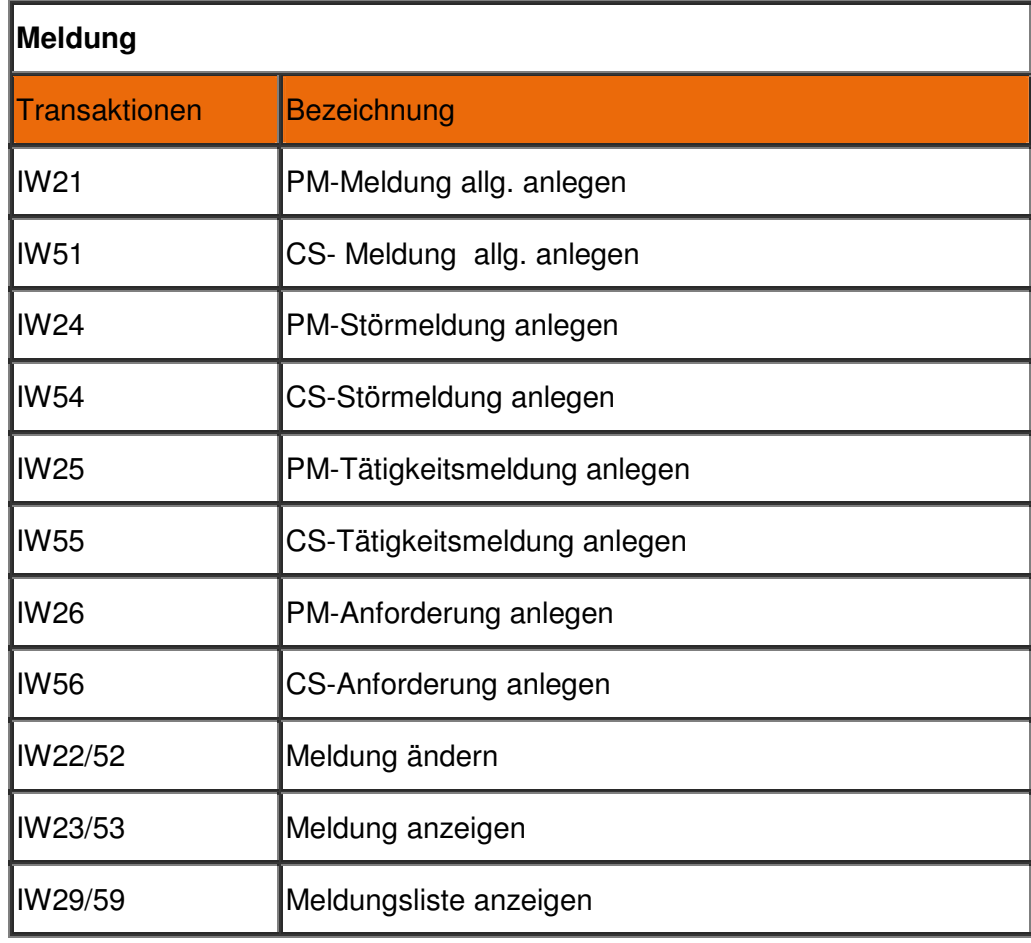

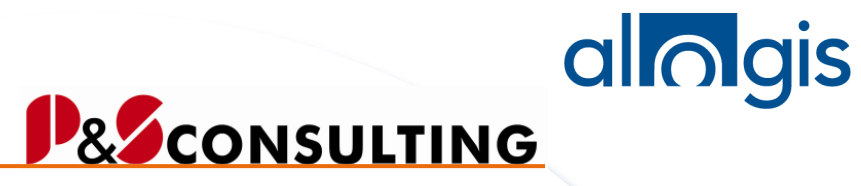

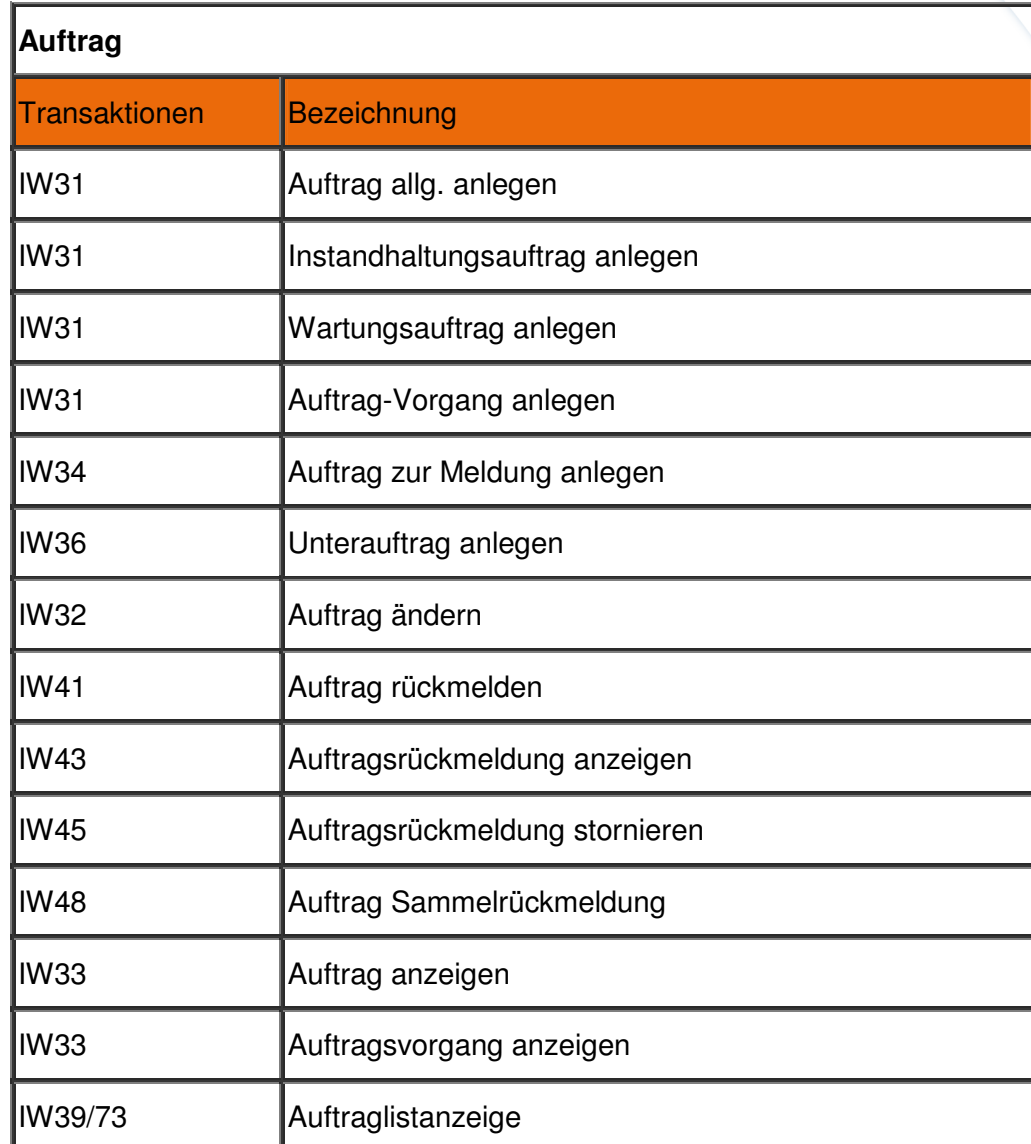

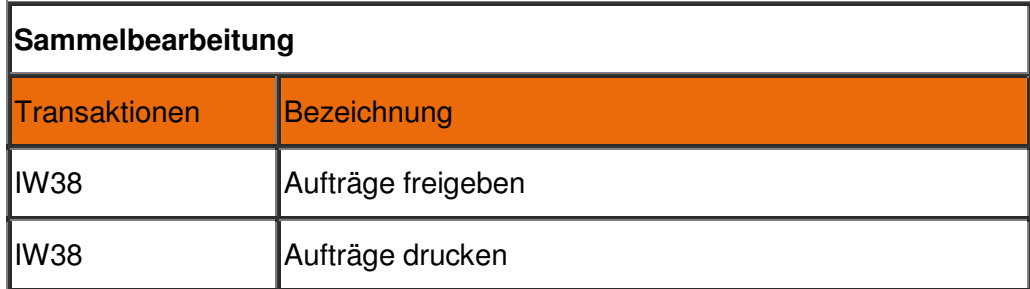

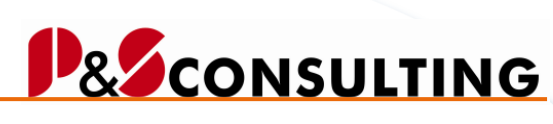

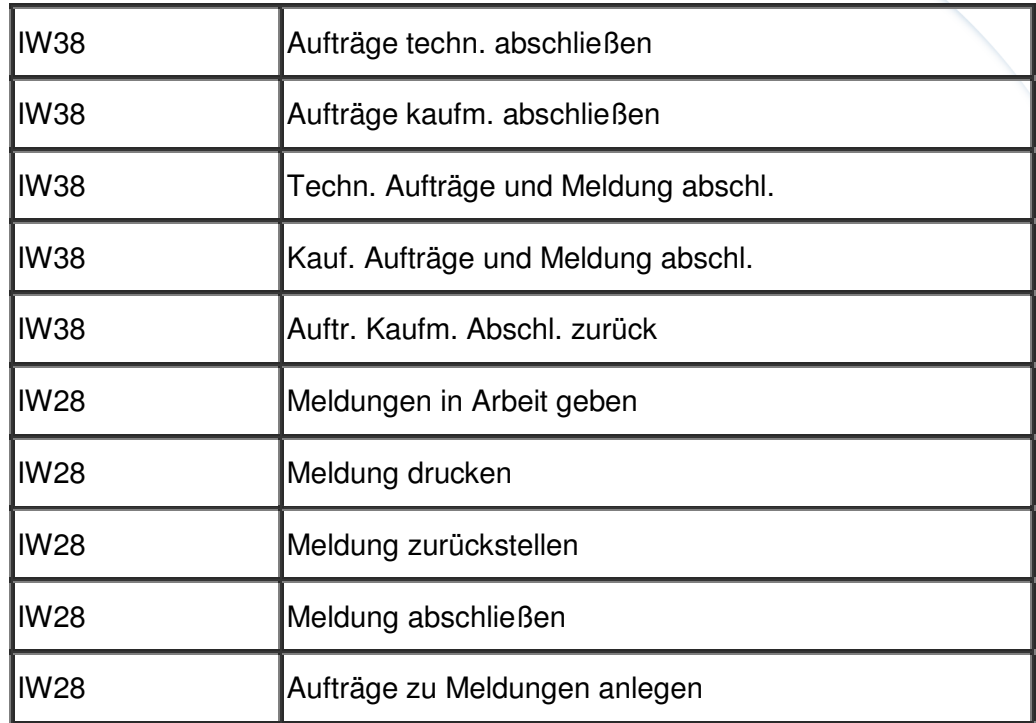

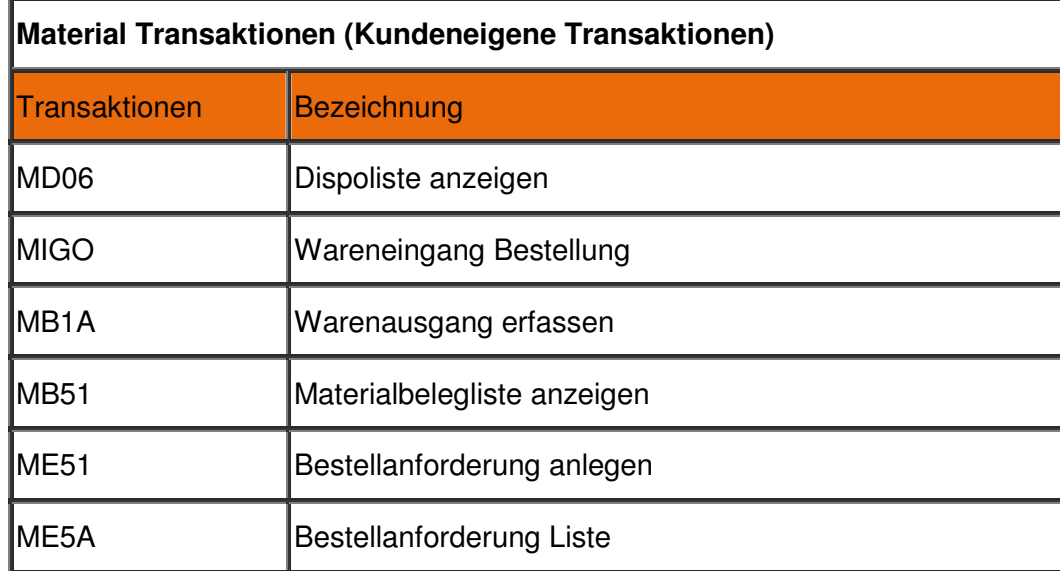

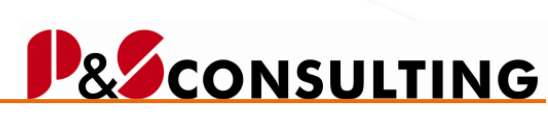

allolgis

## 2.4.2. Darstellung der Laufzeiten

Die Selektionsmöglichkeiten (operative und/oder planmäßige Instandhaltung) sind analog der Sicht "Bearbeitungsstatus".

| Instandhaltungs-Cockpit                         |                                                                                                    |            |          |          |                              |          |            |          |                                             |           |          |              |
|-------------------------------------------------|----------------------------------------------------------------------------------------------------|------------|----------|----------|------------------------------|----------|------------|----------|---------------------------------------------|-----------|----------|--------------|
|                                                 |                                                                                                    |            |          |          |                              |          |            |          |                                             |           |          |              |
|                                                 |                                                                                                    |            |          |          |                              |          |            |          |                                             |           |          |              |
| <b>IBBI</b><br>間<br>Zeiten, Monat 8808 Einträge | 2 回日                                                                                                    |            |          |          | IG DI 199 49 90 190 3Refresh |          |            |          | <mark>極</mark> 音    <mark>B</mark> Download |           |          | 图 Legenden 图 |
|                                                 | 06/2003 07/2003 08/2003 09/2003 10/2003 11/2003 12/2003 01/2004 02/2004 03/2004 04/2004 05/2004 06/2004 |            |          |          |                              |          |            |          |                                             |           |          |              |
| ▷ S11740 PM01->811739 F                         |                                                                                                    |            |          |          |                              |          | Θ          |          |                                             |           |          |              |
| ▷ S11741 PM01 F                                 |                                                                                                    |            |          |          |                              |          | $\Omega$   |          |                                             |           |          |              |
| ▷ S11742 PM01->811741 F                         |                                                                                                    |            |          |          |                              |          | $\Box$     |          |                                             |           |          |              |
| ▷ S11743 PM01 -> 811652 F                       |                                                                                                    |            |          |          |                              | и        |            |          |                                             | ы         |          |              |
| ▷ S 811795 PM01 F                               |                                                                                                    |            |          |          |                              |          |            | $\Box$   |                                             |           |          |              |
| ▷ S 812901 PM01 E                               |                                                                                                    |            |          |          |                              |          |            |          |                                             | $\bullet$ |          |              |
| $\triangleright$ $\frac{56}{20}$ 170            |                                                                                                    |            | $\Theta$ | Θ        |                              | Θ        | Θ          | Θ        | Θ                                           | $\Theta$  | Θ        |              |
| D GP WZM-DMU-050-M-KAB-01                       |                                                                                                    | $\Theta$   | $\Theta$ | $\Theta$ | $\bigcirc$                   | $\Theta$ | $\Theta$   | $\Theta$ | $\Theta$                                    | $\omega$  | $\Theta$ |              |
| D @ WZM-DMU-050-M-STE-01                        |                                                                                                    | $\Theta$   | 商        | $\Omega$ | $\Theta$                     | 商        | $\Omega$   | $\Omega$ | $\Omega$                                    | $\Omega$  | $\Omega$ | $\Theta$     |
| WZM-DMU-050-M-WZG-01<br>$\triangle$             |                                                                                                    | $\Theta$   |          |          | $\Theta$                     |          | $\Theta$   |          |                                             |           |          |              |
| <b>▽ 回 WZM-DMU-50-WZG-01</b>                    |                                                                                                    | $\Theta$   |          |          | $\Theta$                     |          | $\bigcirc$ |          |                                             |           |          |              |
| <b>■ 10001939 F</b>                             |                                                                                                    |            |          |          |                              |          |            |          |                                             |           |          |              |
| D 310949 5,0 MIN F                              |                                                                                                    |            |          |          |                              |          |            |          |                                             |           |          |              |
| ▷ S 811049 5,0 MIN F                            |                                                                                                    | $\bigcirc$ |          |          |                              |          |            |          |                                             |           |          |              |
| ▷ S811521 5,0 MIN F                             |                                                                                                    |            |          |          | $\bullet$                    |          |            |          |                                             |           |          |              |
| $\triangleright$ 4 812900 PM01 E                |                                                                                                    |            |          |          |                              |          | $\bigcirc$ |          |                                             |           |          |              |
| ⊳ ଦିଲୀ 175                                      |                                                                                                    |            |          |          |                              |          |            |          |                                             |           |          |              |
| <b>D EU</b> WZM-DMU-50-WZG-02                   |                                                                                                    |            |          |          |                              |          |            |          |                                             |           |          |              |
| <b>D EI</b> WZM-DMU-50-WZG-03                   |                                                                                                    |            |          |          |                              |          |            |          |                                             |           |          |              |
| D @ WZM-DMU-050-T-ATI-01                        |                                                                                                    | fil        | Θ        | $\Theta$ | $\bullet$                    | Θ        | $\Theta$   | Θ        | $\Theta$                                    | $\omega$  | Θ        |              |
| MZM-DMU-050-T-KAB-01                            |                                                                                                    | $\Theta$   | $\Theta$ | $\Theta$ | $\Theta$                     | $\Theta$ | $\Theta$   | $\Theta$ | $\Theta$                                    | $\Theta$  | Θ        |              |

Abbildung 2-20: Darstellung Laufzeiten – operative und planmäßige Instandhaltung

Aufträge, die über einen längeren Zeitraum (z.B. Jahresaufträge) in Bearbeitung sind, werden mit Symbolen (Pfeilen) visualisiert.

## **2.5. Darstellung/Sicht der Ausfallzeiten**

In der Meldung kann die Ausfallzeit zur Maschine/technischem Objekt mit Hilfe der Informationen zum Meldungsbeginn, Meldungsende, Ausfallkennzeichen und dem technischen Objekt bestimmt werden. Neben der zahlenmäßigen Darstellung der (Maschinen-) Ausfallzeit, kann auch in grafische Darstellungen verzweigt werden.

Je nach markiertem Objekt, kann sich die grafische Darstellung auf oberer oder oberster Technischer Platz-Hierarchie-Ebene oder auf einzelne Objekte (Technischer Platz, Equipment) beziehen.

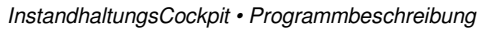

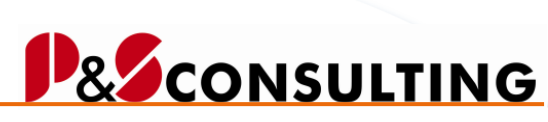

allolgis

2.5.1. Funktionsbuttonleiste

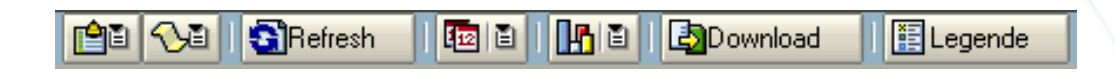

Transaktionen zum Thema:

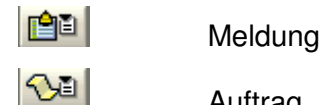

Auftrag

Aktionen:

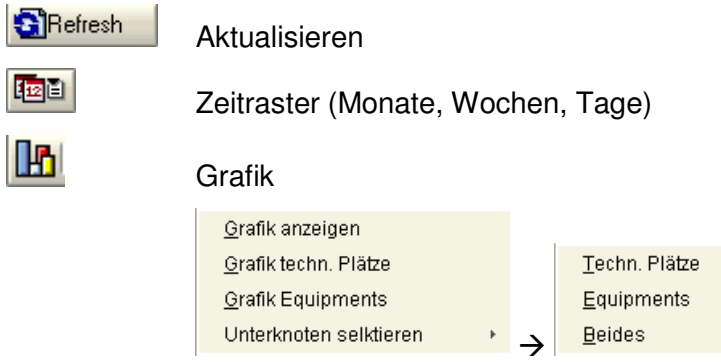

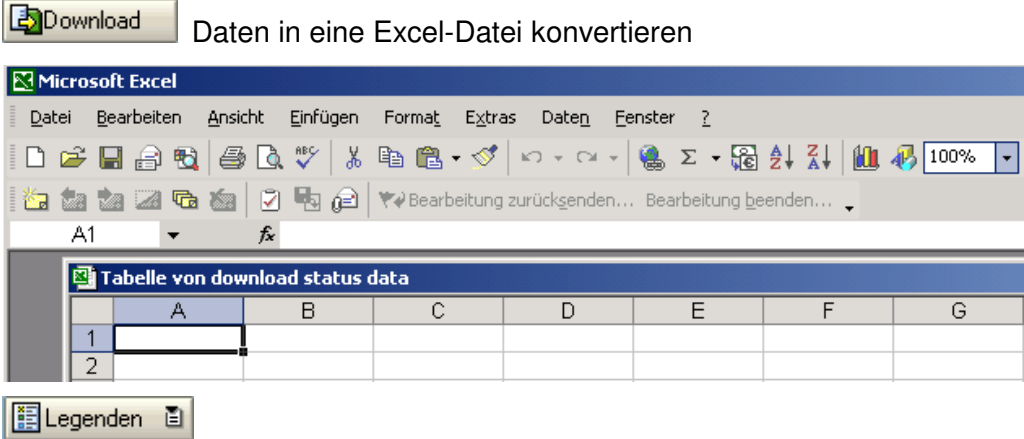

Frank Ostwald · Oktober 2009

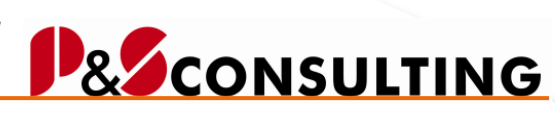

**54**

allolgis

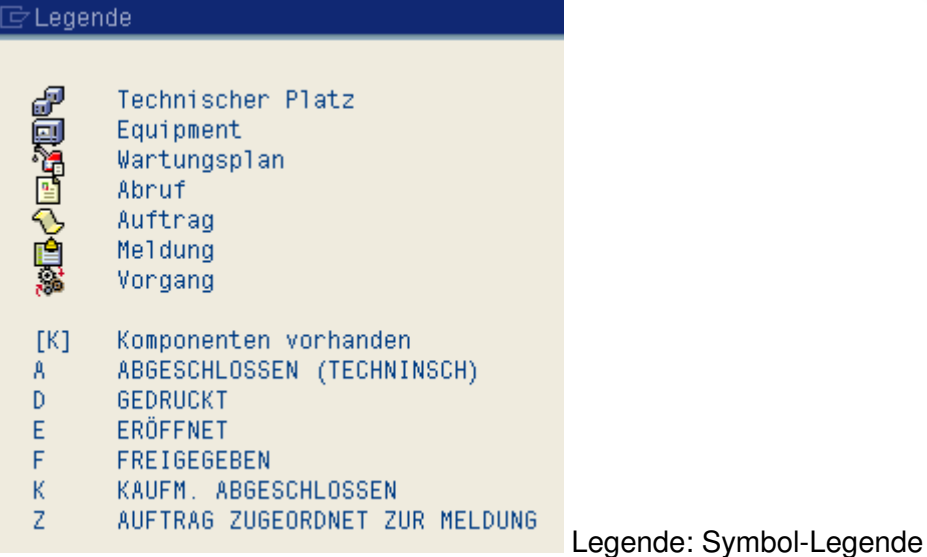

## **Transaktionsübersicht – Ausfallzeiten**

Tabelle 4: Transaktionsübersicht - Ausfallzeiten

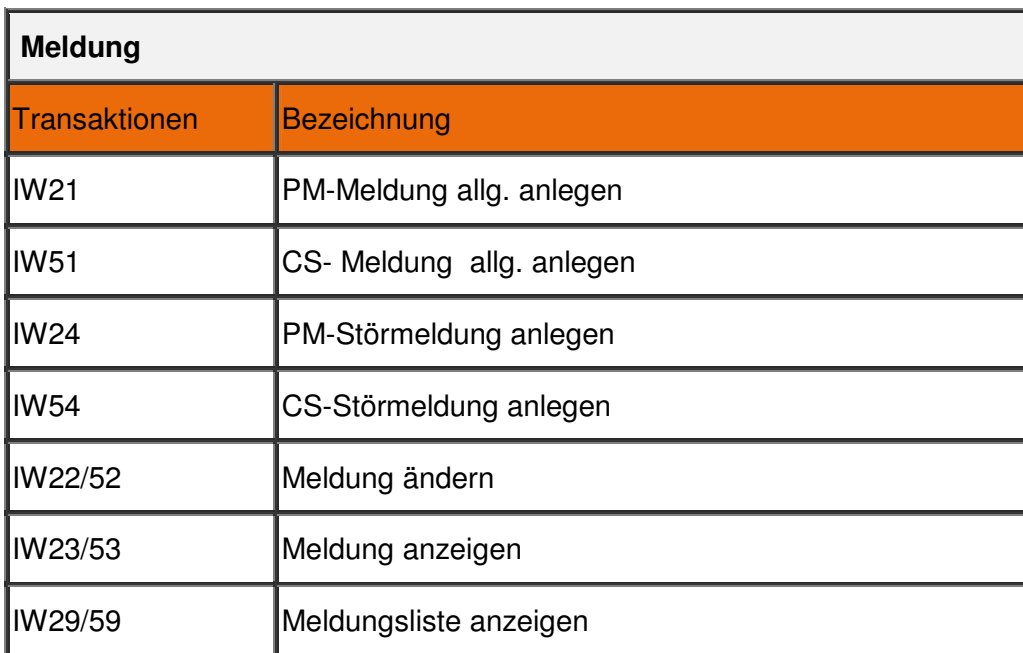

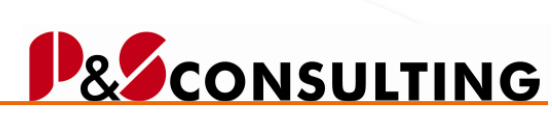

allolgis

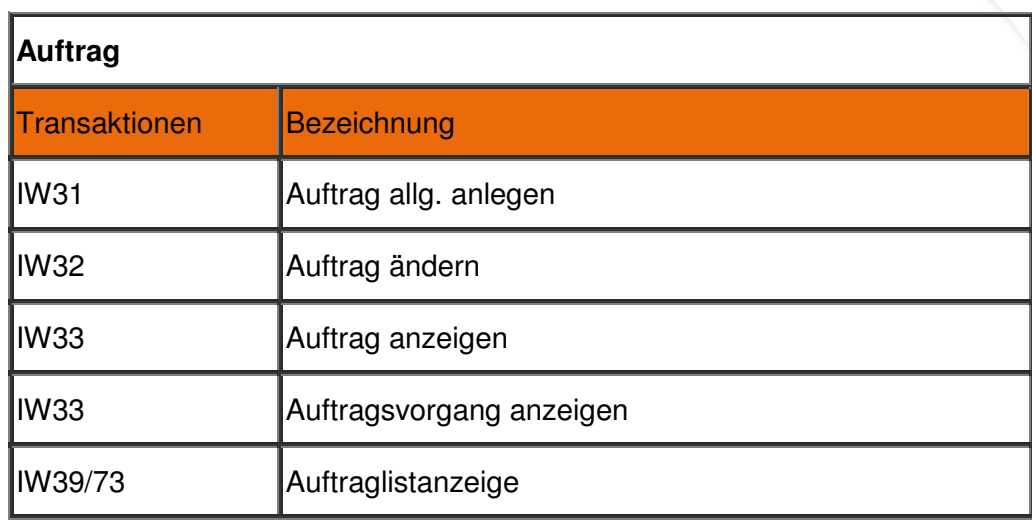

## 2.5.2. Darstellung der Ausfallzeit - tabellarisch

Zum technischen Objekt (Technischer Platz, Equipment) werden die Ausfallzeiten der einzelnen Meldungen aufsummiert und zum technischen Objekt angezeigt.

| Instandhaltungs-Cockpit                              |                       |                    |                     |                  |         |                    |          |         |
|------------------------------------------------------|-----------------------|--------------------|---------------------|------------------|---------|--------------------|----------|---------|
|                                                      |                       |                    |                     |                  |         |                    |          |         |
| 34 Einträg   <mark>H</mark><br>Ausfallzeiten Monate: | B<br>$\triangle$<br>画 | N<br>石<br>$\Delta$ | 白日 <mark>∿</mark> 日 | <b>G</b> Refresh | 画画      | $H$ is<br>Download | ELegende |         |
| Angaben in Minuten                                   | 03/2006               | 04/2006            | 05/2006             | 06/2006          | 07/2006 | $>08/2006$ <       | 09/2006  | 10/2006 |
| ■ 10000779                                           |                       |                    | 132.275,38          |                  |         |                    |          |         |
| $\nabla$ $\mathbb{P}$ WZM-DMU-050-M-STE-01           |                       |                    |                     | 263.854,14       | 13.325  | 13.442             |          |         |
| ■ 10000800                                           |                       |                    |                     |                  | 911     |                    |          |         |
| ■ 10000809                                           |                       |                    |                     |                  |         | 11.991             |          |         |
| <b>图 WZM-TNC124</b><br>$\triangledown$               |                       |                    |                     | 263.854.14       | 12.414  | 1.451              |          |         |
| ▷ □ 10000790                                         |                       |                    |                     | 263.854,14       |         |                    |          |         |
| ₽ 10000799                                           |                       |                    |                     |                  |         | 1.451              |          |         |
| □ 10000807                                           |                       |                    |                     |                  | 12.414  |                    |          |         |
| $\triangledown$ $\blacksquare$ WZM-DMU-050-M-WZG-01  |                       | 1.814,38           | 67                  | 87.974,38        | 17.033  | 11.099,38          |          |         |
| ■ 10000802                                           |                       |                    | 67                  |                  |         |                    |          |         |
| ■ 10000803                                           |                       | 1.814.38           |                     |                  |         |                    |          |         |
| ▽ <b>EI</b> WZM-DMU-50-WZG-01                        |                       |                    |                     |                  | 17.033  |                    |          |         |
| ■ 10000808                                           |                       |                    |                     |                  | 17.033  |                    |          |         |
| ▷ <b>EV</b> WZM-DMU-50-WZG-02                        |                       |                    |                     |                  |         | 11.094             |          |         |
| I EU WZM-DMU-50-WZG-03                               |                       |                    |                     | 87.974,38        |         | 5,38               |          |         |
| $\nabla$ $\mathcal{P}$ WZM-DMU-050-T-STE-01          |                       |                    |                     | 44               | 4.392   | 23,38              |          |         |
| f <sup>9</sup> 10000791                              |                       |                    |                     | 44               |         |                    |          |         |
| ■ 10000797                                           |                       |                    |                     |                  |         | 23,38              |          |         |
| ■ 10000798                                           |                       |                    |                     |                  | 4.392   |                    |          |         |
| WZM-DMU-050-T-WZG-01                                 |                       | 900                | 68                  | 175.946,76       |         |                    |          |         |
| ■ 10000801                                           |                       |                    | 68                  |                  |         |                    |          |         |
| WZM-DMU-50-WZG-04<br>$\triangledown$                 |                       | 900                |                     | 175.946,76       |         |                    |          |         |
| ▷ 图 10000789                                         |                       |                    |                     | 175.946,76       |         |                    |          |         |
| □ 10000804                                           |                       | 900                |                     |                  |         |                    |          |         |
|                                                      |                       |                    |                     |                  |         |                    |          |         |

Abbildung 2-21: Darstellung - Maschinenausfallzeit

Frank Ostwald · Oktober 2009

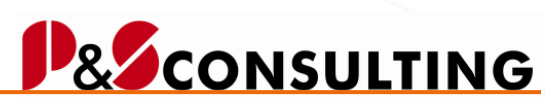

**56**

allolgis

Neben der tabellarischen Darstellung der Ausfallzeiten ist es auch möglich die Ausfallzeiten grafisch dar zu stellen.

## 2.5.3. Auswertung zur Ausfallzeit

Es ist möglich die Ausfallzeiten auch grafisch zu betrachten und für Auswertungen (im SAP oder Download in Excel) zu verwenden.

| Instandhaltungs-Cockpit                      |                              |                     |             |                  |                          |                        |          |
|----------------------------------------------|------------------------------|---------------------|-------------|------------------|--------------------------|------------------------|----------|
|                                              |                              |                     |             |                  |                          |                        |          |
| 34 Einträg   Pa   1<br>Ausfallzeiten Monate: | 211<br>В<br>$\triangleright$ | $  \cdot   \cdot  $ | <b>白日く日</b> | <b>S</b> Refresh | <b>tai ai [ka</b> i ai ] | Download               | ELegende |
| Angaben in Minuten                           | 03/2006                      | 04/2006             | 05/2006     | 06/2006          | 07/2006                  | Grafik anzeigen        | 0/2006   |
| ■ 10000779                                   |                              |                     | 132.275,38  |                  |                          | Grafik techn. Plätze   | 杉        |
| $\nabla$ $\mathbf{d}^2$ WZM-DMU-050-M-STE-01 |                              |                     |             | 263.854.14       | 13.325                   | Grafik Equipments      |          |
| □ 10000800                                   |                              |                     |             |                  | 911                      | Unterknoten selktieren | k.       |
| ■ 10000809                                   |                              |                     |             |                  |                          |                        |          |
| WZM-TNC124<br>$\triangledown$                |                              |                     |             | 263.854.14       | 12.414                   | 1.451                  |          |
| ▶ 图 10000790                                 |                              |                     |             | 263.854.14       |                          |                        |          |
| □ 10000799                                   |                              |                     |             |                  |                          | 1.451                  |          |
| □ 10000807                                   |                              |                     |             |                  | 12.414                   |                        |          |
| $\nabla$ $\frac{1}{6}$ WZM-DMU-050-M-WZG-01  |                              | 1.814,38            | 67          | 87.974,38        | 17.033                   | 11.099,38              |          |
| ■ 10000802                                   |                              |                     | 67          |                  |                          |                        |          |
| ■ 10000803                                   |                              | 1.814,38            |             |                  |                          |                        |          |
| WZM-DMU-50-WZG-01<br>$\triangledown$         |                              |                     |             |                  | 17.033                   |                        |          |
| □ 10000808                                   |                              |                     |             |                  | 17.033                   |                        |          |
| WZM-DMU-50-WZG-02<br>$\triangleright$        |                              |                     |             |                  |                          | 11.094                 |          |
| WZM-DMU-50-WZG-03<br>$\triangleright$        |                              |                     |             | 87.974.38        |                          | 5,38                   |          |
| MZM-DMU-050-T-STE-01<br>$\triangledown$      |                              |                     |             | 44               | 4.392                    | 23,38                  |          |
| ■ 10000791                                   |                              |                     |             | 44               |                          |                        |          |
| ■ 10000797                                   |                              |                     |             |                  |                          | 23,38                  |          |
| □ 10000798                                   |                              |                     |             |                  | 4.392                    |                        |          |
| $\triangledown$ WZM-DMU-050-T-WZG-01         |                              | 900                 | 68          | 175.946,76       |                          |                        |          |
| ■ 10000801                                   |                              |                     | 68          |                  |                          |                        |          |
| WZM-DMU-50-WZG-04<br>$\triangledown$         |                              | 900                 |             | 175.946,76       |                          |                        |          |
| ■ 10000789<br>D<br><b>FOR 10000804</b>       |                              | ann                 |             | 175.946,76       |                          |                        |          |

Abbildung 2-22: Ausfallzeiten - Markierung

Sie markieren die gewünschten Objekte (Technische Platz und/oder Equipment) zur Auswertung und betätigen den Druckbutton, für die Grafik **...** 

Auswahlmöglichkeiten zur Grafik:

開画

 $\left| \mathbf{\Xi} \right|$  Auswahl

Frank Ostwald · Oktober 2009

### BB B B Download B ELegende Grafik anzeigen 09 Grafik techn. Plätze Grafik Equipments Unterknoten selktieren Techn, Plätze  $\mathbf{p}$ Equipments **Beides**

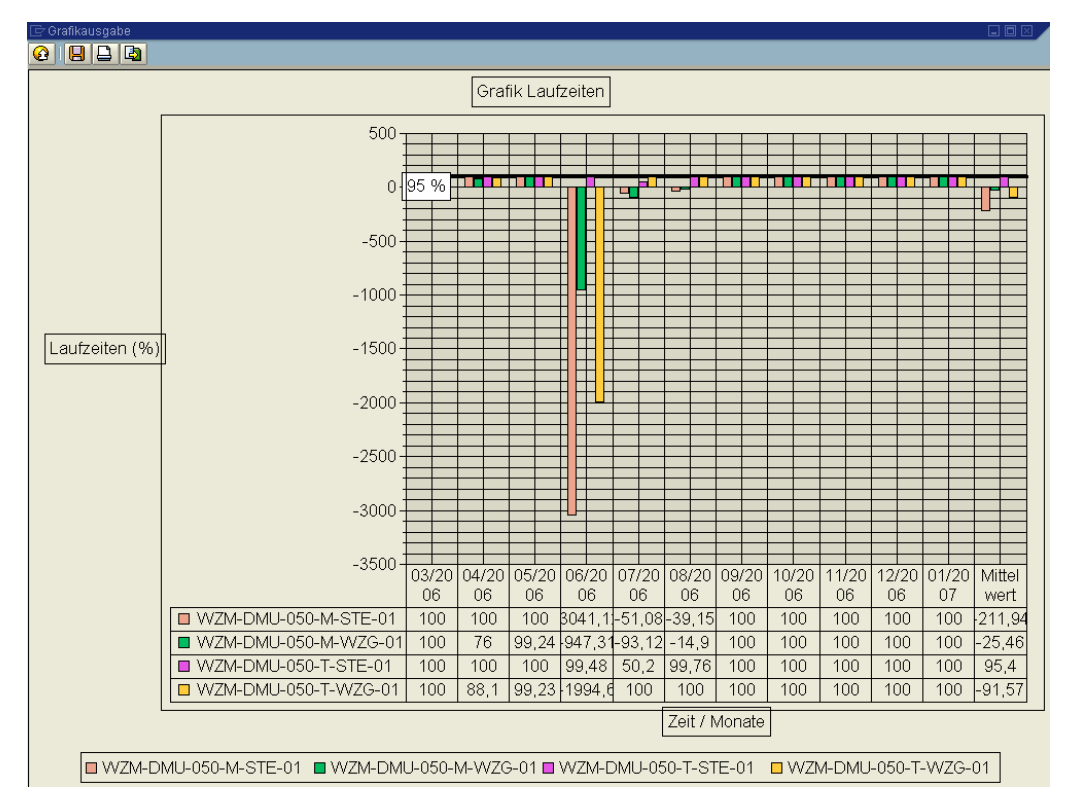

Abbildung 2-23: Ausfallzeiten - Grafik

Zum Ändern der Darstellung der Grafik klicken Sie innerhalb der Grafik die rechte Maustaste.

**57**

**B** CONSULTING

allolgis

Frank Ostwald · Oktober 2009

#### $\overline{\mathbf{a}}$   $\overline{\mathbf{a}}$   $\overline{\mathbf{a}}$ Grafik Laufzeiten  $500 \theta$ 95% ┕ Diagramm formatieren. Datenreihe formatieren 500 Kopieren Diagrammtyp...  $\mathbb{Z}$ 000 **The Second Second Second** Diagramm-Optionen... Drucken.  $\vert$ 500 Laufz Druckyorschau RückgängigNicht verfügbar  $Strg+2$  $-2000$  $-2500$  $-3000$  $-3500$ 06/20  $07/20$ Mittel  $03/20$  $04/20$ 05/20 08/20109/20 10/20 11/20 12/20  $01/20$  $06$  $06$  $06$  $06$  $06$  $06$  $06$  $06$  $06$  $06$  $07$ wert WZM-DMU-050-M-STE-01  $100$  $100$  $100$  $3041,1$  $-51.0$  $39,15$  $100$  $100$  $100$  $100$  $\overline{100}$  $211,94$ WZM-DMU-050-M-WZG-01  $100$ 76 99,24 947,31-93,12  $-14,9$ 100  $100$  $100$  $100$  $100 - 25,46$ WZM-DMU-050-T-STE-01  $954$  $100$  $100$  $100$  9948  $502$  $100$  $100$  $100$  $100$ 9976 100 WZM-DMU-050-T-WZG-01  $100 - 91,57$ 100 88,1 99,23 1994,6  $100$ 100 100 100 100 100 Zeit / Monate **■ WZM-DMU-050-M-STE-01 ■ WZM-DMU-050-M-WZG-01 ■ WZM-DMU-050-T-STE-01 ■ WZM-DMU-050-T-WZG-01**

Abbildung 2-24: Grafik – Maschinenausfallzeit – ändern der Darstellung

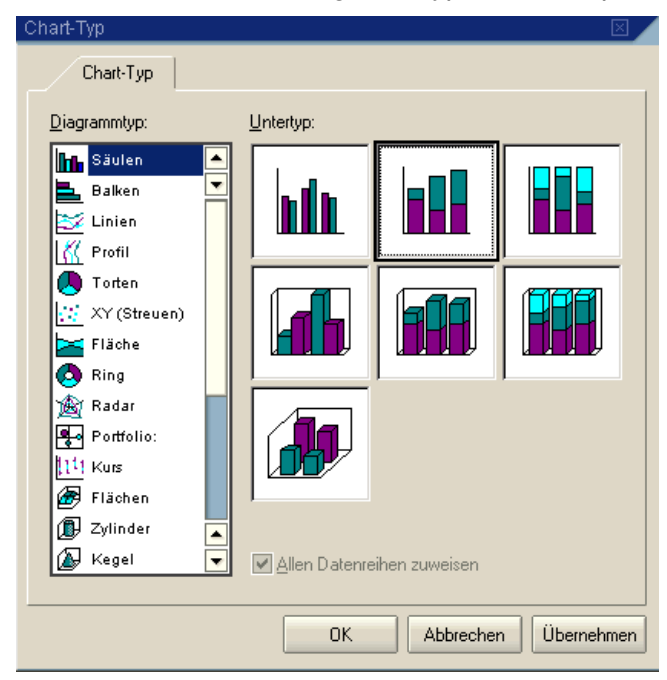

## Sie können z.B. den Diagrammtyp ändern, Optionen, die Farben u. a.

Abbildung 2-25: Mögliche SAP-Diagramm-Typen (Ausschnitt)

**I IDEAS IN LOGISTICS.** 

## allolgis **BECONSULTING**

**58**

Frank Ostwald · Oktober 2009

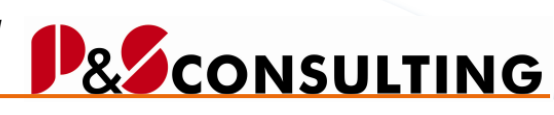

**59**

allolgis

### 2.5.4. Darstellung – nur mit Ausfallzeit und Ausfallkennzeichen

Mit der Selektion des gesetzten Kennzeichens nur mit Ausfallkennzeichen, werden für die tabellarische und grafische Darstellung nur die Meldungen mit Ausfall berücksichtigt.

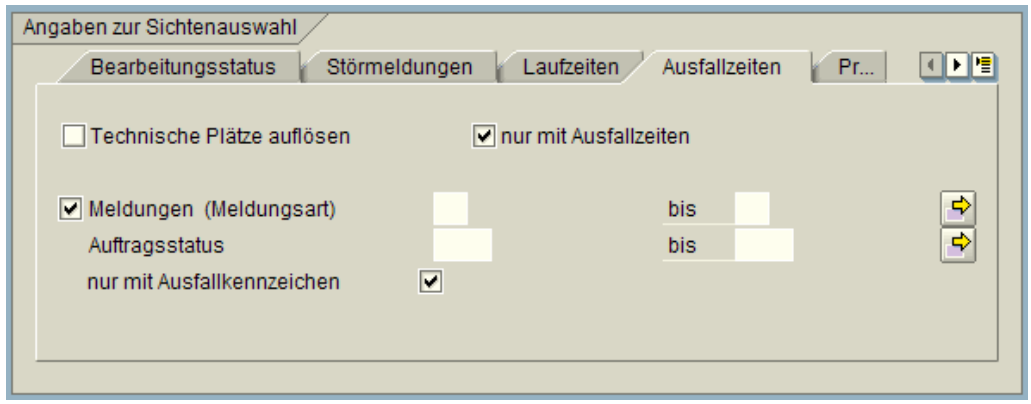

Abbildung 2-26: Selektionsbild - Ausfallzeiten – nur mit Ausfallkennzeichen

| Instandhaltungs-Cockpit                             |                     |         |         |                  |                                    |               |          |         |
|-----------------------------------------------------|---------------------|---------|---------|------------------|------------------------------------|---------------|----------|---------|
|                                                     |                     |         |         |                  |                                    |               |          |         |
| 出回 <br>22 Einträg<br>Ausfallzeiten Monate:          | $\blacksquare$<br>В | 2  同日   | ☆◎◎☆◎   | <b>G</b> Refresh | $\mathbf{E} \mathbf{E} \mathbf{E}$ | Download      | ELegende |         |
| Angaben in Minuten                                  | 03/2006             | 04/2006 | 05/2006 | 06/2006          | 07/2006                            | $> 08/2006$ < | 09/2006  | 10/2006 |
| ▽ 2 WZM-DMU-050-M-STE-01                            |                     |         |         | 263.890,95       | 911                                | 1.451         |          |         |
| ₽ 10000800                                          |                     |         |         |                  | 911                                |               |          |         |
| $\nabla$ $\Box$ WZM-TNC124                          |                     |         |         | 263.890,95       |                                    | 1.451         |          |         |
| ▷ □ 10000790                                        |                     |         |         | 263.890,95       |                                    |               |          |         |
| ■ 10000799                                          |                     |         |         |                  |                                    | 1.451         |          |         |
| ▽ 2 WZM-DMU-050-M-WZG-01                            |                     |         | 67      |                  |                                    |               |          |         |
| □ 10000802                                          |                     |         | 67      |                  |                                    |               |          |         |
| $\nabla$ $\mathbf{F}$ WZM-DMU-050-T-STE-01          |                     |         |         | 44               | 4.392                              | 35,65         |          |         |
| ■ 10000791                                          |                     |         |         | 44               |                                    |               |          |         |
| □ 10000797                                          |                     |         |         |                  |                                    | 35,65         |          |         |
| ■ 10000798                                          |                     |         |         |                  | 4.392                              |               |          |         |
| $\triangledown$ $\blacksquare$ WZM-DMU-050-T-WZG-01 |                     |         | 68      | 175.971.30       |                                    |               |          |         |
| ■ 10000801                                          |                     |         | 68      |                  |                                    |               |          |         |
| WZM-DMU-50-WZG-04<br>$\triangle$                    |                     |         |         | 175.971,30       |                                    |               |          |         |
| ▷ □ 10000789                                        |                     |         |         | 175.971.30       |                                    |               |          |         |

Es werden nur Meldungen dargestellt, in denen das Ausfallkennzeichen gepflegt ist.

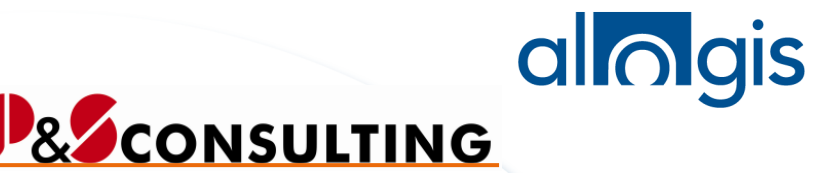

Frank Ostwald · Oktober 2009

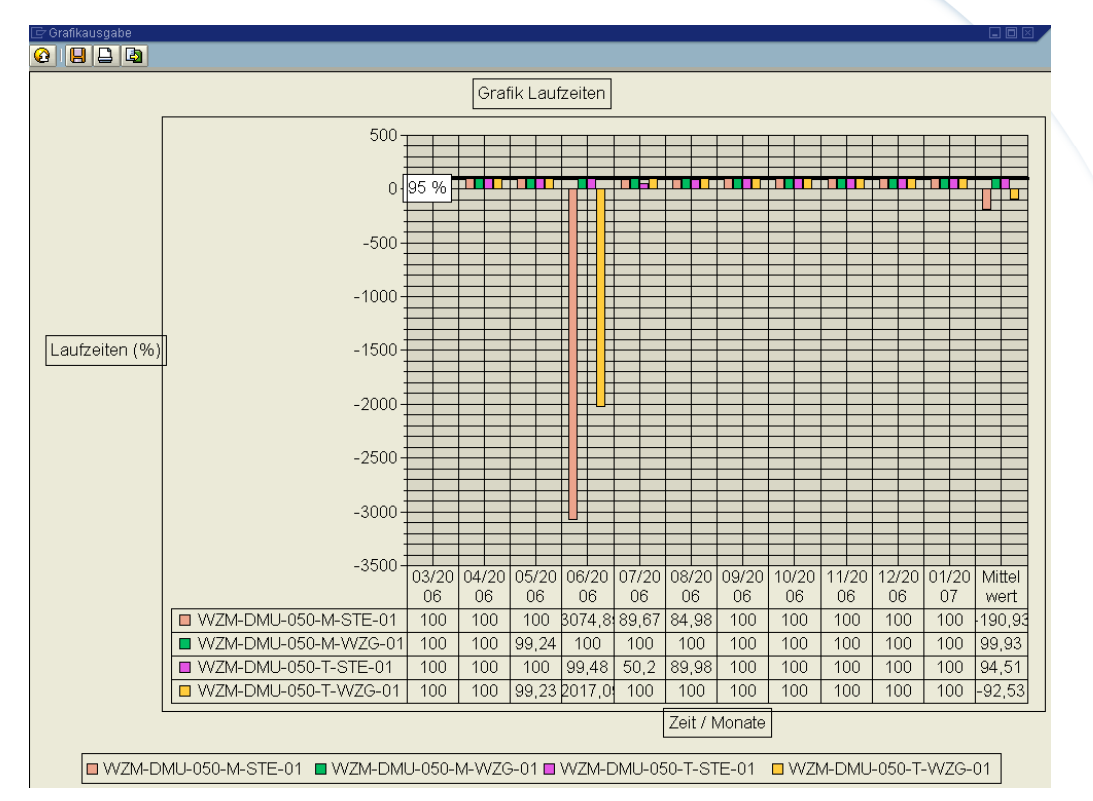

Abbildung 2-27: Grafik – Maschinenausfallzeit – nur mit Ausfallkennzeichen

Die Grafik bezieht sich (analog der Selektion) auf die mit Ausfallkennzeichen gekennzeichneten Meldungen.

## **2.6. Dokumenten - Zuordnung**

Um im InstandhaltungsCockpit die Anzeige der Dokumenten-Zuordnung zu sehen, ist es erforderlich im Selektionsbild, im Teilbild "Angaben zur Sichtenauswahl" Register "Programmablauf" die Checkbox Dokumente anzeigen aktivieren.

⊽ Dokumente anzeigen

**60**

Frank Ostwald · Oktober 2009

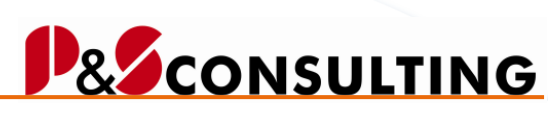

allolgis

Selektionbild (Ausschnitt):

Angaben zur Sichtenauswahl Register "Programmablauf"

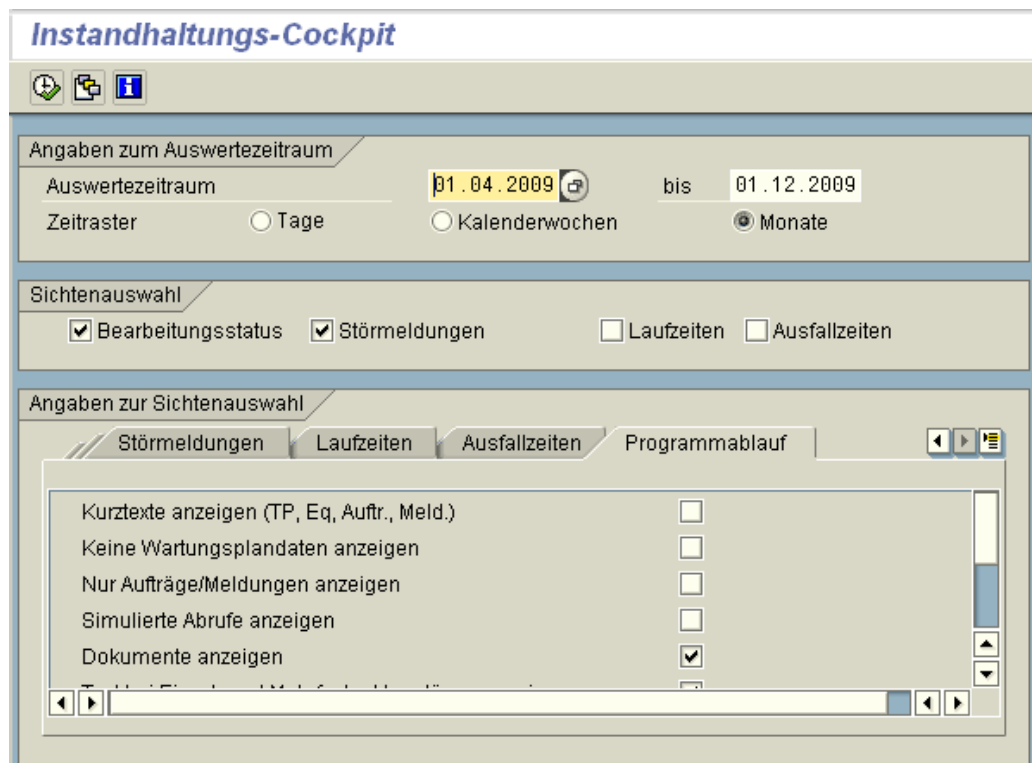

**Ausführen.** 

Frank Ostwald · Oktober 2009

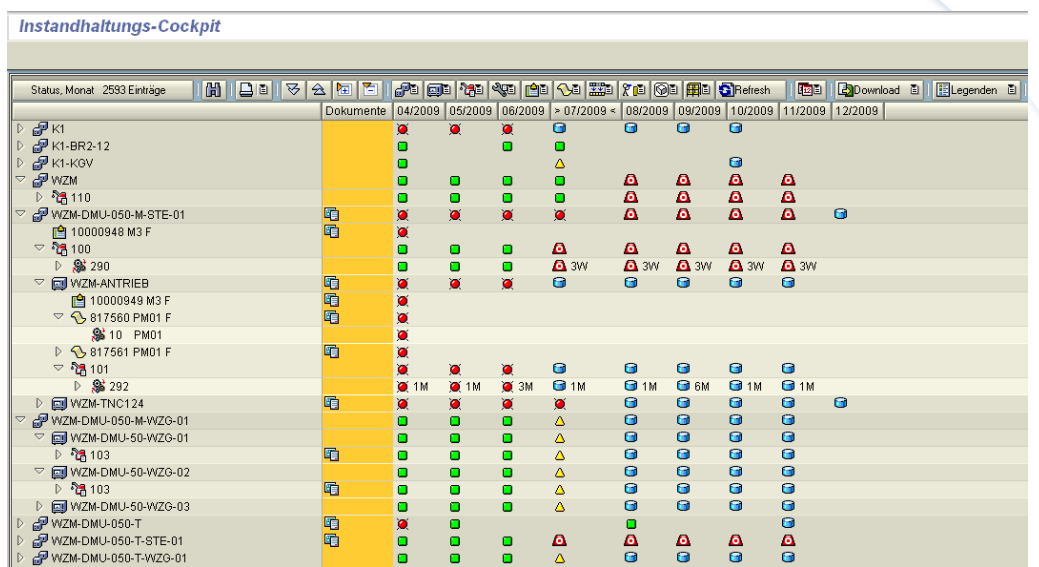

Die vorhandenen Dokumente werden in einer separaten Spalte "Dokumente" angezeigt und sind mit dem Symbol/Icon **Fig.** versehen.

Das Icon ist direkt neben dem Objekt (Techn. Platz, Equipment, Meldung, Auftrag, Wartungsplan) angeordnet.

#### **A. A. Hinweis:**

Es gibt im SAP drei verschiedene Typen von Dokumenten:

- DVS (Dokumentenverwaltungssystem)
- BDS (Business Dokumenten Service)
- OBSE (Objektservice)

### Dokumentationstyp

DokumentenVerwaltungsSystem ObjektDienste BusinessDocumentService

**BE CONSULTING** 

allolgis

Frank Ostwald · Oktober 2009

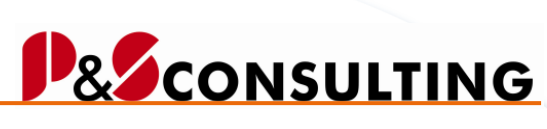

allolgis

Dokument-Typen:

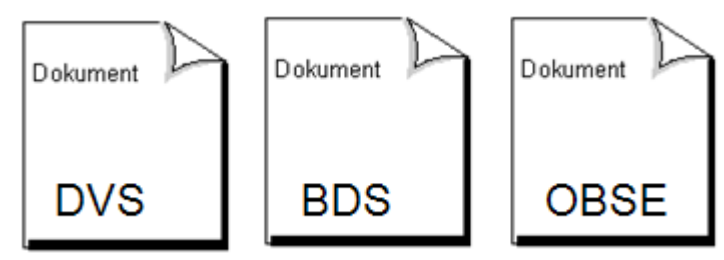

Zugriff auf die Dokumente im InstandhaltungsCockpit erhalten Sie, wenn Sie auf das Dokument - **ID** Icon klicken (es markieren).

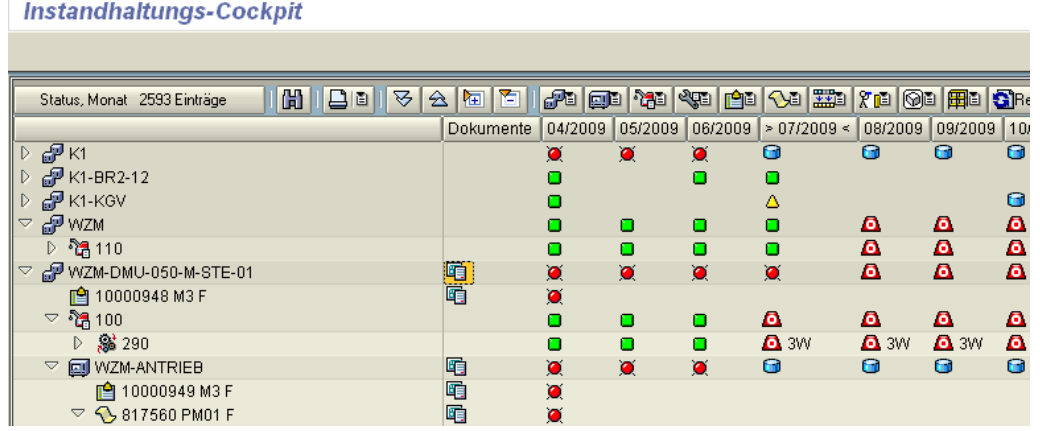

| Instandhaltungs-Cockpit                      |                    |                    |           |                |           |             |                                |             |                             |
|----------------------------------------------|--------------------|--------------------|-----------|----------------|-----------|-------------|--------------------------------|-------------|-----------------------------|
|                                              |                    |                    |           |                |           |             |                                |             |                             |
| 問用日日<br>₩<br>Status, Monat 2593 Einträge     | $\hat{\mathbf{z}}$ | 陌<br>椢             | Fici      | $ \mathbf{r} $ |           |             | $\frac{1}{2}$ in $\frac{1}{2}$ |             | $\chi$ i (90 $\mathbb{H}$ ) |
|                                              |                    | Dokumente          | 04/2009   | 05/2009        | 06/2009   |             | > 07/2009 <                    | 08/2009     | 09/200                      |
| $F$ K1<br>D                                  |                    |                    | $\bullet$ | $\bullet$      | $\bullet$ | Θ           |                                | Θ           | Θ                           |
| EP K1-BR2-12                                 |                    |                    | ◻         |                | о         | о           |                                |             |                             |
| $P$ K1-KGV<br>D                              |                    |                    | ο         |                |           | Δ           |                                |             |                             |
| ∯™ZM<br>$\triangleq$                         |                    |                    | ο         | о              | о         | o           |                                | ₫           | ø                           |
| $D$ វិធី 110                                 |                    |                    | о         | ο              | ο         | $\Box$      |                                | A           | ø                           |
| @ WZM-DMU-050-M-STE-01<br>$\bigtriangledown$ | 萨                  |                    |           | $\sim$         | n         | $\bullet$   |                                | A           | ø                           |
| <b>f</b> 10000948 M3 F                       | Ē                  | Suchen             |           |                |           |             |                                |             |                             |
| $\sim$ ងឹ 100                                |                    | <b>Hilfe</b>       |           |                |           | Δ           |                                | Δ           | Δ                           |
| ▷ 3 290                                      |                    | Dokumente anlegen  |           |                |           | <b>B</b> 3W |                                | <b>A</b> 3W | <b>Q</b> 3W                 |
| <b>A</b> WZM-ANTRIEB<br>$\triangledown$      |                    | Dokumente ändern   |           |                |           | Θ           |                                | Θ           | Θ                           |
| <b>■ 10000949 M3 F</b>                       |                    |                    |           |                |           |             |                                |             |                             |
| $\heartsuit$ \ 817560 PM01 F                 |                    | Dokumente anzeigen |           |                |           |             |                                |             |                             |
| <b>%310 PM01</b>                             |                    |                    | O         |                |           |             |                                |             |                             |
| S 817561 PM01 F<br>D                         | 咟                  |                    | $\bullet$ |                |           |             |                                |             |                             |

Mit der rechten Maustaste wird das Auswahl-Menü sichtbar.

Frank Ostwald · Oktober 2009

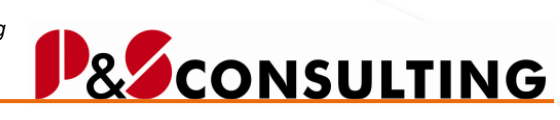

**64**

allolgis

2.6.1. Dokumenten-Zuordnung – alle 3 Typen

Die unterschiedlichen Dokumente (z.B. Notiz, Persönliche Notiz, Anlage, URL-Dokument, …) sind auf verschiedenen Wegen (DVS, BDS, OBSE) vielen Objekten (Meldung, Auftrag, Wartungsplan, …) zu zuordnen.

Beispiel: Objektliste

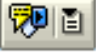

**Objektliste** 

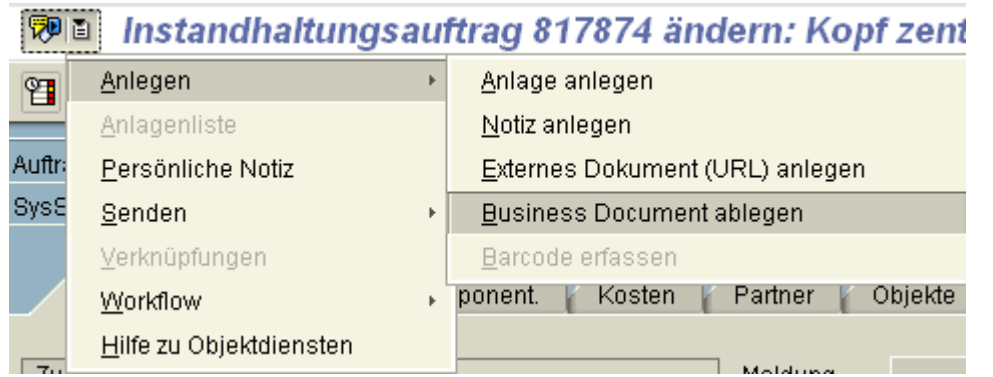

**DVS**

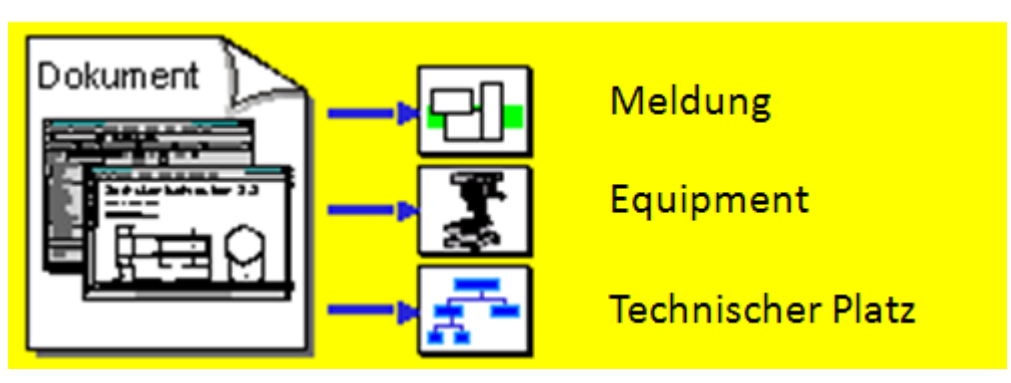

**DVS - Anlegen** 

## P& CONSULTING

**65**

allolgis

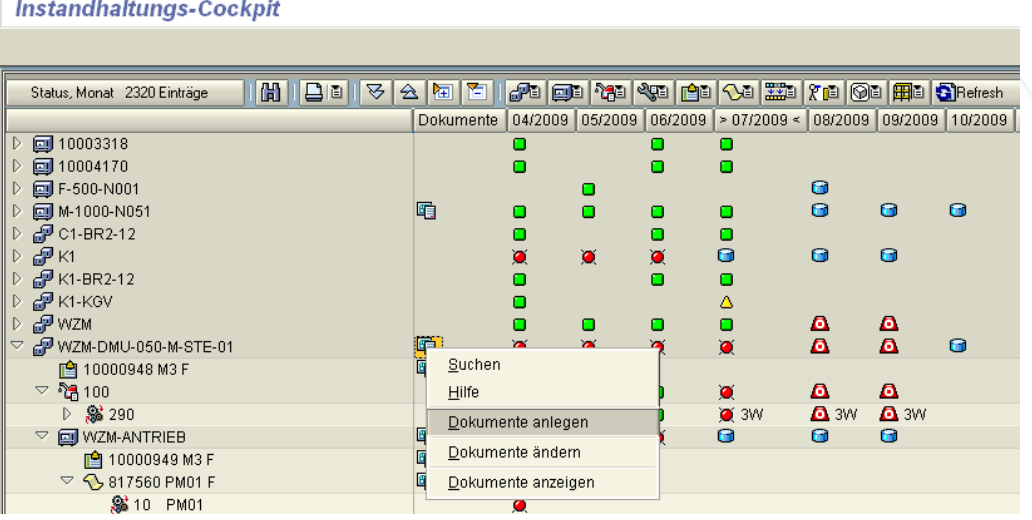

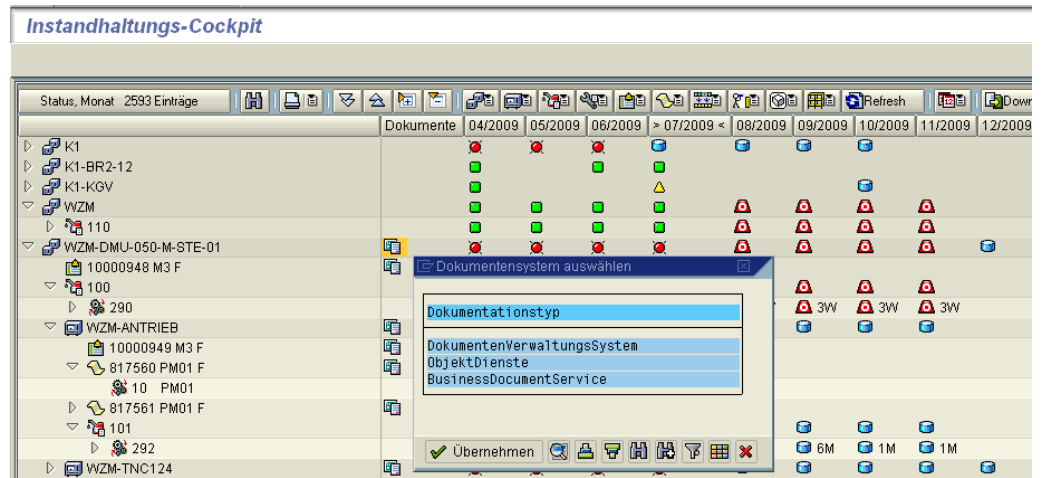

Beispiel: Dokumentenverwaltungssystem

allolgis

**66**

**BECONSULTING** 

InstandhaltungsCockpit • Programmbeschreibung

Frank Ostwald · Oktober 2009

#### **Instandhaltungs-Cockpit** ਾ K1<br>ਗੁੰ<sup>ਡ</sup> K1-BR2-12<br>ਗੁੰ<sup>ਡ</sup> K1-KGV<br>⊳ੰਯੂ 110<br>- ਅਪਨਾਮ DML0 000  $\frac{1}{2}$  $\frac{1}{2}$  $\frac{\Omega}{\Omega}$  $\frac{\omega}{\omega}$  $\frac{\Omega}{\Omega}$ *ା* ଅଞ୍ଚୀ10<br>| (କୁମ୍ମ WZM-DMU-050-M-STE-01<br>| (କୁମ୍ବ 100<br>| ଚାୟକ 290<br>| ନିଆ-290 日 verknüpfte Dokumente  $\begin{array}{c}\n\triangleright\n\text{ 96 } 290 \\
\bigtriangleright\n\text{ 1000948 M3F} \\
\bigtriangleright\n\text{ 1000948 M3F} \\
\bigtriangleright\n\text{ 1000948 M3F} \\
\bigtriangleright\n\text{ 1000948 M3F} \\
\bigtriangleright\n\text{ 1000948 M3F} \\
\bigtriangleright\n\text{ 1000948 M3F} \\
\bigtriangleright\n\text{ 1000948 M3F} \\
\bigtriangleright\n\text{ 1000948 M3F} \\
\bigtriangleright\n\text{ 1000948 M3$ - 中田田 **Alle Versionen** 圃 Art Dokument TID Vs Status Hr Beschreibung  $\blacksquare$ Ų  $\begin{array}{rcl} & & \text{B}\text{ } & \text{B2322} \\ \text{D} & \text{WZM-TNC124} \\ \text{D} & \text{WZM-DNC1050-MWZ0-01} \\ \text{E} & & \text{M} \\ \text{D} & \text{WZM-DMU-50-WZ0-01} \\ \text{E} & & \text{M} \\ \text{E} & & \text{M} \\ \text{E} & & \text{M} \\ \text{E} & & \text{M} \\ \text{E} & & \text{M} \\ \text{E} & & \text{M} \\ \text{E} & & \text{M} \\ \text{E} & & \text{M} \\$ 面 晒  $\blacksquare$ WEW DIRECTOR<br>TO WERD MU-050-T<br>TO WERD MU-050-T-STE-01 q  $\overline{\phantom{0}}$  $\overline{\bullet}$  $\overline{B}$ Techn.PL./Equipm., Meldung, Auftrag, Vorg... Plann... Per... Nac<br>  $\heartsuit$  G<sup>D</sup> WZM-DMU-050-M-STE-01 - / 2 B. Stör. Stör.E  $\bullet$  W2M-DMU-050-M-3<br>  $\bullet$  10000948<br>  $\heartsuit$   $\textcircled{\scriptsize{\textsf{m}}}$  WZM-ANTRIEB  $12:3.$ > aktuelle Versionen  $\begin{array}{r} 24.44111626\n 24.10000949\n \end{array}$   $\begin{array}{r} \triangle 10000941 \\
 \triangle 10000941\n \end{array}$ > alle Versionen  $12:4$ V X 1 & H B C P P + Klassifizierung & A D &  $11:4$  $12:3.$

Eingabemaske - DVS

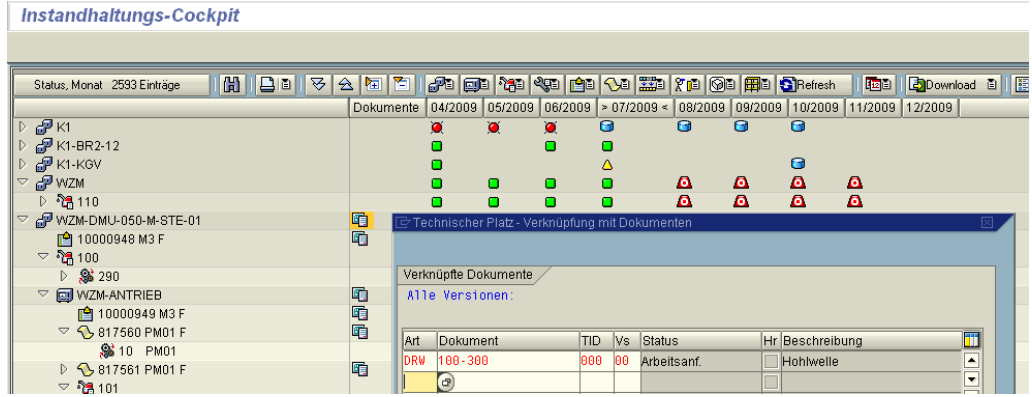

Dokument einfügen/auswählen

**DVS – Ändern**  $\infty$ **, Löschen**  $\boxed{1}$ **, Anzeigen**  $\Im$ 

Frank Ostwald · Oktober 2009

## P& CONSULTING

**67**

allolgis

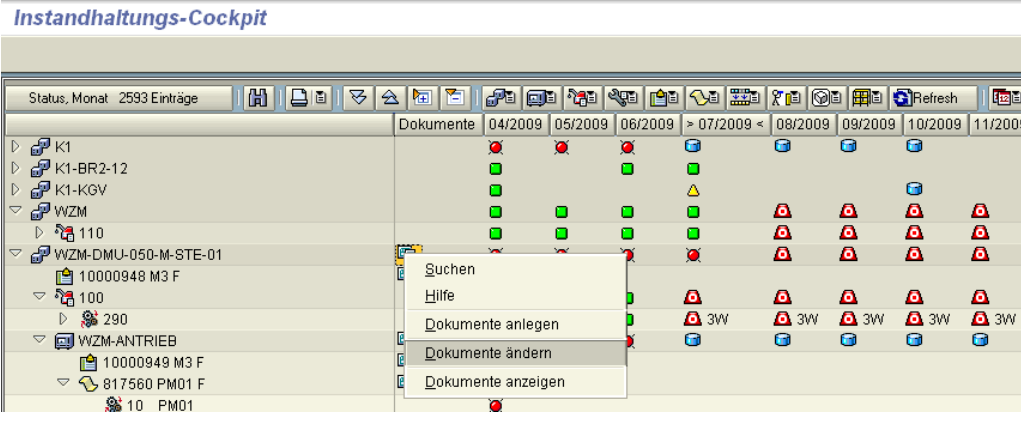

Dokument ändern

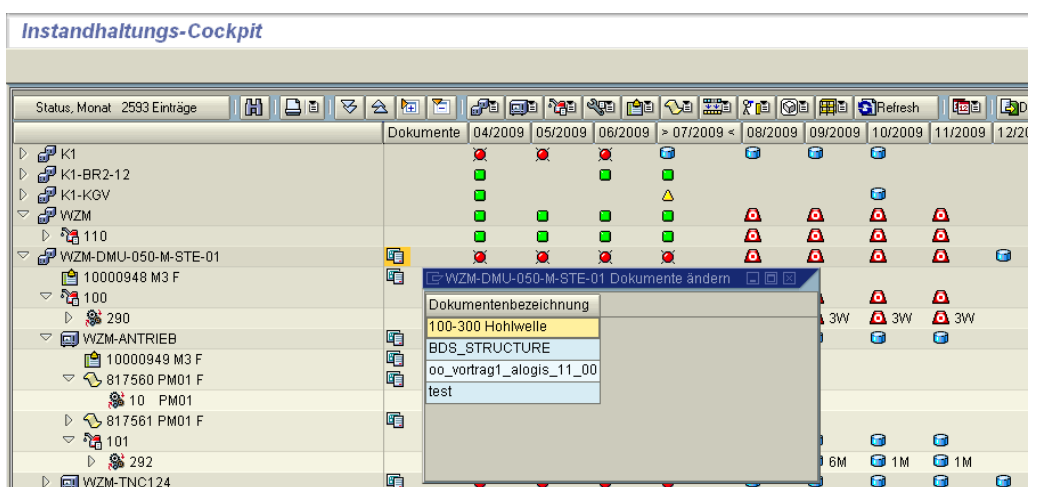

Dokument auswählen

allolgis

InstandhaltungsCockpit • Programmbeschreibung Frank Ostwald · Oktober 2009

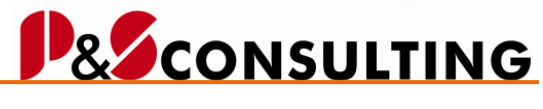

**68**

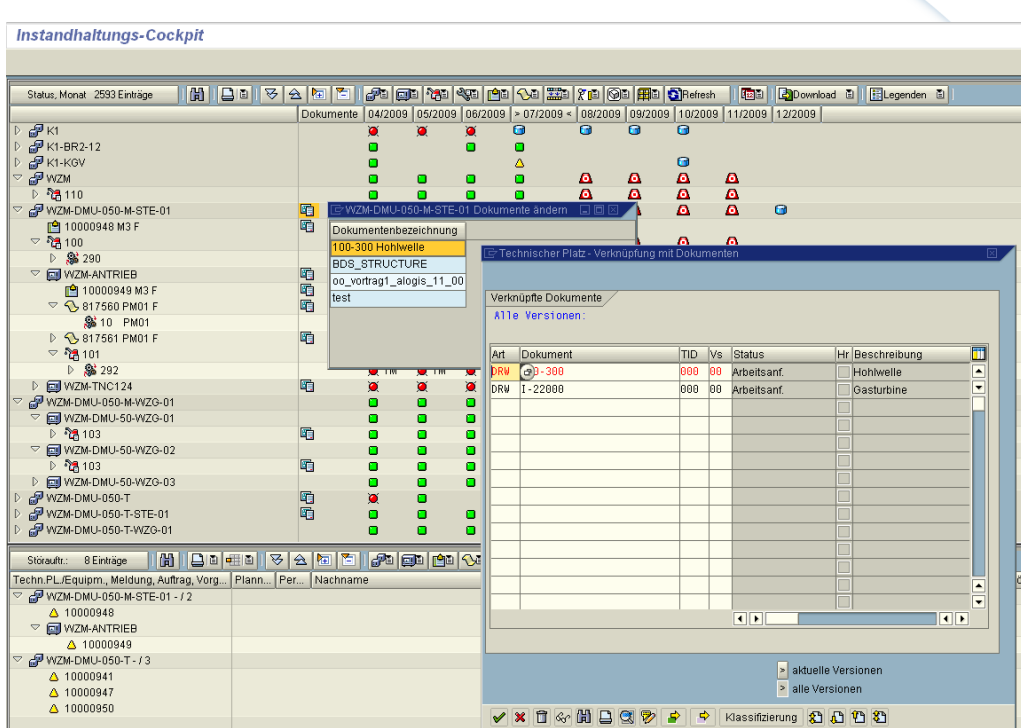

Änderungs- und Lösch, und Anzeige-Funktionalitäten des DVS stehen zur Verfügung:

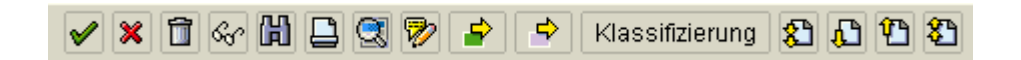

**DVS – Anzeigen** 

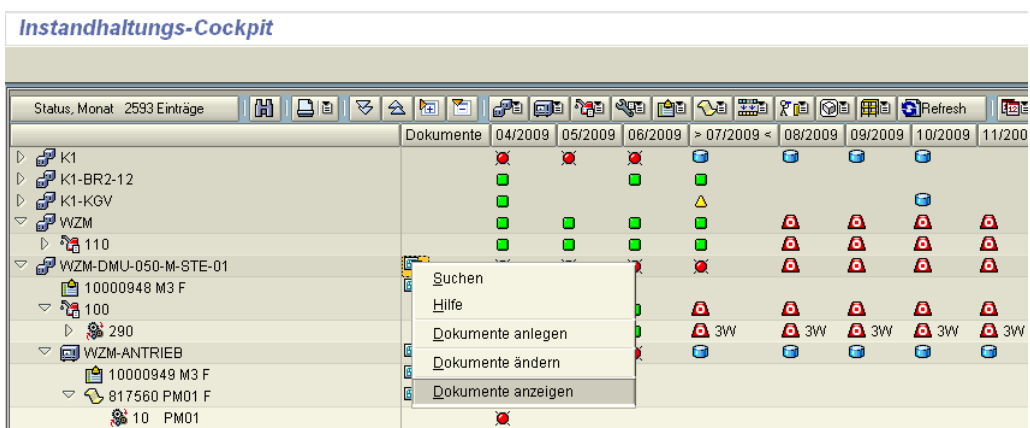

Dokument anzeigen

Frank Ostwald · Oktober 2009

## **P&SCONSULTING**

**69**

allolgis

### Instandhaltungs-Cockpit

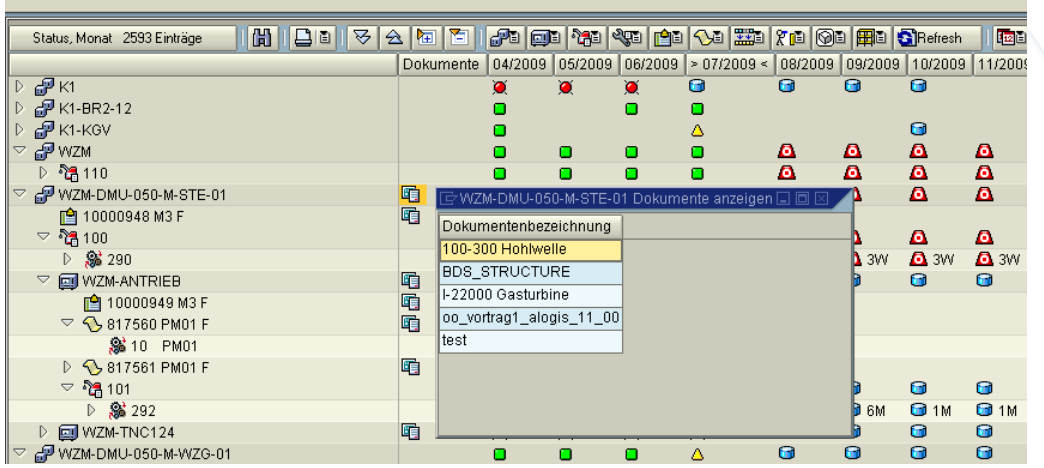

## Auswahl treffen.

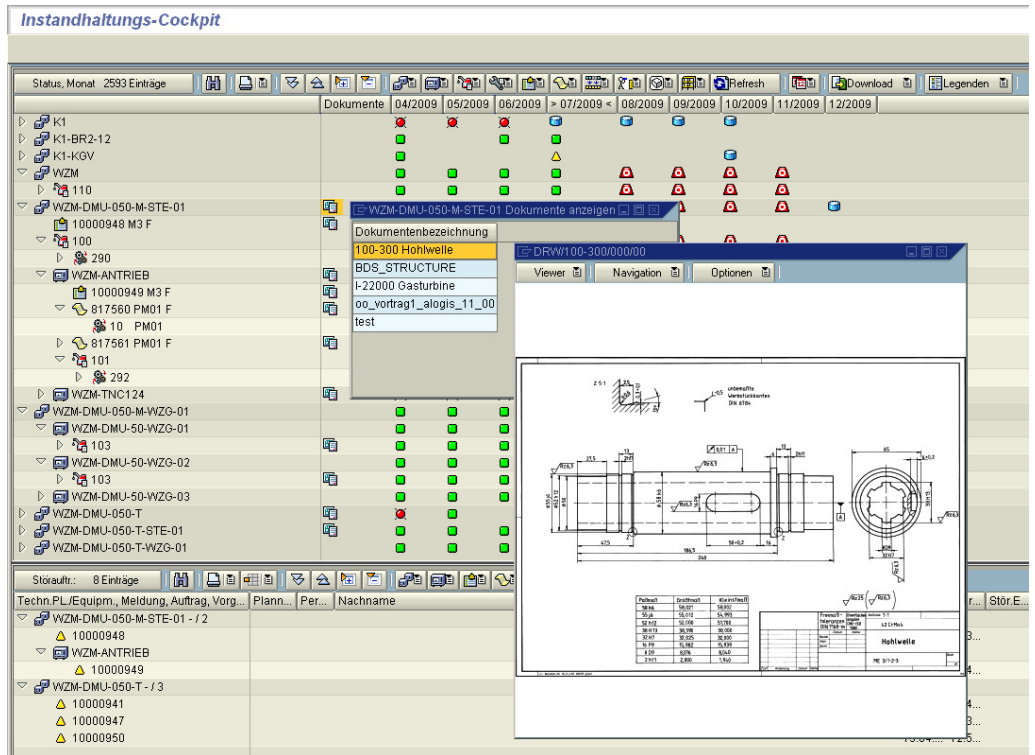

### Anzeige des DVS-Dokuments.

Frank Ostwald · Oktober 2009

## **P&SCONSULTING**

**70**

allolgis

## **BDS**

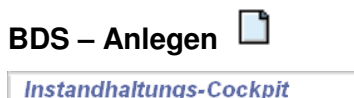

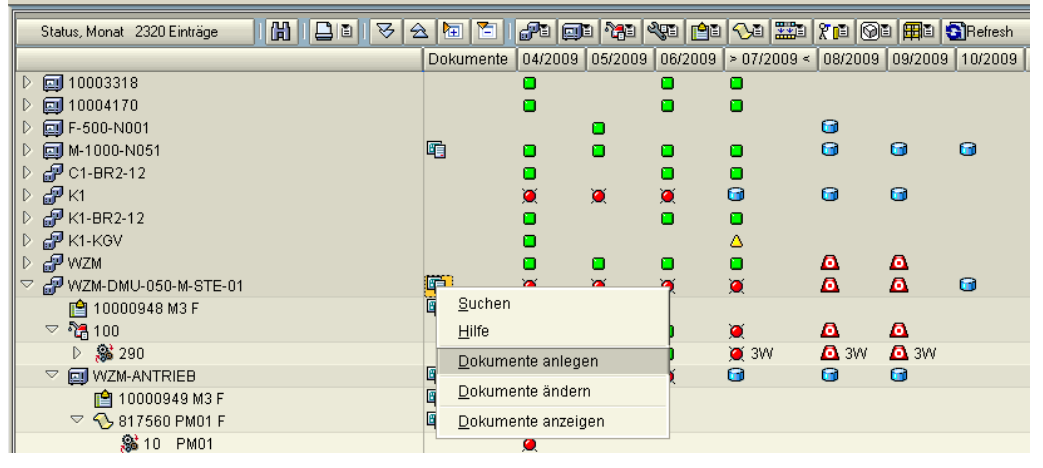

| <b>Instandhaltungs-Cockpit</b>                      |                 |                                                    |           |                               |                                                                          |                 |                         |              |          |
|-----------------------------------------------------|-----------------|----------------------------------------------------|-----------|-------------------------------|--------------------------------------------------------------------------|-----------------|-------------------------|--------------|----------|
|                                                     |                 |                                                    |           |                               |                                                                          |                 |                         |              |          |
| 9178<br>尙<br>Status, Monat 2593 Einträge            | 阿百<br>$\hat{z}$ |                                                    |           |                               | <b>For Deliver (1981   1982   2022   203   203   203   20</b>   203   20 |                 |                         | 四回           | <b>B</b> |
|                                                     |                 | 04/2009<br>Dokumente                               |           | $05/2009$ 06/2009 > 07/2009 < |                                                                          |                 | 08/2009 09/2009 10/2009 | 11/2009 12/2 |          |
| $D \oplus K1$                                       |                 | $\bullet$<br>$\bullet$                             | $\bullet$ | Θ                             | $\bullet$                                                                | $\bullet$       | $\bullet$               |              |          |
| <b>D</b> GP K1-BR2-12                               |                 |                                                    | ο         |                               |                                                                          |                 |                         |              |          |
| $D \in \mathbb{P}$ K1-KGV                           |                 |                                                    |           | Δ                             |                                                                          |                 | $\blacksquare$          |              |          |
| $\triangledown$ $\mathbb{P}$ WZM                    |                 | α                                                  | $\Box$    | $\Box$                        | Δ                                                                        | Δ               | Δ                       | Δ            |          |
| $D$ $\frac{28}{27}$ 110                             |                 | о<br>ο                                             | $\bullet$ | $\Box$                        | $\mathbf{a}$                                                             | $\mathbf{a}$    | $\mathbf{a}$            | $\mathbf{a}$ |          |
| $\triangledown$ $\blacksquare$ WZM-DMU-050-M-STE-01 | 咟               | $\mathrel{\sqsubseteq}$ Dokumentensystem auswählen |           |                               |                                                                          | Δ               | $\mathbf{a}$            | $\mathbf{a}$ | $\Omega$ |
| <b>■ 10000948 M3 F</b><br>$\heartsuit$ ିମ୍ମୀ $00$   | 咟               |                                                    |           |                               |                                                                          | Δ               | Δ                       | Δ            |          |
| $\triangleright$ $\mathbf{S}$ 290                   |                 | Dokumentationstyp                                  |           |                               |                                                                          | $\mathbf{a}$ 3W | <b>A</b> 3W             | <b>A</b> 3W  |          |
| <b>EVI</b> WZM-ANTRIEB<br>$\bigtriangledown$        | 咟               | DokumentenVerwaltungsSystem                        |           |                               |                                                                          | Θ               | $\bullet$               | $\bullet$    |          |
| <b>□ 10000949 M3 F</b>                              | 晒               | ObjektDienste                                      |           |                               |                                                                          |                 |                         |              |          |
| $\sqrt{ }$ \$17560 PM01 F                           | 晒               | BusinessDocumentService                            |           |                               |                                                                          |                 |                         |              |          |
| <b>%310 PM01</b>                                    |                 |                                                    |           |                               |                                                                          |                 |                         |              |          |
| ▷ < > 817561 PM01 F                                 | 咟               |                                                    |           |                               |                                                                          |                 |                         |              |          |
| $\nabla \cdot \frac{56}{101}$ 101                   |                 | ◆ Übernehmen ③ 吕 守 尚 尚 下 田 ×                       |           |                               |                                                                          | Θ               | Θ                       | $\bullet$    |          |
| ▷ % 292                                             |                 |                                                    |           |                               |                                                                          | G 6M            | <b>G</b> 1M             | <b>6</b> 1M  |          |
| WZM-TNC124                                          | 咟               | $\bullet$<br>$\bullet$                             | $\bullet$ | $\bullet$                     | Θ                                                                        | Θ               | Θ                       | Θ            | Θ        |

Auswahl – BDS (Business Document Service)

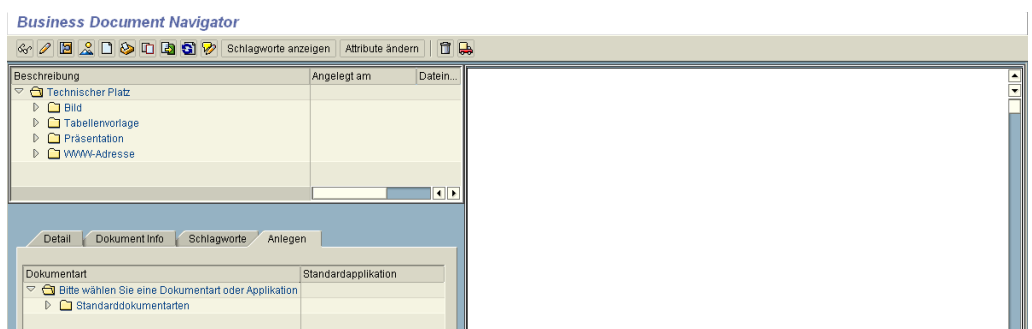

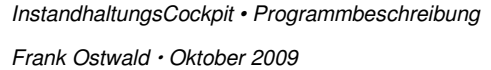

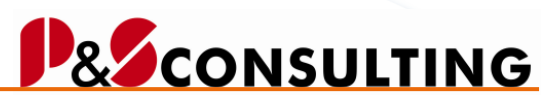

**71**

allolgis

Es erfolgt der Absprung in den – Business Document Navigator In der Funktionsleiste stehen alle Funktionalitäten zur Verfügung.

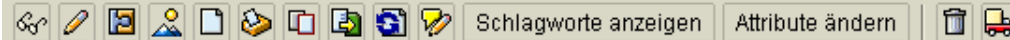

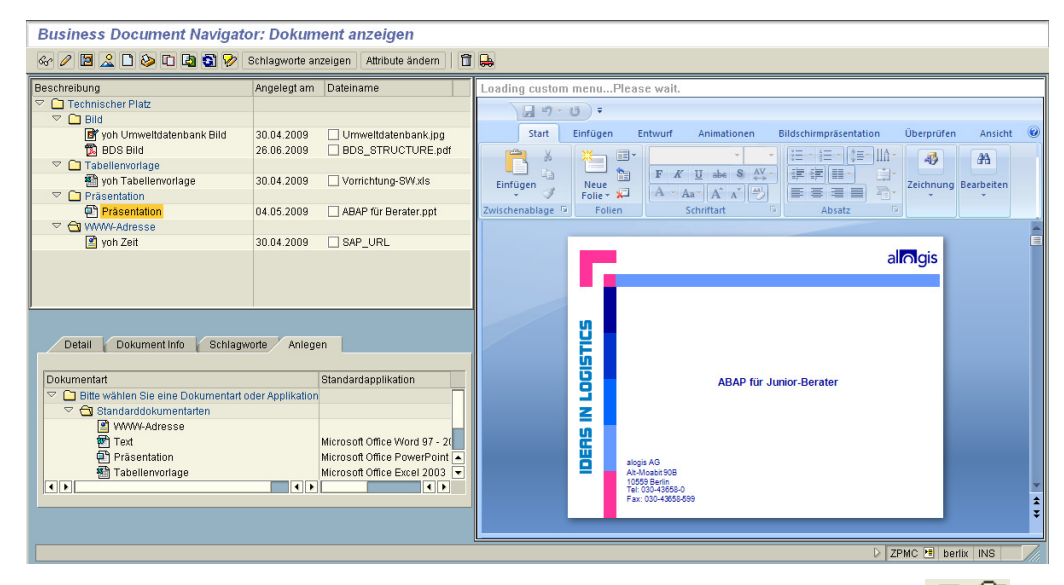

Alle zugeordneten BDS-Objekte sind sichtbar (durch aufklappen der  $\sqrt{\frac{1}{n}}$ Ordner).

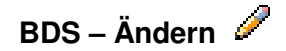

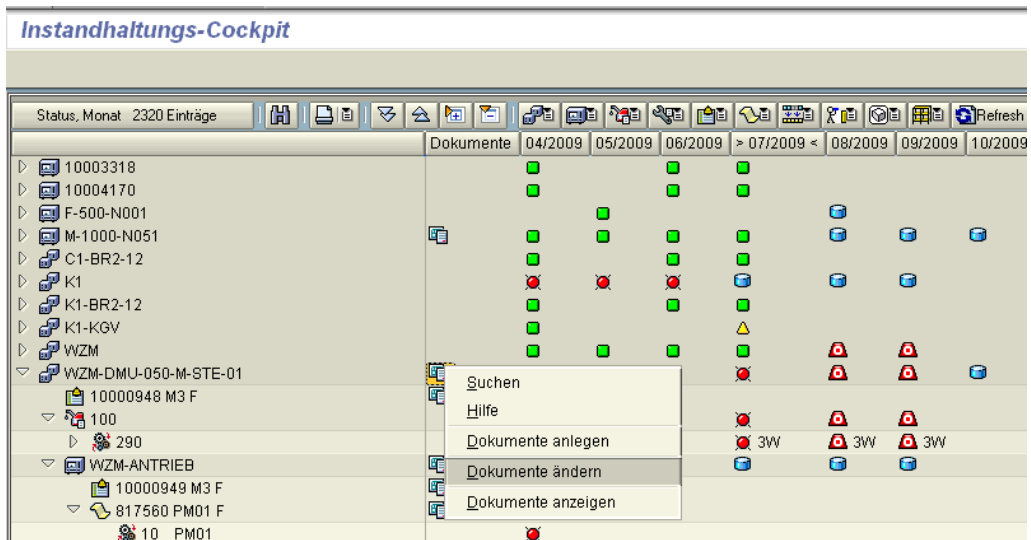

Frank Ostwald · Oktober 2009

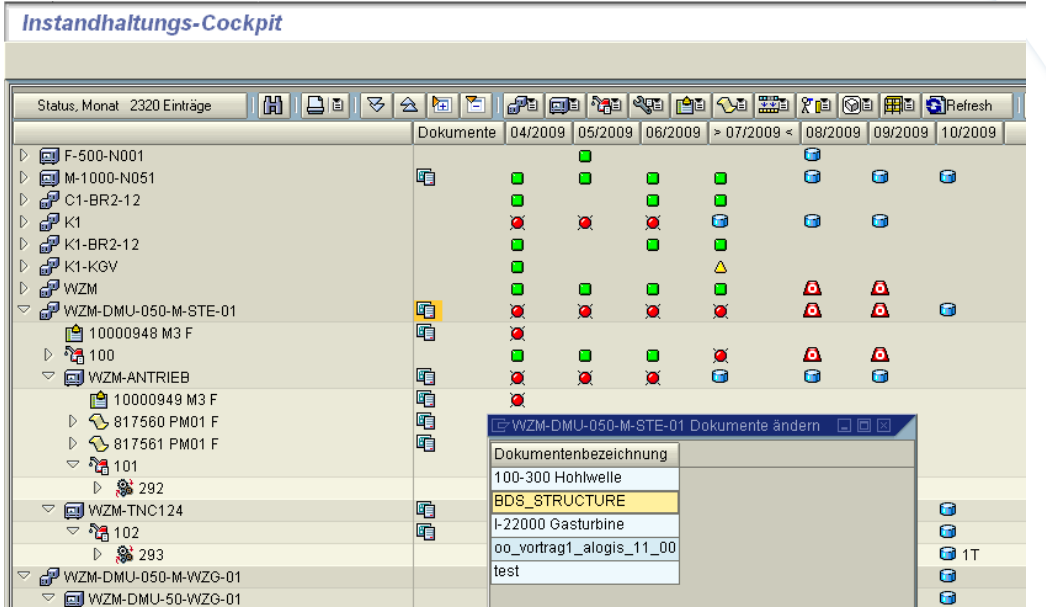

Auswahl des Dokuments – Doppelklick.

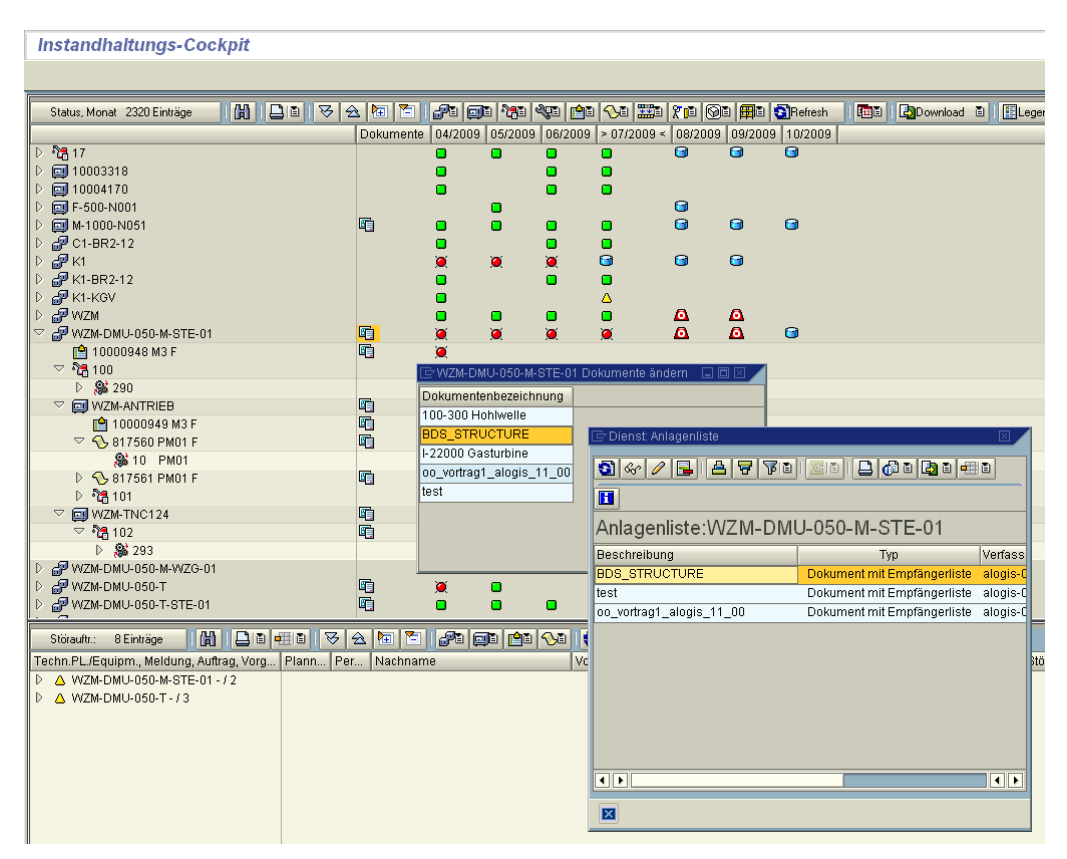

Dokument auswählen.

**72**

**B** CONSULTING

allolgis
Frank Ostwald · Oktober 2009

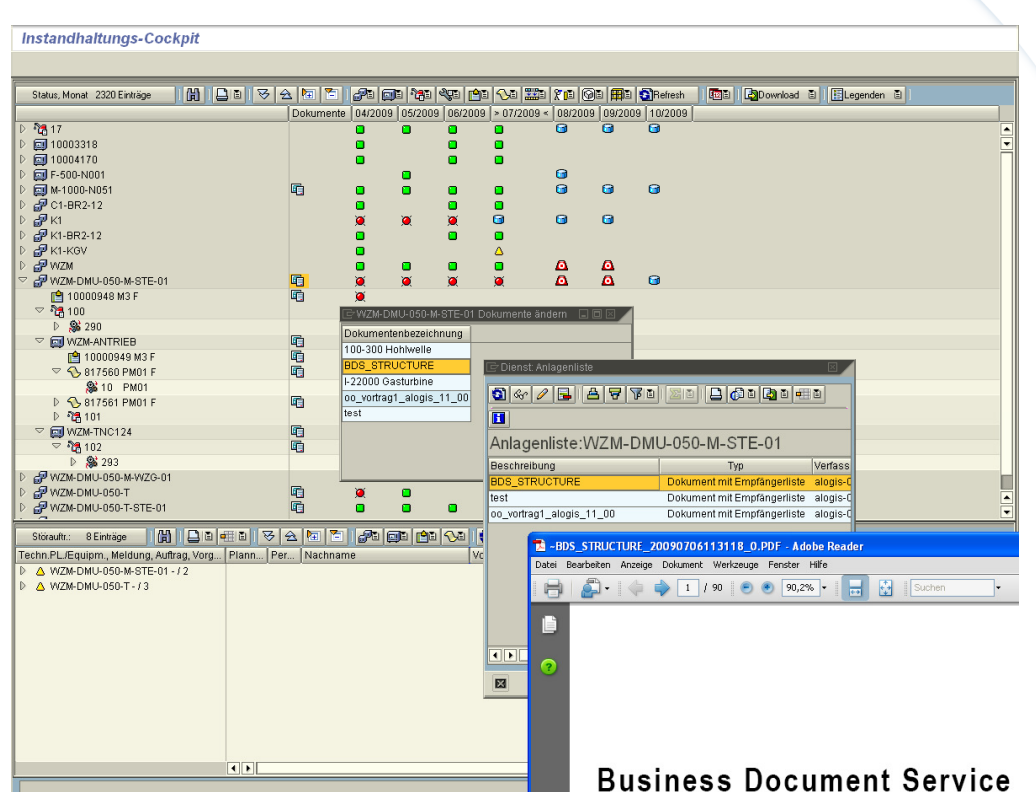

Doppelklick oder...

**73**

P&SCONSULTING

alogis

Frank Ostwald · Oktober 2009

#### Instandhaltungs-Cockpit Status, Monat 2320 Einträge  $||$   $||$ Dokumente | 04/2009 | 05/2009 | 06/2009 | > 07/2009 < | 08/2009 | 09/2009 | 10/2009 | **@** 10003318 ō **图** 10004170 Ō □ F-500-N001  $\bullet$ **2 H-500-N001**<br>● M-1000-N051<br>● M-1-BR2-12<br>● M-K6V<br>● M-XM DV-1001  $\bullet$ 龟  $\Omega$ <u>កា</u> Ò n 8 4 / 8 | 8 <del>7</del> 7 8 1 8 1 8 1 8 1 8 8 8 8 8 8 8 旧阳 WZM-DMU-050-M-STE-01  $\blacksquare$  $\frac{10}{2}$  10000948 M3 F Anlagenliste: WZM-DMU-050-M-STE-01 D<br>
D SS 290<br>
□ WZM-ANTRIEB Beschreibung Typ Verfasser 晒 BDS\_STRUCTURE nent mit Emnfänge alogis-01 **■ 10000949 M3 F** Ğ t Empfänge... alogis-01 Kopieren test 817560 PM01 F 嗊 oo\_vortrag1\_alogis\_1 Optimale Breite t Empfänge... alogis-01 **% 10 PM01** ▷ **◆**817561 PM01 F 晒 Eixierung aufheben  $\triangleright$  វិច្ចិ 101 Filter setzen... E<br>E Anzeigen Ändern Löschen G Exportieren ā  $\overline{|\cdot|}$ @ WZM-DMU-050-T-WZG-01  $\overline{\mathbf{a}}$ ▐<mark>▓▏▏</mark>▊▋<mark>▅▆▏▏</mark>  $\boxed{a}$ Störauftr.: 8 Einträge Techn.PL/Equipm., Meldung, Auftrag, Vorg... Plann... Per... Nachname Vorname Auftr. Kbd. D A WZM-DMU-050-M-STE-01-12

Ändern per **1 oder per rechte Maustaste** - Ändern.

**BDS – Löschen** 

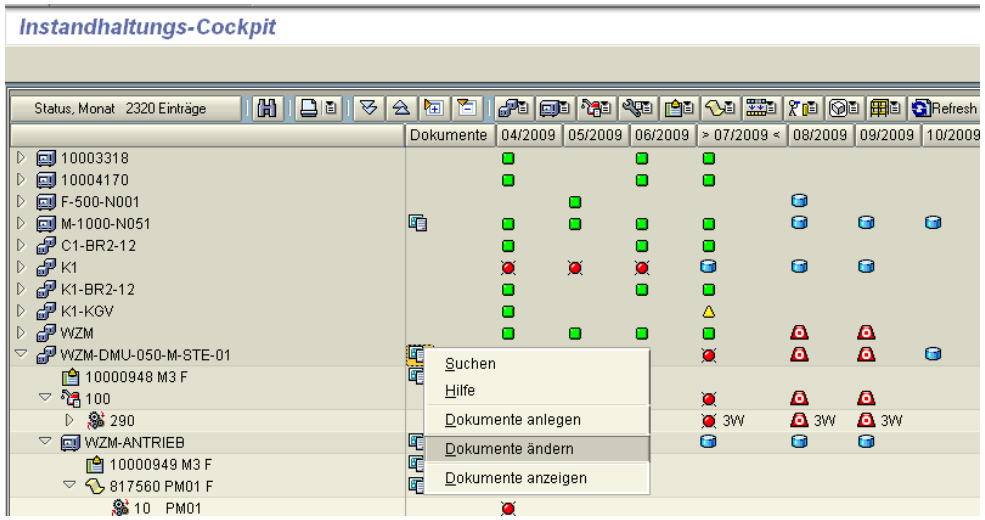

Einstieg über Ändern.

**74**

Frank Ostwald · Oktober 2009

# **BECONSULTING**

**75**

allolgis

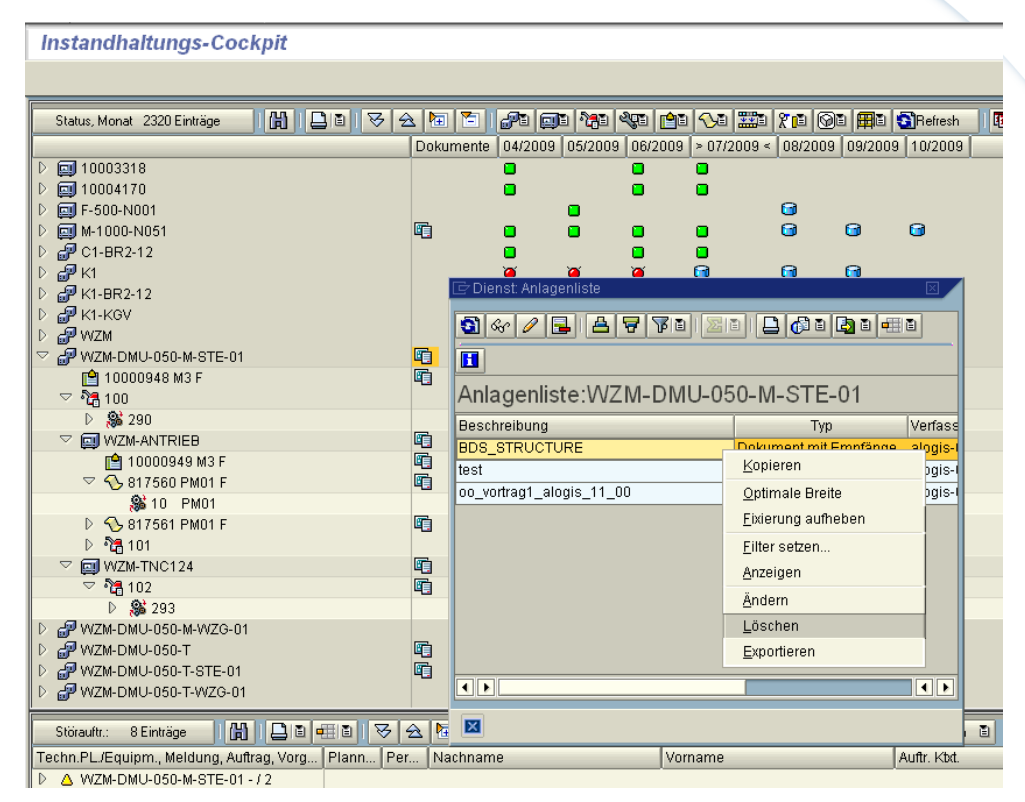

Per rechte Maustaste – Löschen.

### **BDS – Anzeigen**

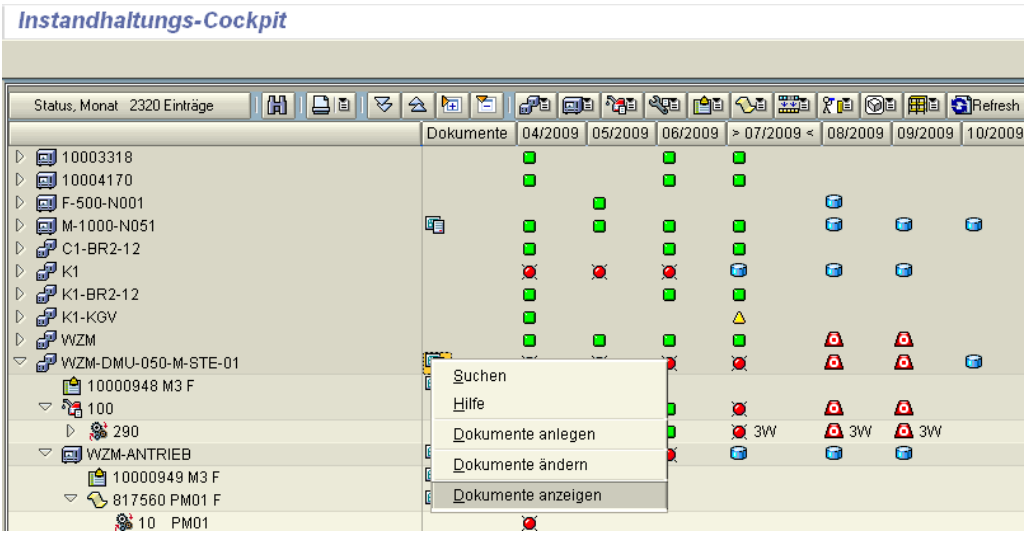

Frank Ostwald · Oktober 2009

#### **Instandhaltungs-Cockpit** Status, Monat 2320 Einträge Dokumente 04/2009 05/2009 06/2009 > 07/2009 < 08/2009 09/2009 10/2009 **图** 10003318  $\Box$  $\Box$  $\Box$ **图** 10004170  $\Box$  $\Box$  $\Box$ 同F-500-N001  $\Theta$ n 咟  $\bullet$  $\bullet$  $\bullet$ **■M-1000-N051**  $\blacksquare$ ö  $\Box$ ö @ C1-BR2-12  $\Box$  $\Box$  $\Box$  $E_{\text{K1}}$ ē  $\bullet$  $\Omega$  $\bullet$ ä  $\bullet$  $P$ K1-BR2-12 n  $\Box$  $\Box$  $\triangleright$ **P** K1-BR2- $\Delta$ n **P** WZM n n n  $\bullet$  $\mathbf{a}$  $\mathbf{a}$ WZM-DMU-050-M-STE-01 陌 6  $\Omega$ ħ, 77M-DMU-050-M-ຼື <u>ເ</u>≜າ0000948 M3 F<br>▽ ໂ<sub>ດີ</sub>າ00 喧 Dokumentenbezeichnung  $\triangleright$ Sc 290 100-300 Hohlwelle 3W  $\triangledown$   $\Box$  WZM-ANTRIEB 咱 **BDS\_STRUCTURE** 咟 **■ 10000949 M3 F** I-22000 Gasturbine  $\sqrt{8}$  817560 PM01 F 咟 00\_vortrag1\_alogis\_11\_00 **@ 10 PM01** test D 317561 PM01 F 咟 ฿ ใชิ 101 WZM-TNC124 咟  $\Rightarrow$  $\bullet$ ී 102 嗊  $\overline{a}$  $\triangleright$   $\otimes$  293  $\blacksquare$  1T  $611$

Dokument auswählen

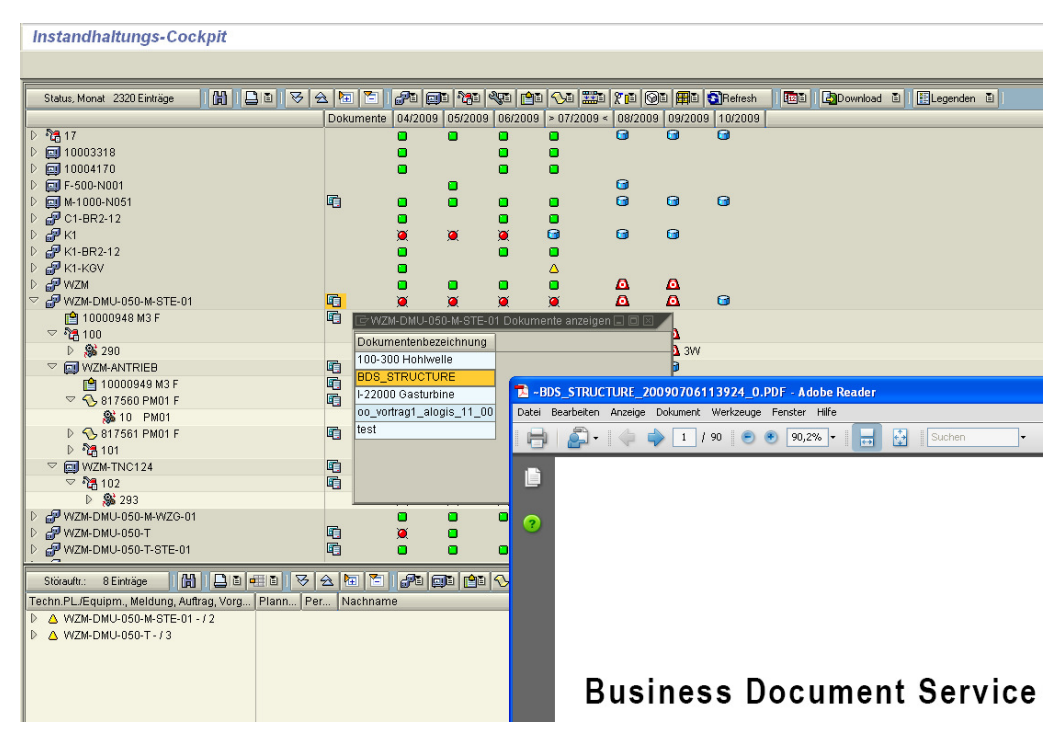

Dokument – Anzeige-Modus

**76**

**& CONSULTING** 

Frank Ostwald · Oktober 2009

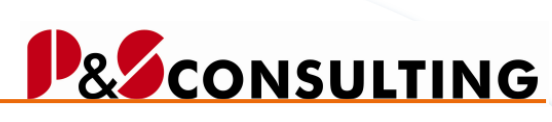

**77**

allolgis

**OBSE** 

## **OBSE – Anlegen**

Instandhaltungs-Cockpit Status, Monat 2320 Einträge Dokumente 04/2009 05/2009 06/2009 > 07/2009 < 08/2009 09/2009 10/2009 **@**10003318  $\overline{D}$  $\overline{\mathbf{o}}$ ō  $\overline{\mathbf{o}}$  $\triangleright$  (a) 10004170  $\bullet$  $\overline{a}$  $\blacksquare$ D 图 F-500-N001  $\Box$  $\Omega$ D 2 M-1000-N051<br>D 2 C1-BR2-12 咟  $\bullet$  $\pmb{\Theta}$  $\Omega$  $\bullet$  $\Box$  $\Box$  $\Box$  $\frac{1}{9}$  $\bullet$  $\bullet$ ø  $\bullet$  $\bullet$ Ø Ø  $\bullet$  $\bullet$  $\hbox{\bf o}$  $\bullet$  $\Delta$  $P$  wzm  $\pmb{\alpha}$  $\pmb{\alpha}$  $\bullet$  $\bullet$  $\bullet$ ō WZM-DMU-050-M-STE-01  $\bullet$  $\pmb{\alpha}$  $\pmb{\alpha}$  $\bullet$ 画画  $g$ uchen **■ 10000948 M3 F**  $\frac{1}{2}$   $\frac{1}{2}$   $\begin{array}{ccc}\n\mathbf{Q} & \mathbf{Q} \\
\mathbf{Q} & \mathbf{Q} \\
\mathbf{Q} & \mathbf{Q}\n\end{array}$  $Hilfe$  $\bullet$  $\frac{1}{\sqrt{2}}$  3W 8 290 Dokumente anlegen  $\triangledown$  **QU** WZM-ANTRIEB 回 Dokumente ändern **■ 10000949 M3 F** 回  $\sqrt{8}$  817560 PM01 F 回 Dokumente anzeigen **& 10 PM01**  $\bullet$ 

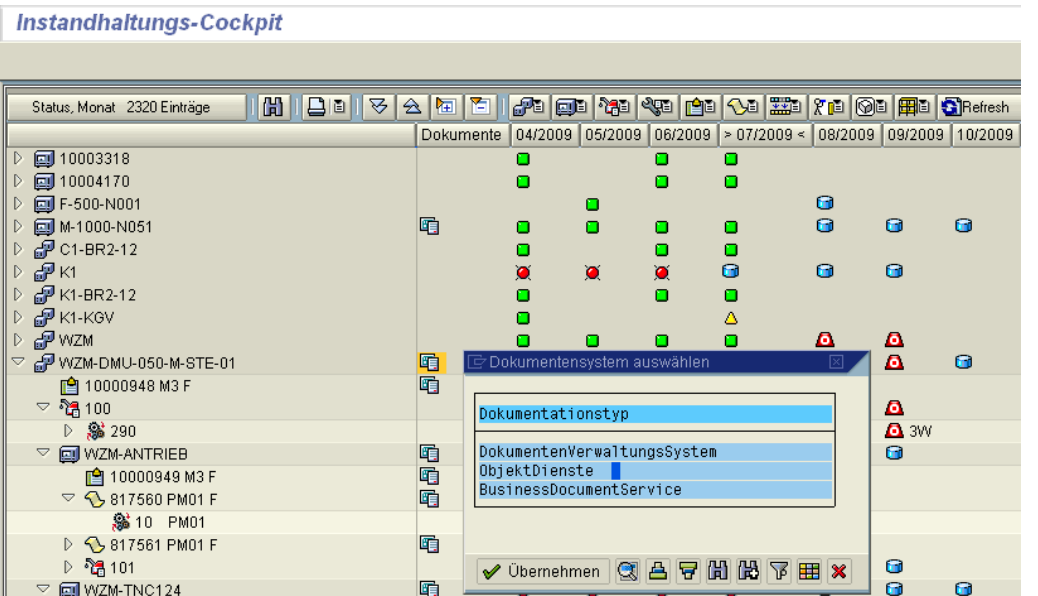

Frank Ostwald · Oktober 2009

#### **Instandhaltungs-Cockpit** Status, Monat 2320 Einträge Dokumente 04/2009 05/2009 06/2009 > 07/2009 < 08/2009 09/2009 10/2009  $D$   $\frac{8}{10}$  17  $\overline{\mathbf{a}}$  $\overline{a}$  $\overline{\mathbf{a}}$  $\Box$  $\blacksquare$  $\blacksquare$ n. D | 2 10003318<br>D | 2 10004170  $\Box$  $\blacksquare$  $\Box$  $\hbox{\bf O}$  $\Box$  $\Box$ D 图 F-500-N001  $\Omega$  $\Box$ n. 咟  $\bullet$  $\bullet$ D 2 M-1000-N051 ö  $\bullet$  $\blacksquare$  $\blacksquare$ @ C1-BR2-12<br>@ K1<br>@ K1-BR2-12  $\triangleright$  $\Box$  $\Box$  $\Box$  $\bullet$ ø  $\bullet$  $\bullet$  $\Omega$  $\Omega$  $\triangleright$  $\bullet$ ō  $\bullet$  $\mathbb{D}$ ——————————————————————————————<br>•<br>•<br>• ਅ2M  $\Box$ Δ  $\bullet$  $\pmb{\alpha}$  $\pmb{\alpha}$  $\overline{D}$ ö d ō o WZM-DMU-050-M-STE-01 喧  $\pmb{\alpha}$ **■ 10000948 M3 F** 喧  $\sqrt{2}$  100  $\pmb{\alpha}$ Beschreibung ▷ \$ 290  $\overline{\mathbf{A}}$  3W  $\heartsuit$   $\Box$  WZM-ANTRIEB 龟  $\bullet$ Business Document ablegen Notiz anlegen<br>Anlage anlegen<br>Persönliche Notiz  $\begin{array}{r} \hline \rule{0pt}{2.2ex} \bullet \end{array} \begin{array}{r} \text{10000949 M3 F} \\ \text{10000949 M3 F} \end{array}$ 匾 匾 G  $\heartsuit$  \ 817561 PM01 F |<br>| Externes Dokument (URL) anlegen<br>| Anlagenliste \$10 PM01 Test-Auftrag-SW dokumente  $= 28101$  $\Omega$ D S 292<br>▽ 2 WZM-TNC124 **G** BM 咟  $\mathbf{G}$  $\pmb{\Theta}$  $D$   $\frac{1}{2}$  102 唒  $\overline{a}$  $\bullet$  $\triangleright$   $\mathbf{F}$  wzm-DMU-050-M-WZG-01 Θ  $\bullet$ ✔ Übernehmen | ③ | 吕 | 1日 | 岡 | 下 | 田 | × | WZM-DMU-050-T 电  $\triangleright$ D P WZM-DMU-050-T-STE-01  $\mathbf{a}$ lt.

Auswahl eines "OBSE"-Objektes zum Anlegen.

**78**

**B**CONSULTING

Frank Ostwald · Oktober 2009

# **& CONSULTING**

**79**

allolgis

### Zum Beispiel: Notiz anlegen

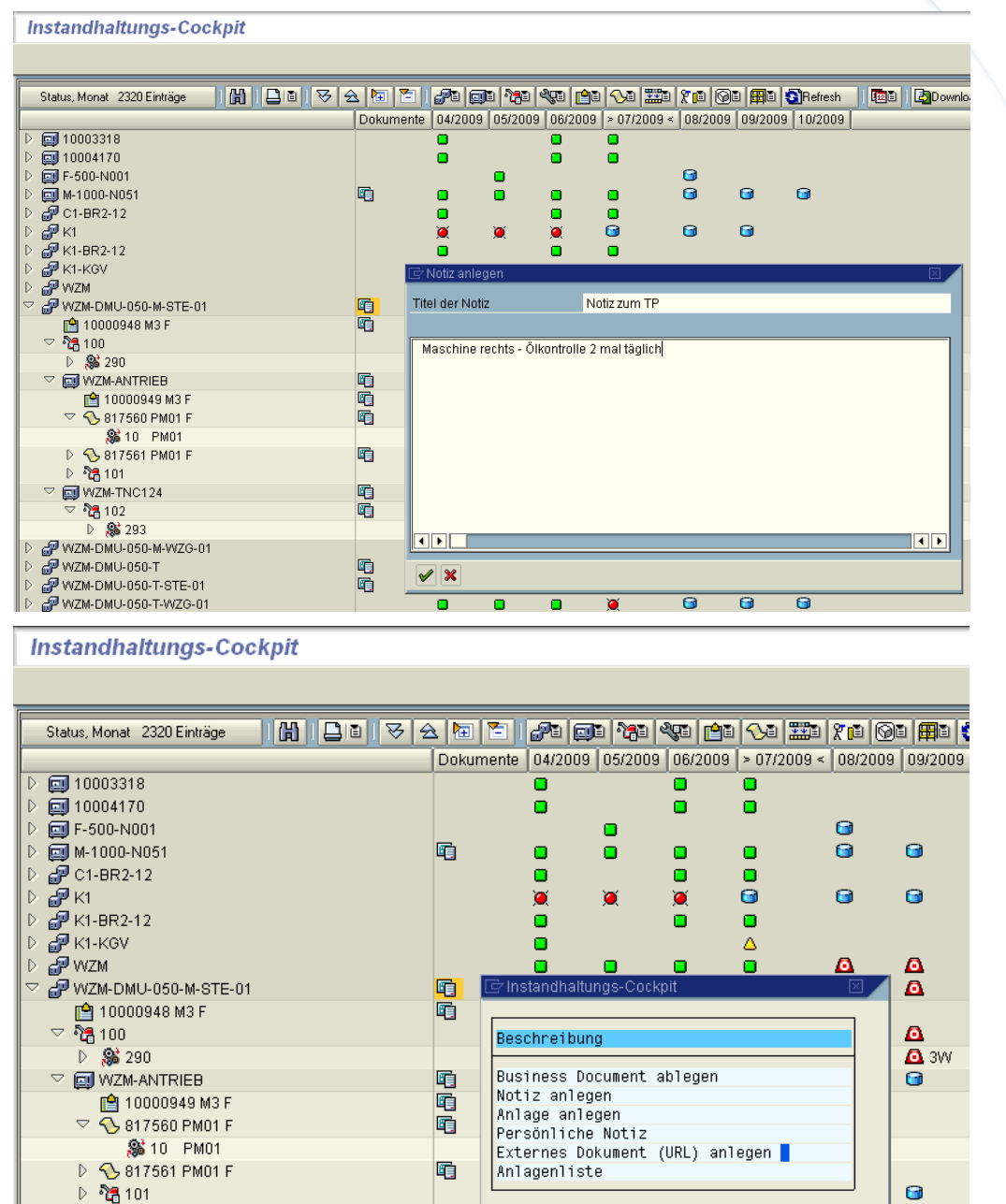

喧

é

咟

鼀

WZM-DMU-050-T-STE-01 Externes Dokument.

▷ \$ 293

D @ WZM-DMU-050-M-WZG-01

 $\triangledown$  **g** WZM-TNC124

 $\frac{1}{2}$   $\frac{1}{2}$  102

D @ WZM-DMU-050-T

Iв.

 $\bullet$ 

Ō

Θ

 $\overline{a}$ 

**Tel** 

✔ Übernehmen | ③ 吕 豆 岡 岡 岡 団 田 ×

 $\overline{\mathbf{a}}$ 

 $G$  1T

Frank Ostwald · Oktober 2009

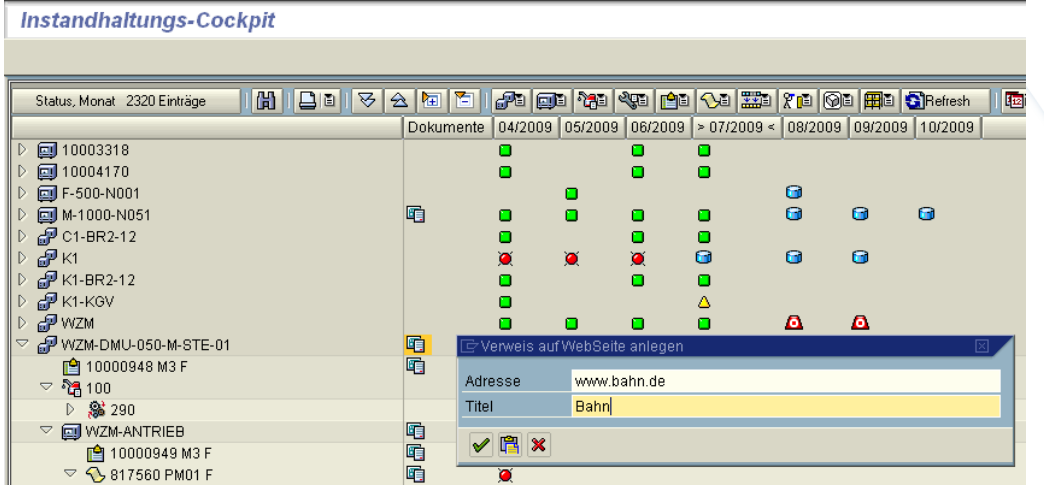

URL – Zuordnen.

## **OBSE – Ändern**

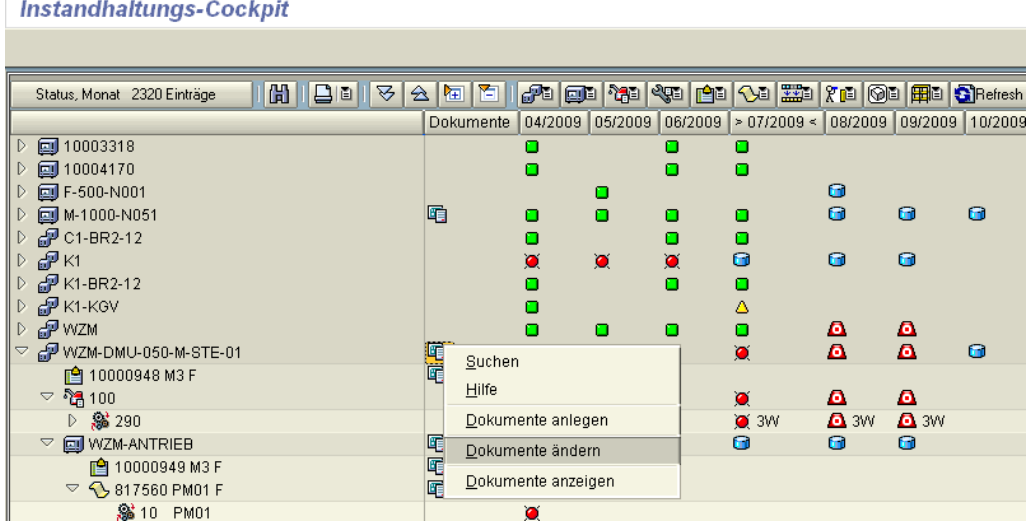

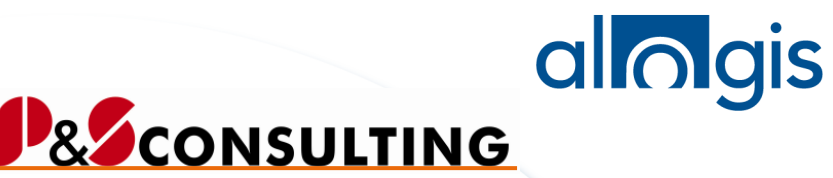

**80**

Frank Ostwald · Oktober 2009

#### **Instandhaltungs-Cockpit** Status, Monat 2320 Einträge Dokumente 04/2009 05/2009 06/2009 > 07/2009 < 08/2009 09/2009 10/2009 □10003318 n  $\Box$ ō 画10004170  $\Box$  $\blacksquare$  $\blacksquare$  $F = 500 - N001$  $\Omega$ n 2<br><sub>2</sub> M-1000-N051<br>2 C1-BR2-12 咟  $\bullet$  $\bullet$  $\bullet$  $\blacksquare$  $\bullet$  $\blacksquare$ ō  $\blacksquare$  $\Box$  $\blacksquare$ P<br>P K1<br>P K1-BR2-12<br>P WZM<br>P WZM ō  $\bullet$  $\bullet$  $\bullet$  $\bullet$  $\bullet$  $\Box$  $\Box$  $\Box$  $\Delta$ n o  $\mathbf{a}$  $\bullet$ WZM-DMU-050-M-STE-01 咱 inte  $\frac{2}{3}$  10000948 M3 F 唒 Dokumentenbezeichnung 100-300 Hohlwelle ▷ 3 290 3W **BDS\_STRUCTURE** 20  $\heartsuit$   $\Box$  WZM-ANTRIEB Bahn **■ 10000949 M3 F** 1-22000 Gasturbine 匾  $\sqrt{8}$  817560 PM01 F Notiz zum TP **% 10 PM01** 00\_vortrag1\_alogis\_11\_00 D 317561 PM01 F 咟  $test$  $\triangleright$   $\frac{56}{101}$  101 WZM-TNC124 咱  $\bullet$ **88 102** 嗊  $\overline{\mathbf{G}}$ ▷ \$ 293  $\overline{G}$  1T  $1T$  $\triangleright$   $\blacksquare$  WZM-DMU-050-M-WZG-01  $\bullet$

### Auswahl treffen.

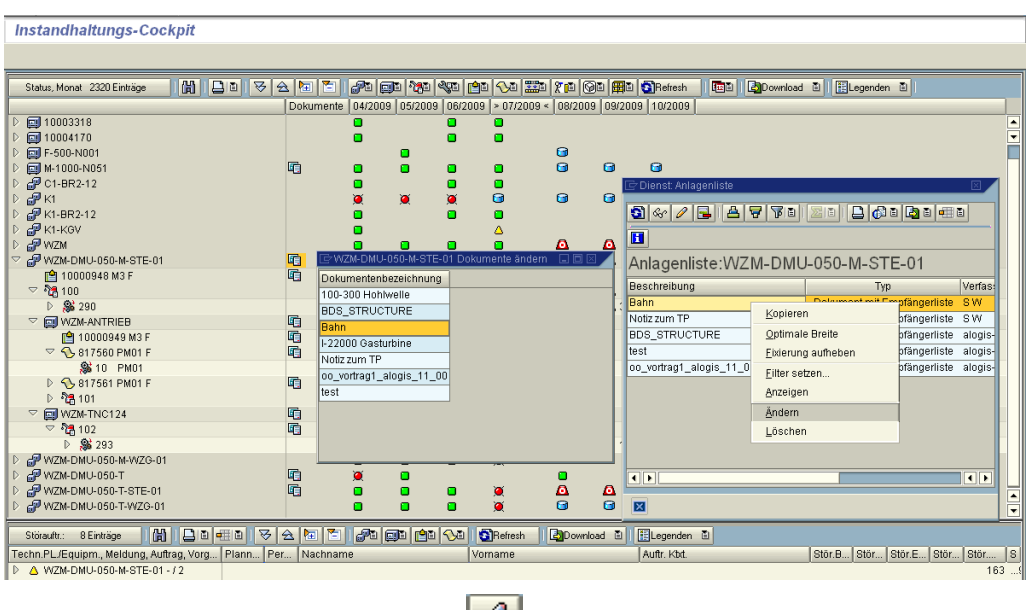

Ändern per rechte Maustaste oder **2004**.

**81**

**B** CONSULTING

Frank Ostwald · Oktober 2009

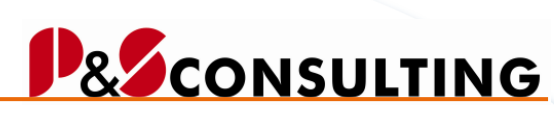

**82**

alogis

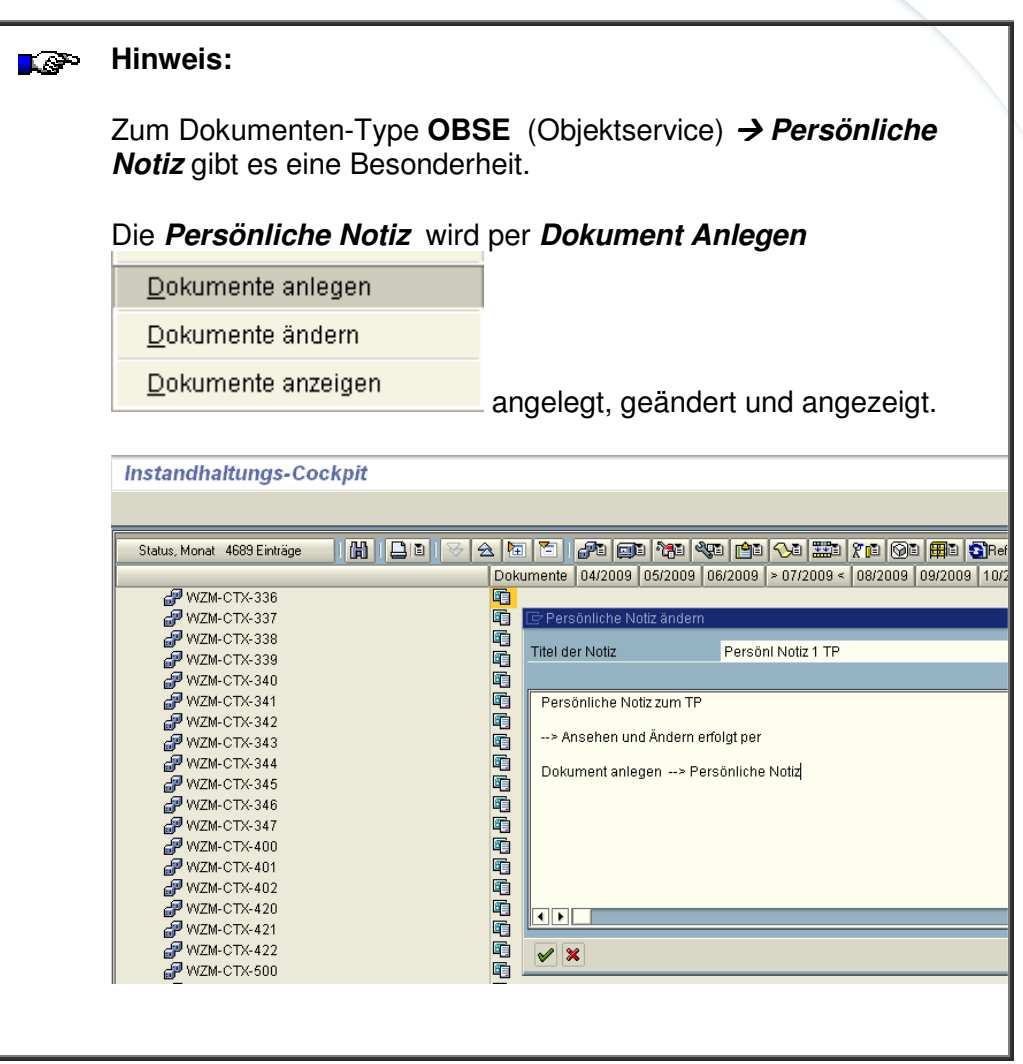

Frank Ostwald · Oktober 2009

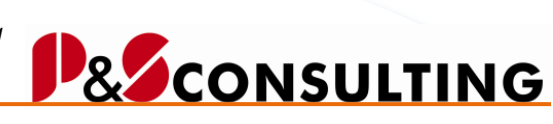

allolgis

OBSE – Löschen

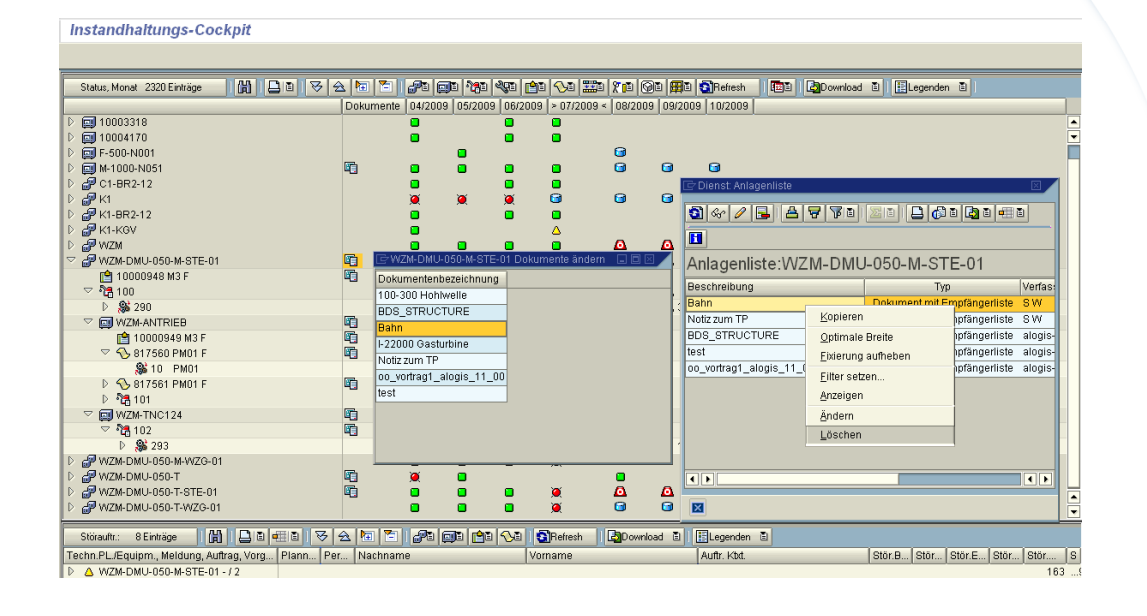

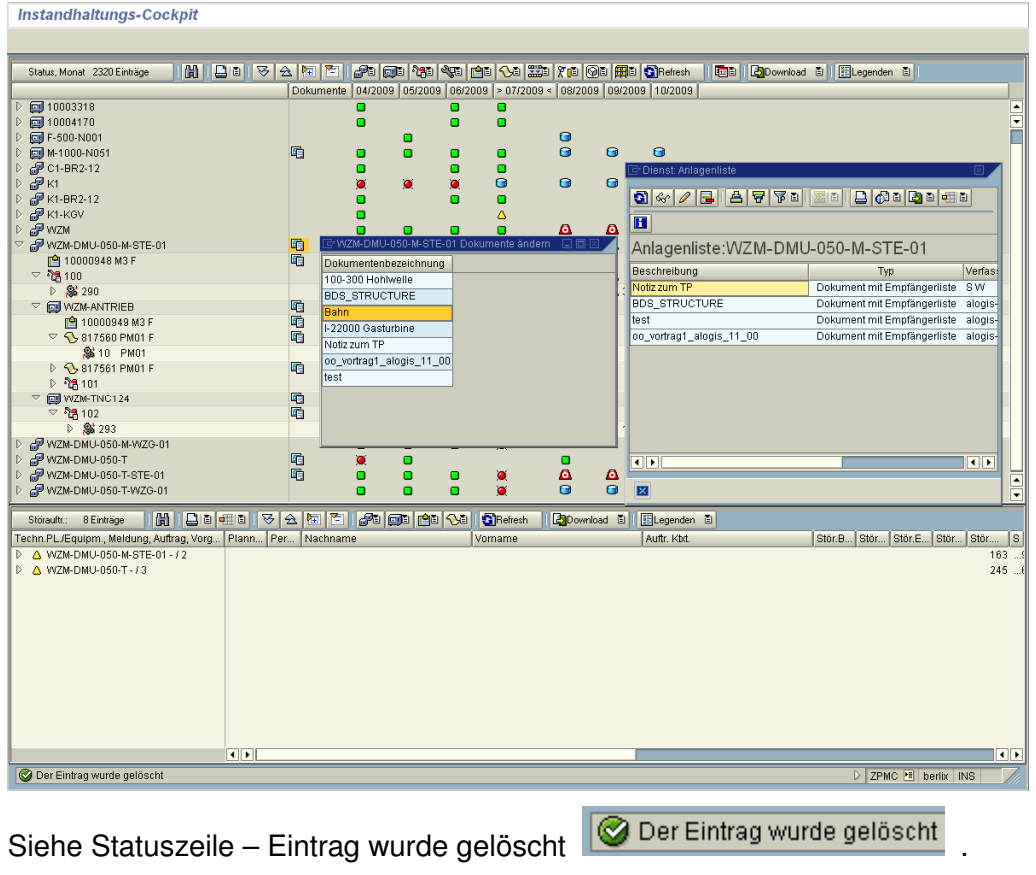

**DEAS IN LOGISTICS.** 

Frank Ostwald · Oktober 2009

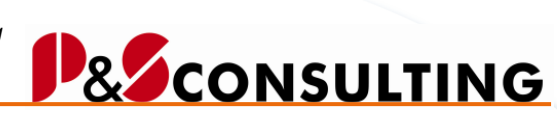

allolgis

## **OBSE – Anzeigen**

#### Instandhaltungs-Cockpit

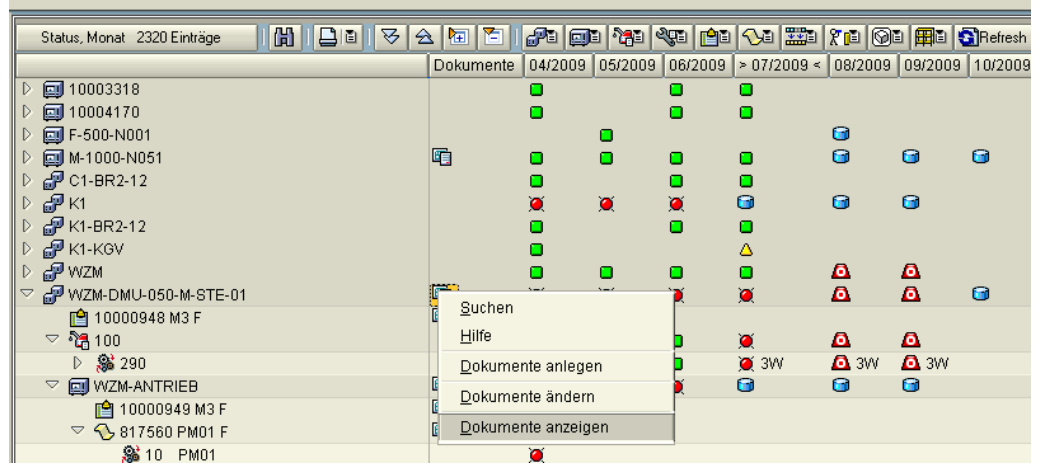

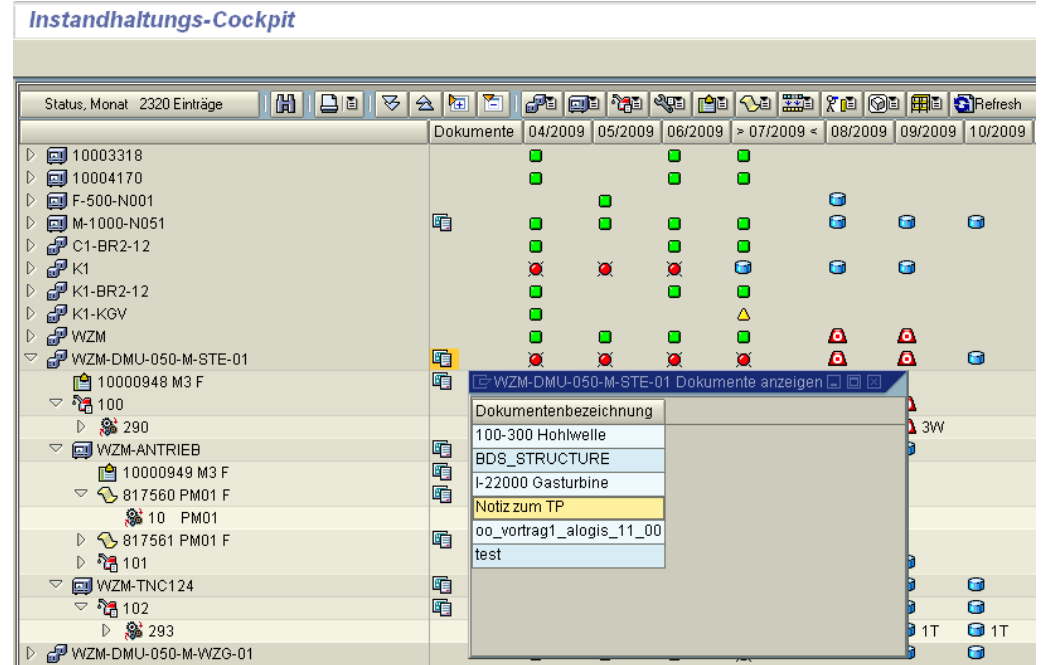

Dokument auswählen.

Frank Ostwald · Oktober 2009

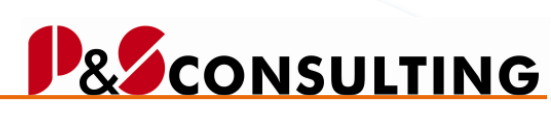

**85**

allolgis

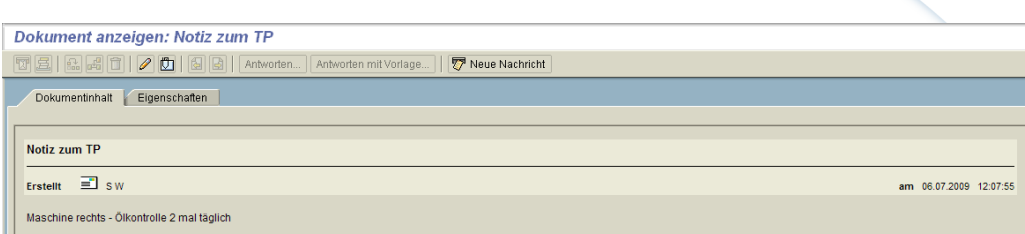

Notiz.

### 2.6.2. Dokumenten-Zuordnung – DVS

Das Dokumentenverwaltungssystem des Systems bietet vielfältige Funktionen, um Dokumente - die sich sowohl physisch im als auch außerhalb des SAP-Systems befinden können - zu verwalten.

Die nachfolgende Grafik zeigt Objekte, für die im Standardsystem Dokumente gepflegt werden können.

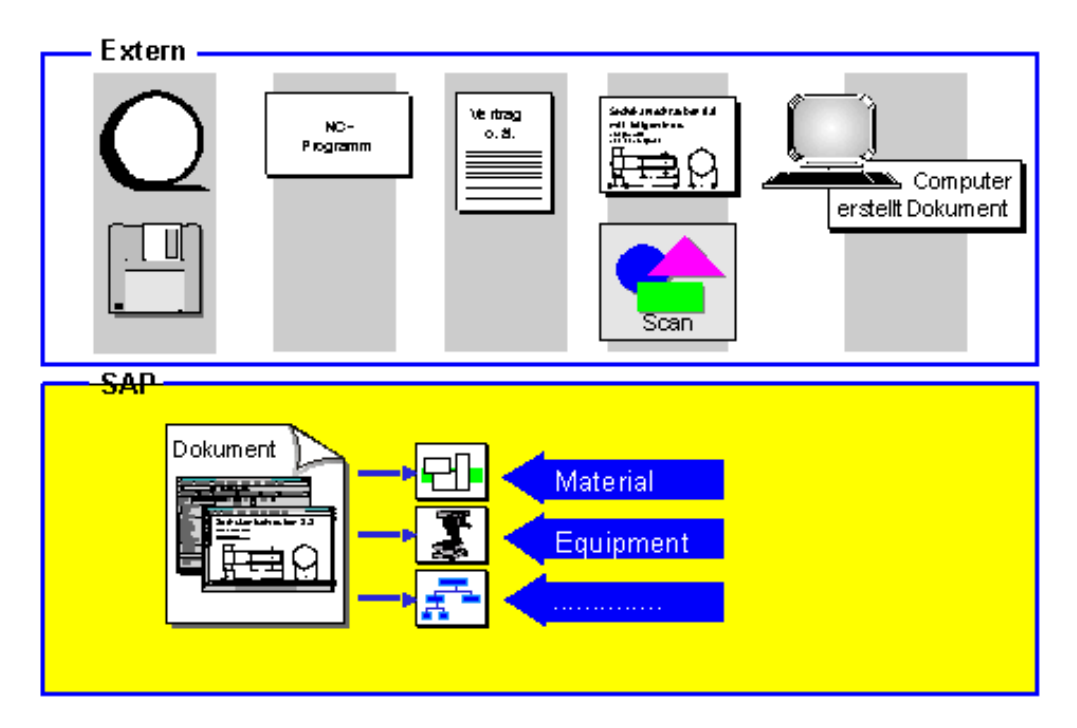

DVS - Allgemein

Frank Ostwald · Oktober 2009

# **D& CONSULTING**

allolgis

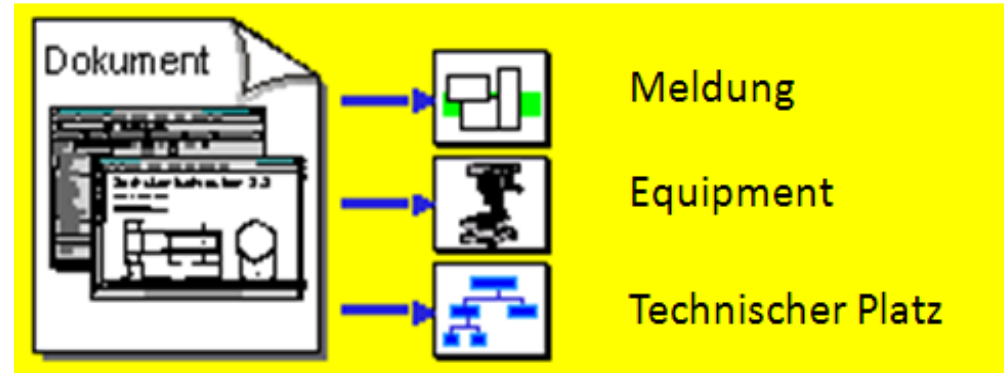

DVS - Instandhaltungs-Objekte

## **DVS – Anlegen**

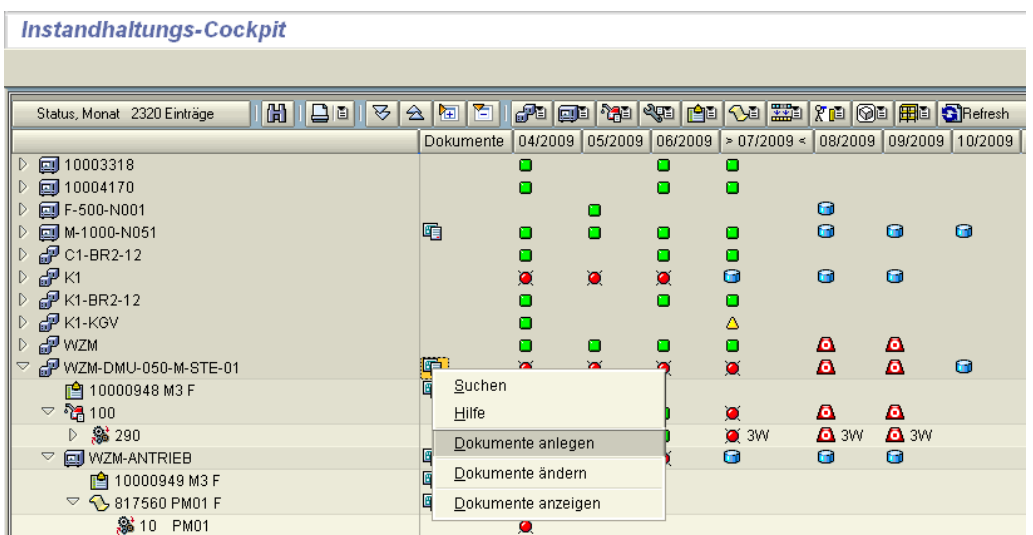

Frank Ostwald · Oktober 2009

#### **Instandhaltungs-Cockpit**  $\frac{5}{20}17$ "G"17<br>□ 10003318<br>□ 10004170<br>□ F-500-N001  $\Box$ n n **■ M-1000-N001**<br>■ M-1000-N051<br>■ K1-BR2-12<br>■ K1-KOV<br>■ K1-KOV  $\blacksquare$ nüpfte Dokumente Alle Versionen TID Vs Status  $\overline{\mathbf{m}}$ Art Dokument Hr Beschreibung PWZM<br>PWZM-DMU-050-M-STE-01 甲甲  $\overline{\phantom{0}}$  $\begin{array}{r}\n\hline\n\text{m} \\
\hline\n\text{m} \\
\hline\n\text{m} \\
\hline\n\text{m} \\
\hline\n\text{m} \\
\hline\n\text{m} \\
\hline\n\text{m} \\
\hline\n\text{m} \\
\hline\n\text{m} \\
\hline\n\text{m} \\
\hline\n\text{m} \\
\hline\n\text{m} \\
\hline\n\text{m} \\
\hline\n\text{m} \\
\hline\n\text{m} \\
\hline\n\text{m} \\
\hline\n\text{m} \\
\hline\n\text{m} \\
\hline\n\text{m} \\
\hline\n\text{m} \\
\hline\n\text{m} \\
\h$ 旧闻 <sup>1</sup> 10000949 M3 F<br> **D** 317560 PM01 F<br> **D** 817561 PM01 F<br> **D** 817561 PM01 F  $\begin{array}{c}\n\heartsuit \\
\hline\n\heartsuit\n\end{array}$   $\begin{array}{c}\n\heartsuit \\
\hline\n\end{array}$   $\begin{array}{c}\n\heartsuit \\
\hline\n\end{array}$   $\begin{array}{c}\n\heartsuit \\
\hline\n\end{array}$   $\begin{array}{c}\n\heartsuit \\
\hline\n\end{array}$   $\begin{array}{c}\n\heartsuit \\
\hline\n\end{array}$  $\overline{\bullet}$  $\overline{\mathbf{R}}$ Techn.PL./Equipm., Meldung, Auftrag, Vorg... Plann... Per... | Nad<br>▶ △ WZM-DMU-050-M-STE-01-72 > aktuelle Versionen B... Stör... Stör.E > alle Versionen A WZM-DMU-050-T-13 V X 1 & 1 3 3 7 9 4 Klassifizierung 8 8 8 8

DVS-Dokument auswählen oder eingeben.

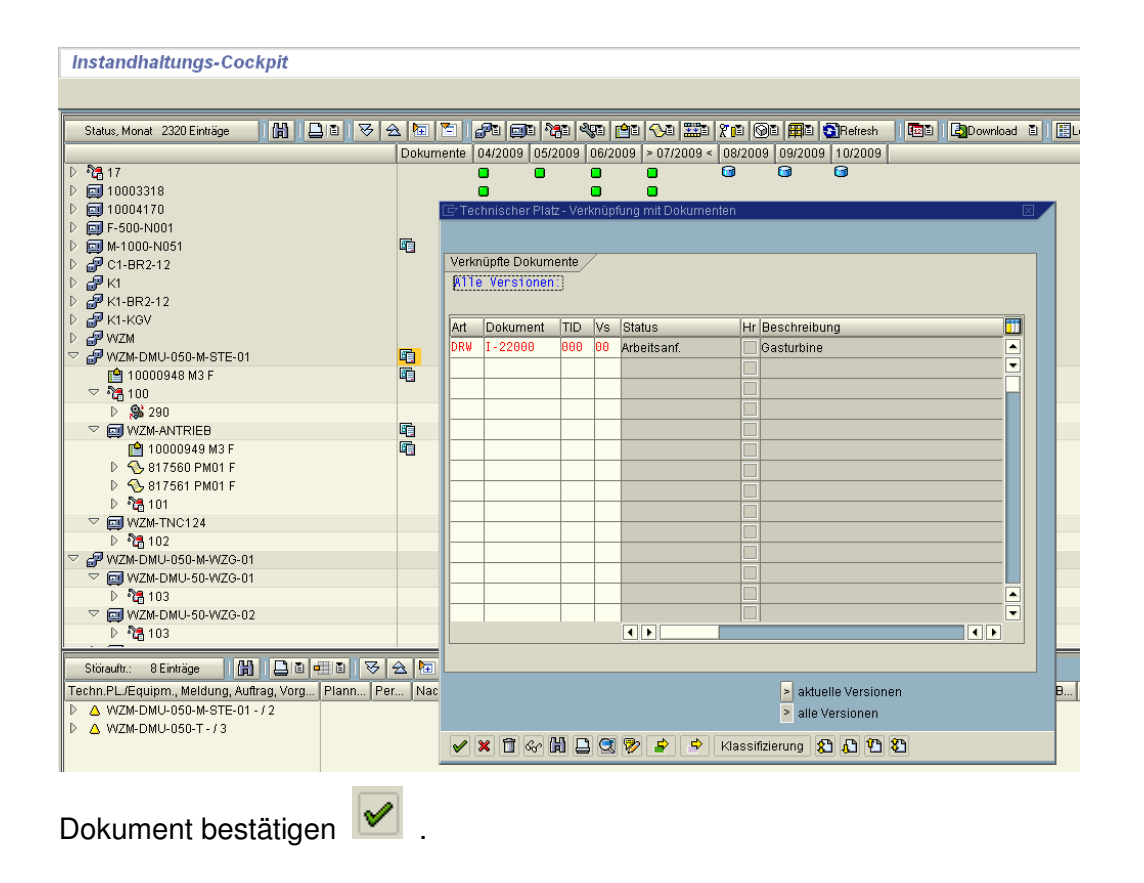

**& CONSULTING** 

**87**

Frank Ostwald · Oktober 2009

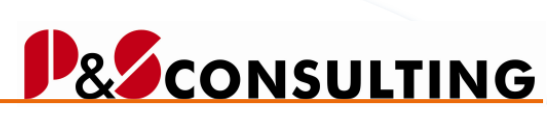

**88**

alogis

**DVS – Ändern** 

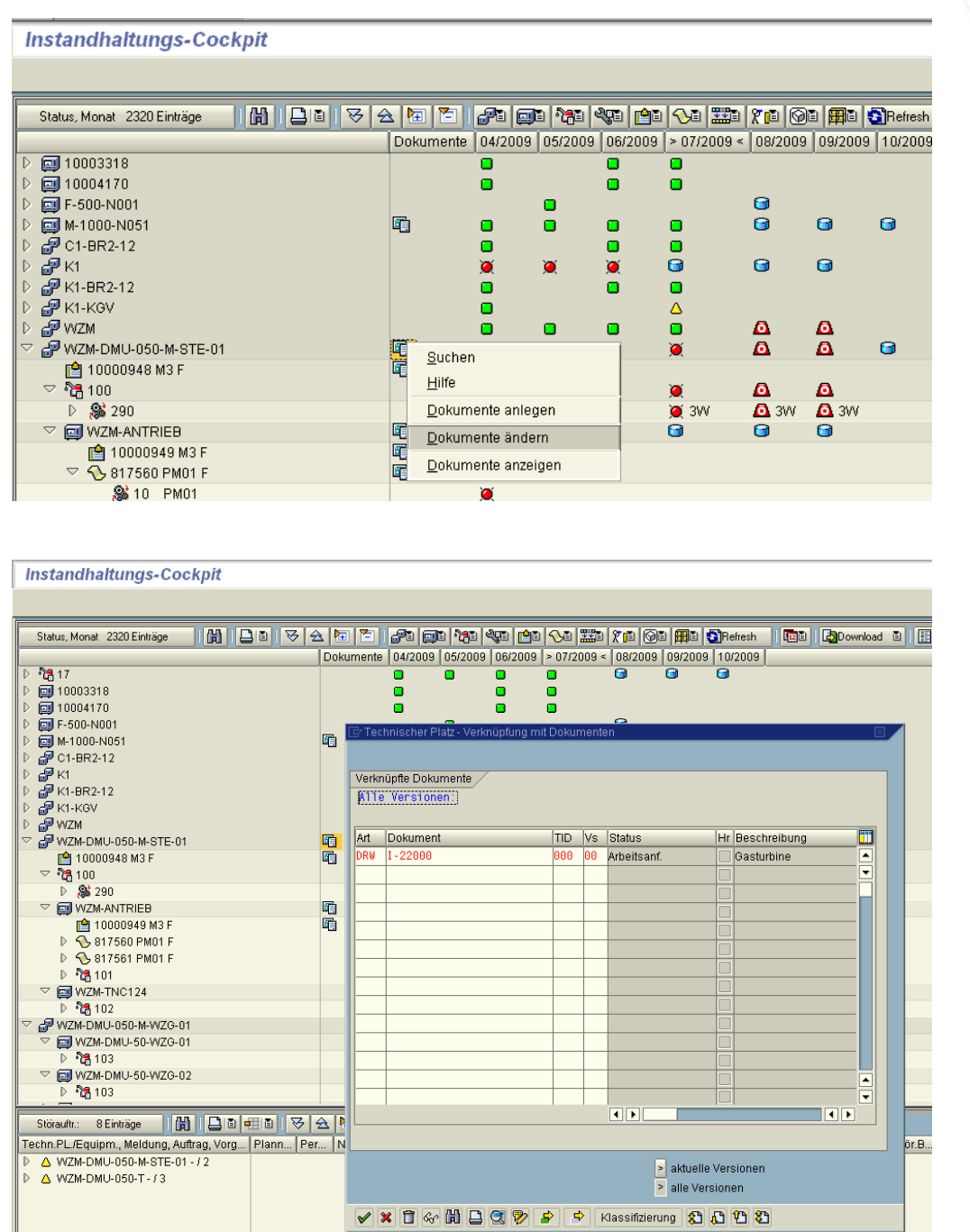

Frank Ostwald · Oktober 2009

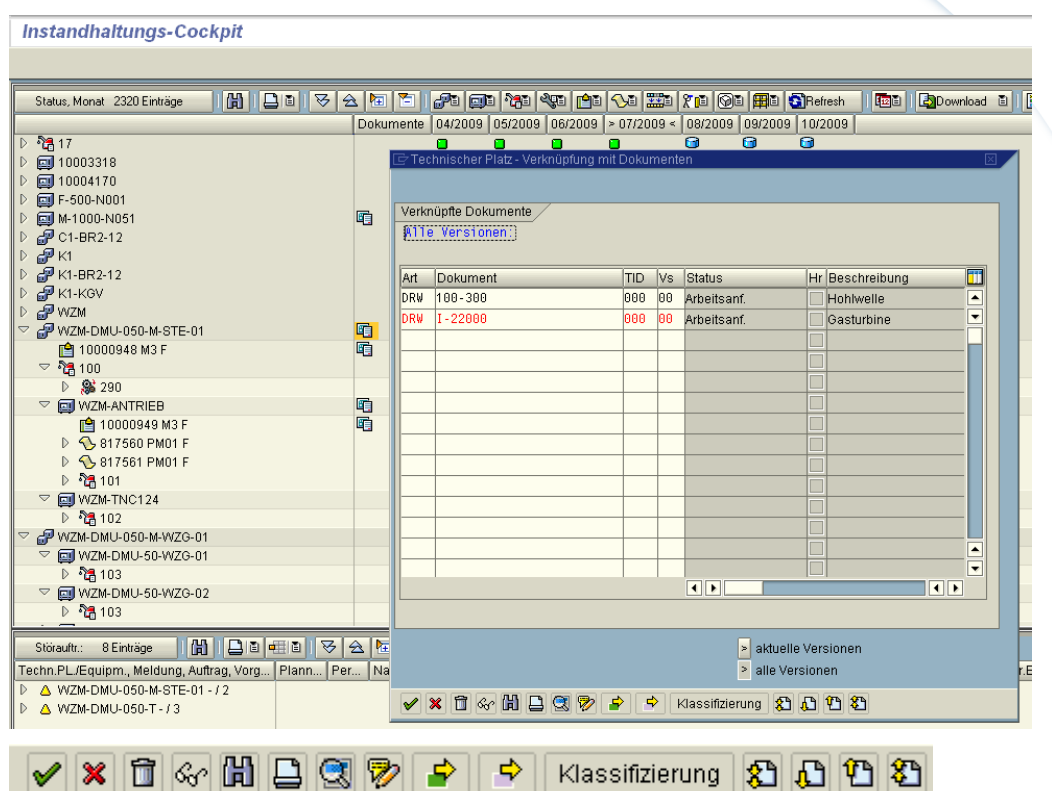

Funktionen entsprechend der Funktionsleiste ausführbar.

## **DVS – Anzeigen**

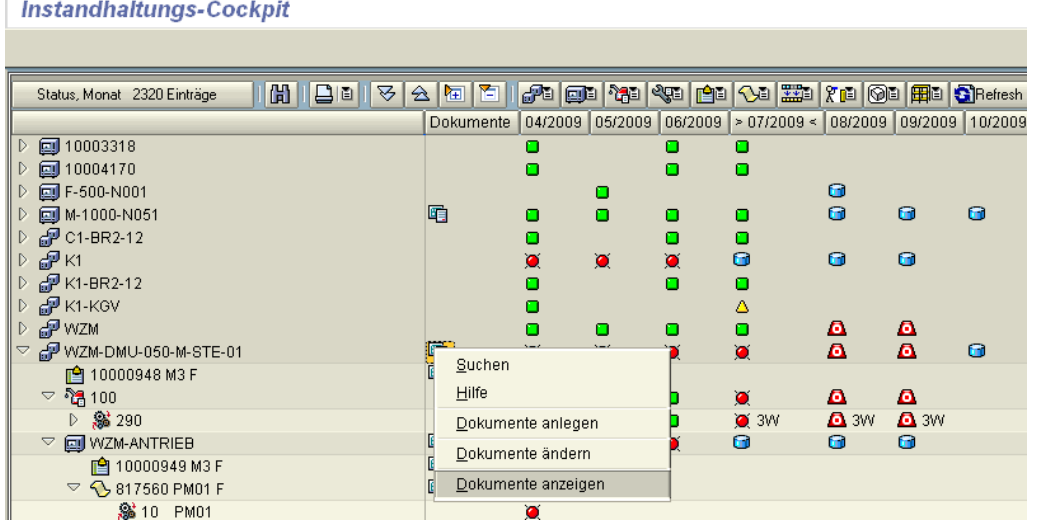

# **D& CONSULTING**

**89**

Frank Ostwald · Oktober 2009

#### **Instandhaltungs-Cockpit** Status, Monat 2320 Einträge ||[H]||모리||포스||지 리 ||2011||2011||2011||2010||2010||2010||2010||2010||2010||2010||2010||2010||2010||2010||2010||2010||2010||2010||2010||2010||2010||2010| Dokumente 04/2009 | 05/2009 | 06/2009 | > 07/2009 < 08/2009 | 09/2009 | 10/2009 | 09 **图F-500-N001 2008年7月19日 11:500-1001**<br>2010-01:082-12<br>2010-01:082-12<br>2010-01:08 蜀 Verknüpfte Dokumente Alle Versionen: WZM-DMU-050-M-STE-01 目明 TID Vs Status<br>000 00 Arbeitsanf 面 Art Dokument<br>DRW 100-300 Hr Beschreibung Hobbyelle DRW 1-22000 888 88 Arbeitsanf. Gasturbine 电电 (a) 10000949 M3 F<br>10000949 M3 F<br>1> 5 817560 PM01 F  $\begin{array}{lll} &\triangleright\ \textcircled{Q}\textnormal{-}817561\ \textnormal{PM01 F}\\ &\triangleright\ \textcircled{P}\textnormal{-}101\\ &\triangleright\ \textcircled{P}\textnormal{-}101\\ &\triangleright\ \textcircled{P}\textnormal{-}102\\ &\triangleright\ \textcircled{P}\textnormal{-}102\\ &\triangleright\ \textcircled{P}\textnormal{-}102\\ &\bigoplus\ \text{WZIM-DMU-050-MWZG-01}\\ &\bigoplus\ \text{WZIM-DMU-050-MWZG-01}\\ \end{array}$ איש-W2M-DMU-50-WZG-01<br>| MZM-DMU-50-WZG-01<br>| M2M-103 ν αγουσικούν του Μ.<br>Για ΜΩΜ-DMU-50-WZ0-02<br>Για ΜΩΜ-DMU-50-WZ0-03 নাম  $\overline{\mathbf{E}}$ WZM-DMU-050-T<br>P WZM-DMU-050-T-STE-01 **IF** 嗊  $\triangleright$  aktuelle Versionen Techn.PL./Equipm., Meldung, Auftrag, Vorg... Plann... Per... Nacht .. Stör... Stör. > alle Versionen △ WZM-DMU-050-M-STE-01-72<br>△ WZM-DMU-050-T-73 V C & D D Klassifizierung

Nur Anzeigefunktion möglich.

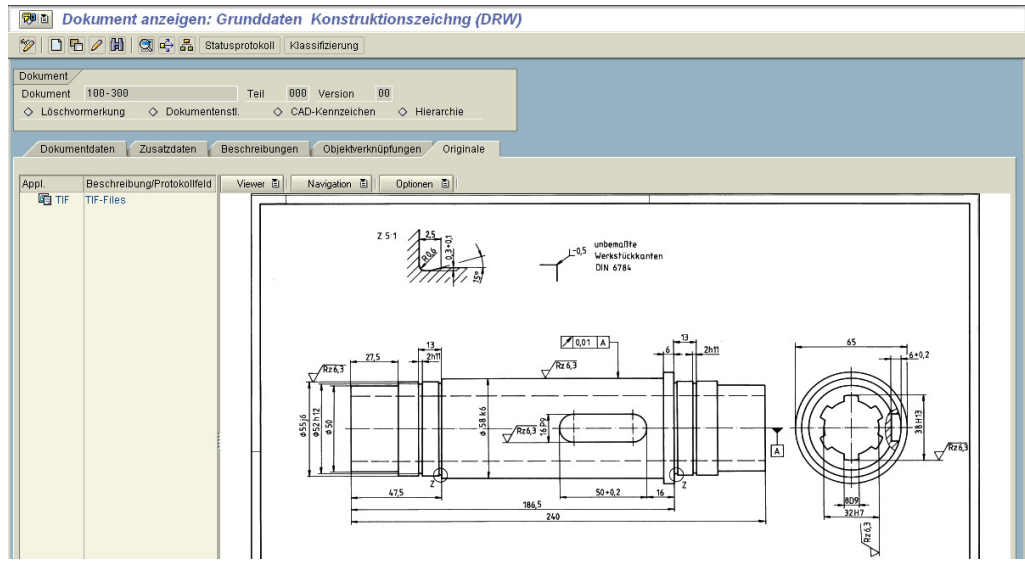

Ausschnitt.

2.6.3. Dokumenten-Zuordnung – BDS

Der **Business Document Service** (BDS) stellt allgemeine und einfach integrierbare Dokumentenverwaltungsfunktionalität für die unterschiedlichen R/3-Anwendungen bereit. Zentraler Bestandteil dieser Dokumentenverwaltung

**90**

**& CONSULTING** 

Frank Ostwald · Oktober 2009

**B** CONSULTING

**91**

allolgis

ist die Navigationsoberfäche des **Business Document Navigator**. Mit dieser Benutzeroberfläche werden allgemeine Dokumentenverwaltungs-Funktionen zur Verfügung gestellt, z.B. Anzeigen, Anlegen und Löschen von Dokumenten. Diese Funktionen können von Benutzern interaktiv ausgeführt werden.

Zusätzlich bietet der BDS eine Verbindung mit den Geschäftsprozessen in einem Unternehmen, was insbesondere in den Allgemeinen Objektverknüpfungen Ausdruck findet. Zusammen mit der SAP Desktop Office Integration stellt der BDS eine solution package für die Integration allgemeiner Desktop-Office Anwendungen bereit.

### **BDS – Anlegen**

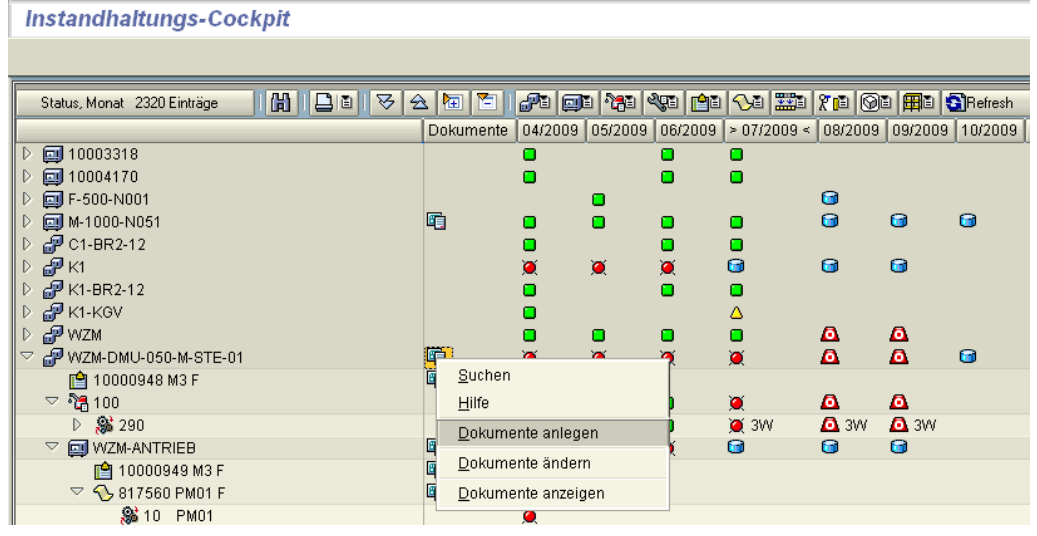

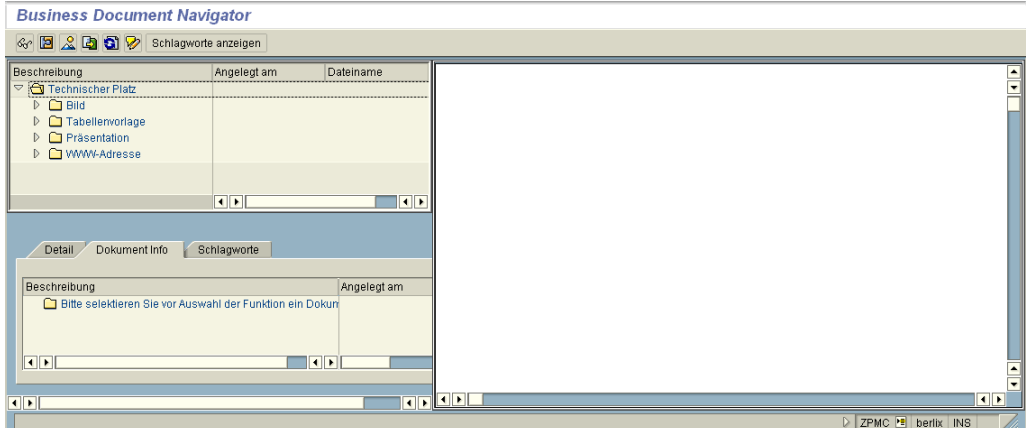

Absprung in den Business Document Navigator.

Frank Ostwald · Oktober 2009

### **Business Document Navigator Business Document Navigator**<br> **C B A D C** schlagworte anzeigen Detail Dokument Info Schlagworte Beschreibung Angelegt am Eschreibung<br>C Bitte selektieren Sie vor Auswahl der Funktion ein Dokt  $\overline{\mathbf{E}}$  $\Box$  $\overline{1}$ <u> Fre<mark>q</mark>iae</u>  $\left| \cdot \right|$ ZPMC **E** berlix | INS

Objekte im Business Document Navigator öffnen  $\Box$ 

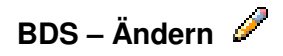

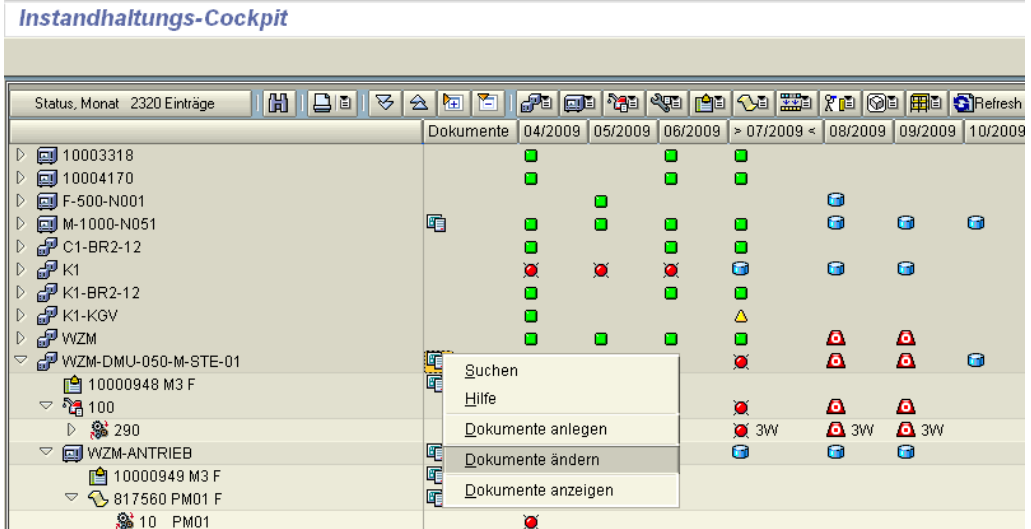

**IDEAS IN LOGISTICS.** 

allolgis

InstandhaltungsCockpit • Programmbeschreibung

Frank Ostwald · Oktober 2009

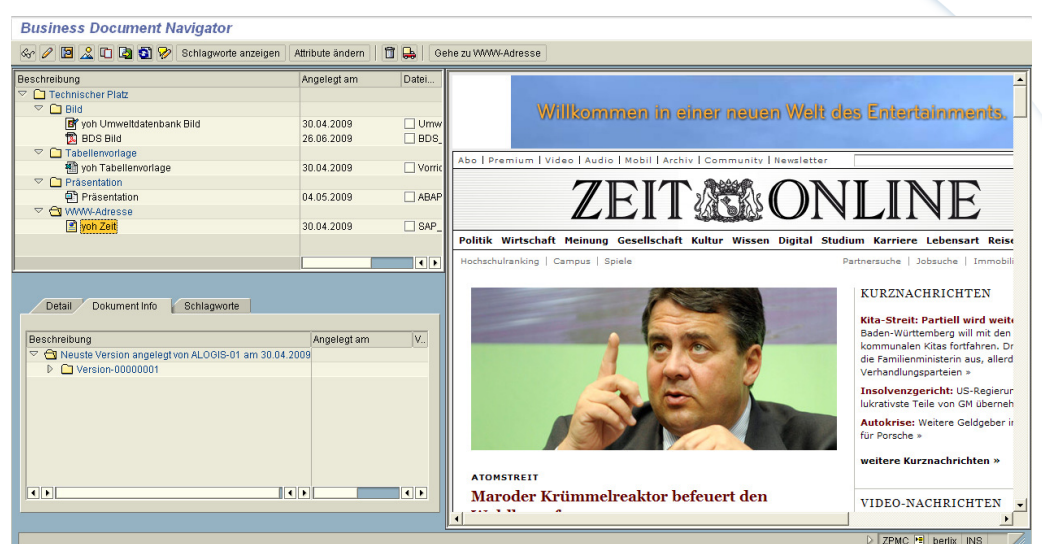

URL –Objekt.

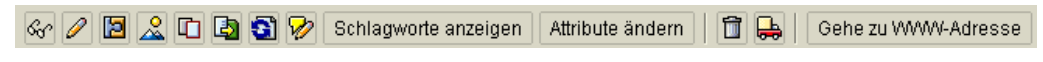

Entsprechende Funktionsleiste.

## **BDS – Anzeigen**

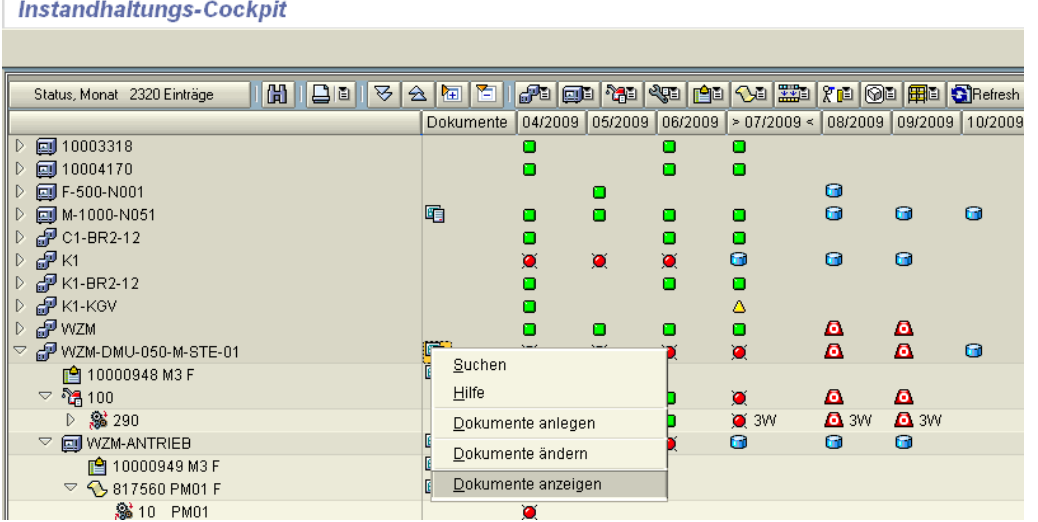

**93**

**D& CONSULTING** 

Frank Ostwald · Oktober 2009

#### **Business Document Navigator: Dokument anzeigen Gr E** 2 **Q Q** *C* schlagworte anzeiger )<br>}eschreibung<br>⊘ Technischer Platz ding custom menu...Please wa Angelegt am Dateiname Start Einfügen Entwurf Umweltdatenbank.jpg<br>BDS STRUCTURE.pdf Einfügen Entwurf Animationen Bilderschitten Despreifen Ans<br>  $\frac{35}{\sqrt{12}} = \frac{13}{\sqrt{12}} = \frac{1}{\sqrt{12}} = \frac{1}{\sqrt{12}} = \frac{1}{\sqrt{12}} = \frac{1}{\sqrt{12}} = \frac{1}{\sqrt{12}} = \frac{1}{\sqrt{12}} = \frac{1}{\sqrt{12}} = \frac{1}{\sqrt{12}} = \frac{1}{\sqrt{12}} = \frac{1}{\sqrt{12}} = \frac{1}{\sqrt{12}} = \frac$  $\begin{array}{ccc}\n\hline\n\text{F} & \text{M} \\
\hline\n\text{Einfigen} & \text{M} \\
\hline\n\end{array}$ Vorrichtung-SW.xls Zeichnung Bearbeite ABAP für Berater.ppt SAP URL alogis IDERS IN LOCISTICS Detail Dokument Info Chilagworte Beschreibung<br>
C (a) Neuste Version angelegt von ALOGIS-01 am 26.06.2009<br>
D (a) Version-00000001 Angelegt am  $\overline{V}$ **ABAP** für Junior-Berater alogis AG<br>Alt-Moabit 90B<br>10559 Berlin<br>Tel: 030-43658lanı  $\overline{\mathbf{E}}$  $\overline{\phantom{a}}$

Dokument anzeigen.

2.6.4. Dokumenten-Zuordnung – OBSE

Dokumente zuordnen per Objektliste.

Zum Beispiel zum Objekt: Auftrag

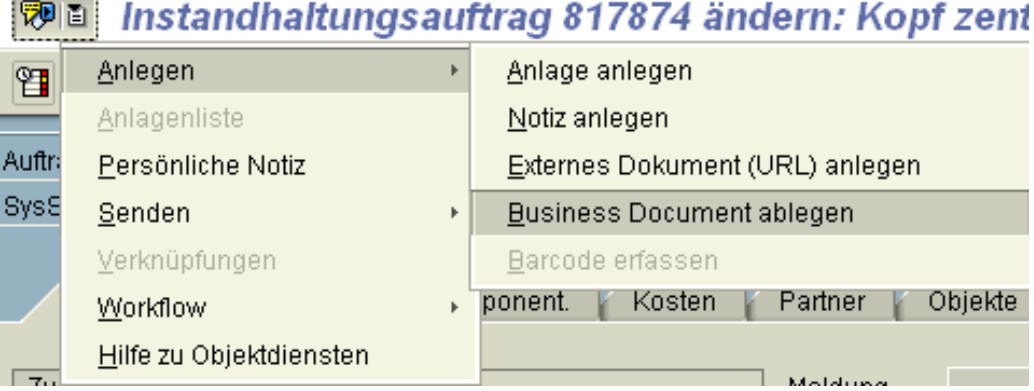

allolgis

**IDEAS IN LOGISTICS.** 

Frank Ostwald · Oktober 2009

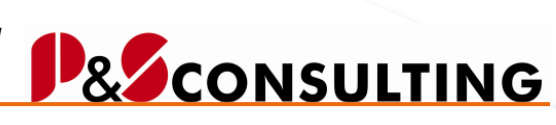

**95**

allolgis

**OBSE – Anlegen** 

Instandhaltungs-Cockpit

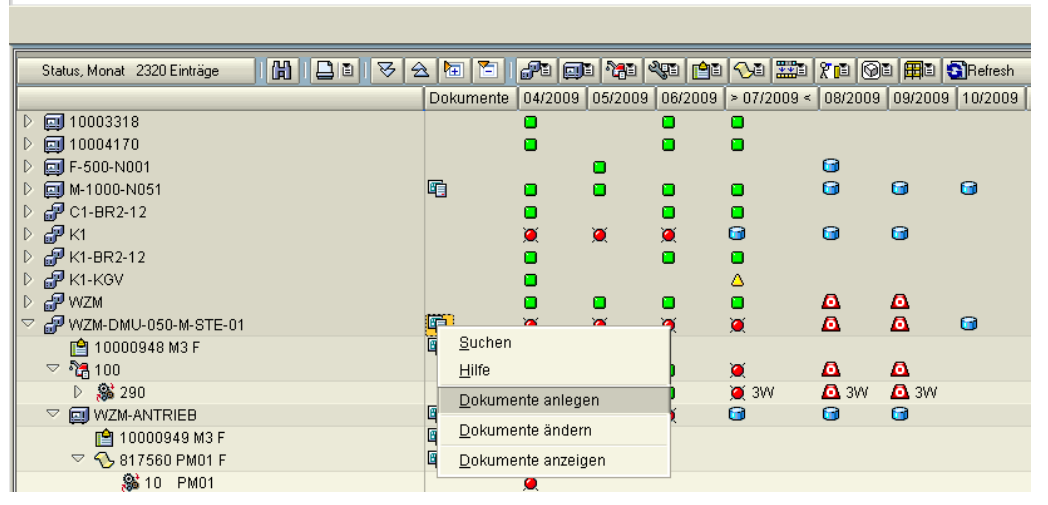

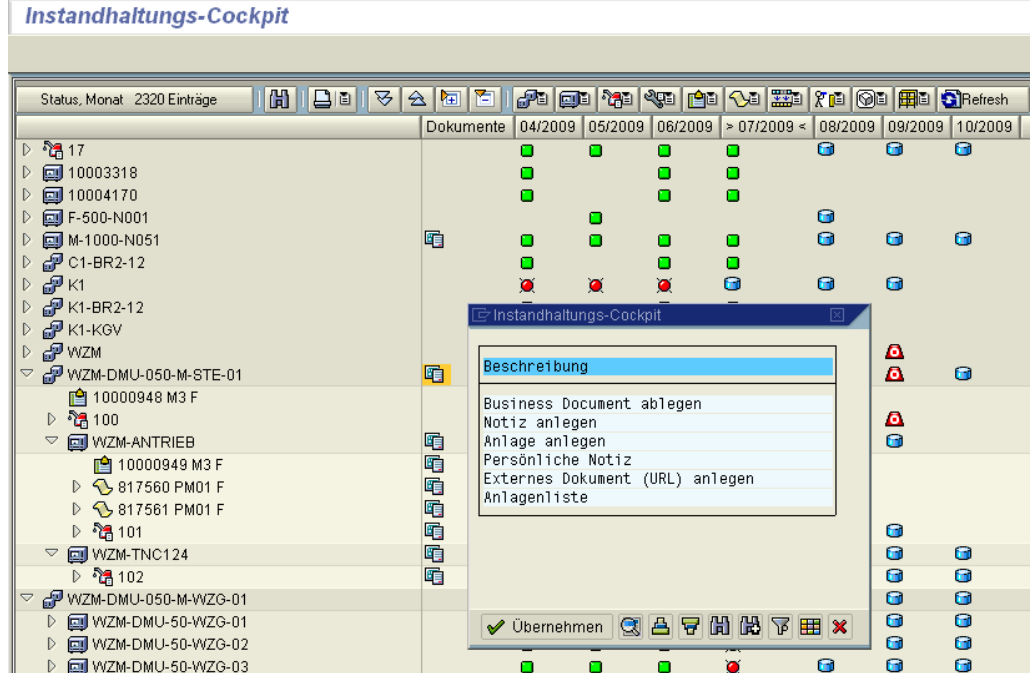

Die möglichen Objektservice-Objekte werden angeboten.

Frank Ostwald · Oktober 2009

# P& CONSULTING

**96**

alogis

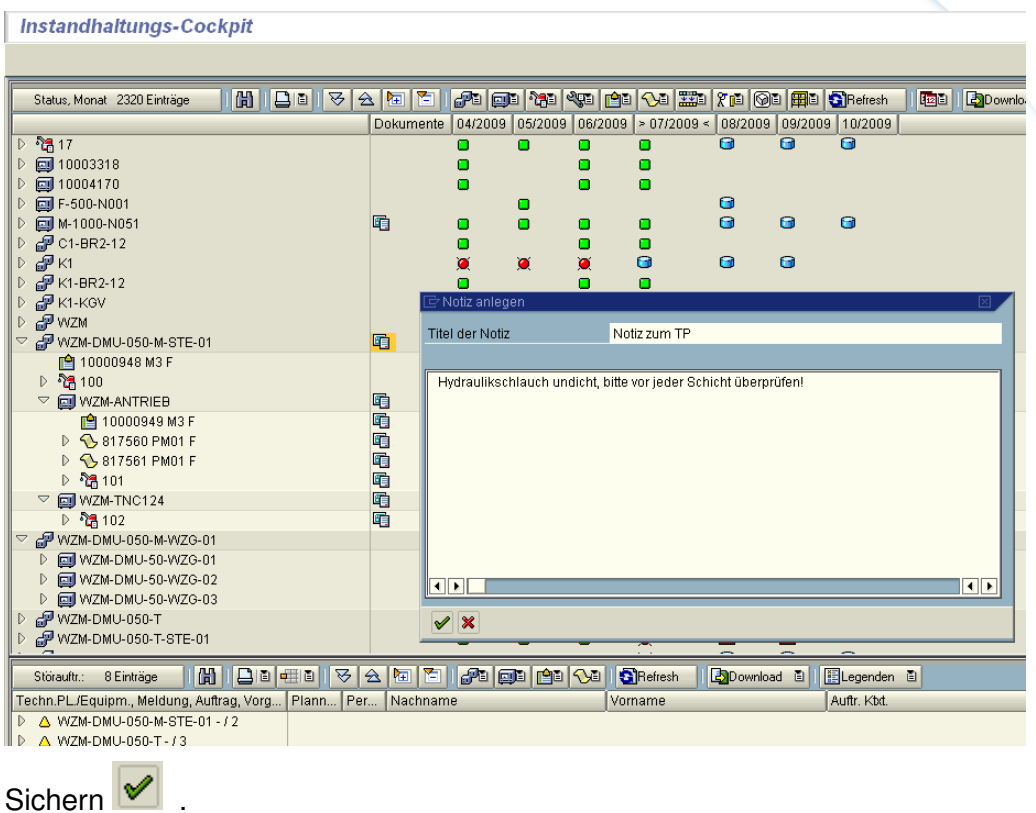

**OBSE – Ändern** 

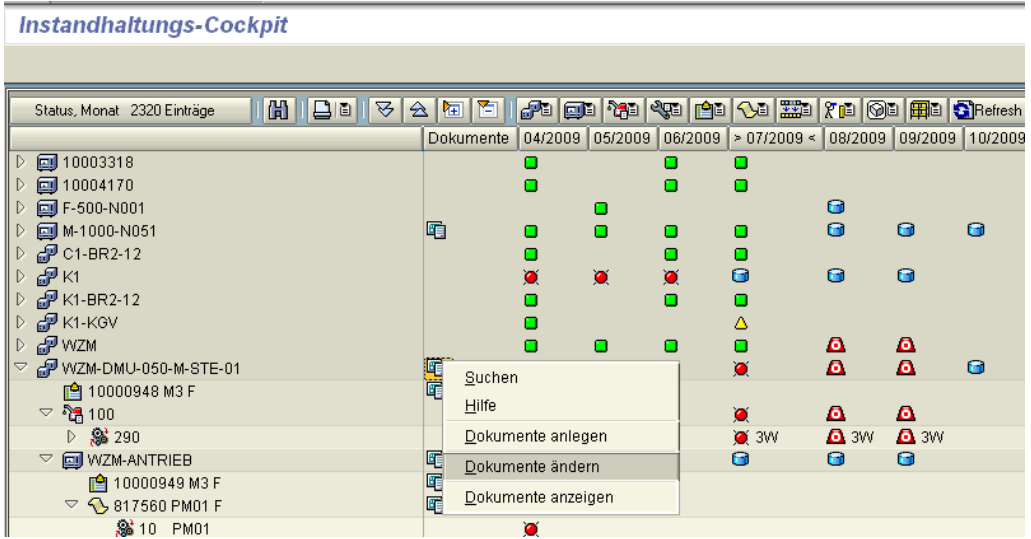

Frank Ostwald · Oktober 2009

# **P&SCONSULTING**

**97**

allolgis

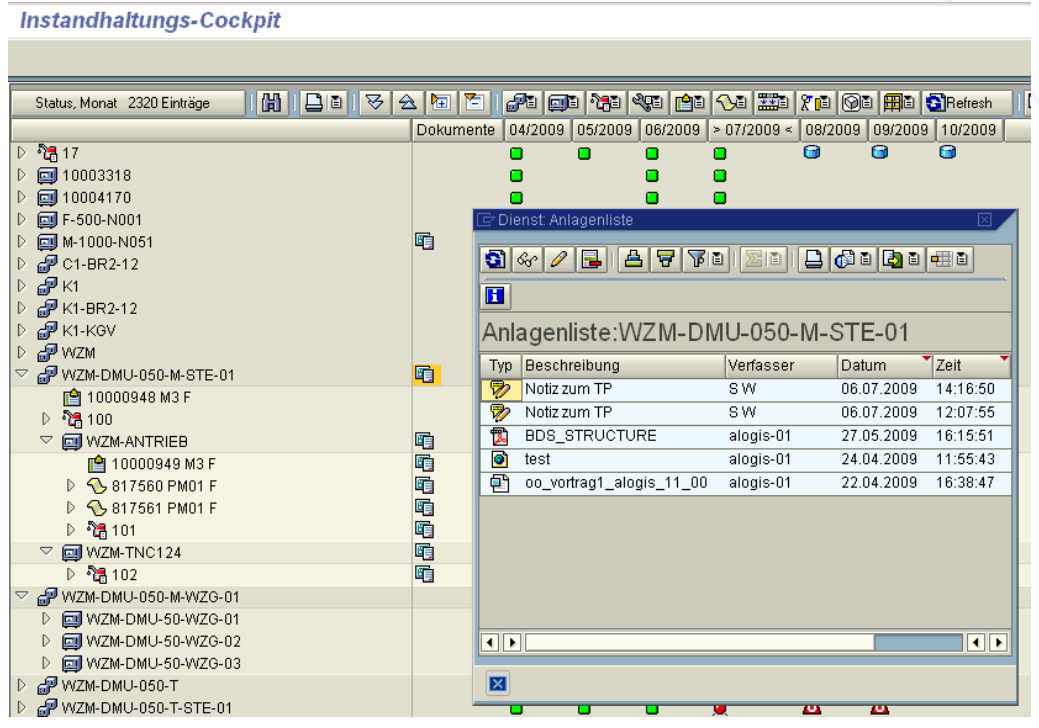

Die verschiedenen Dokumente werden angezeigt.

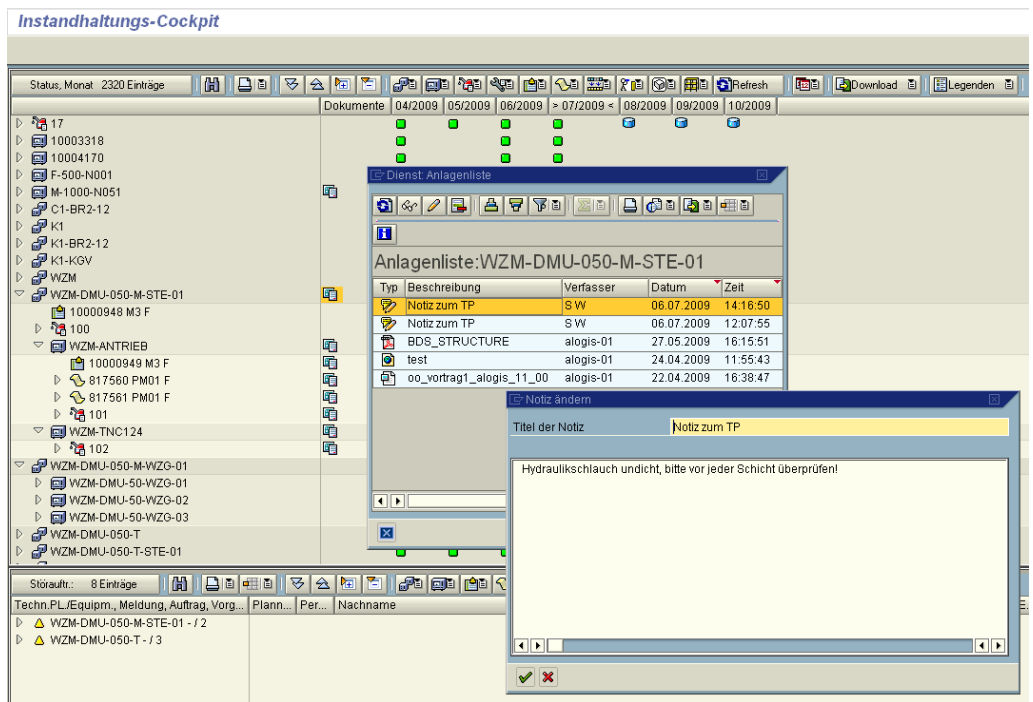

Änderungsmodus – Notiz.

Frank Ostwald · Oktober 2009

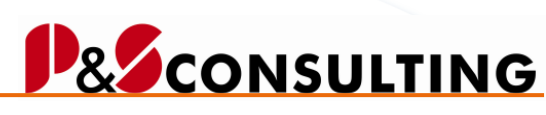

**98**

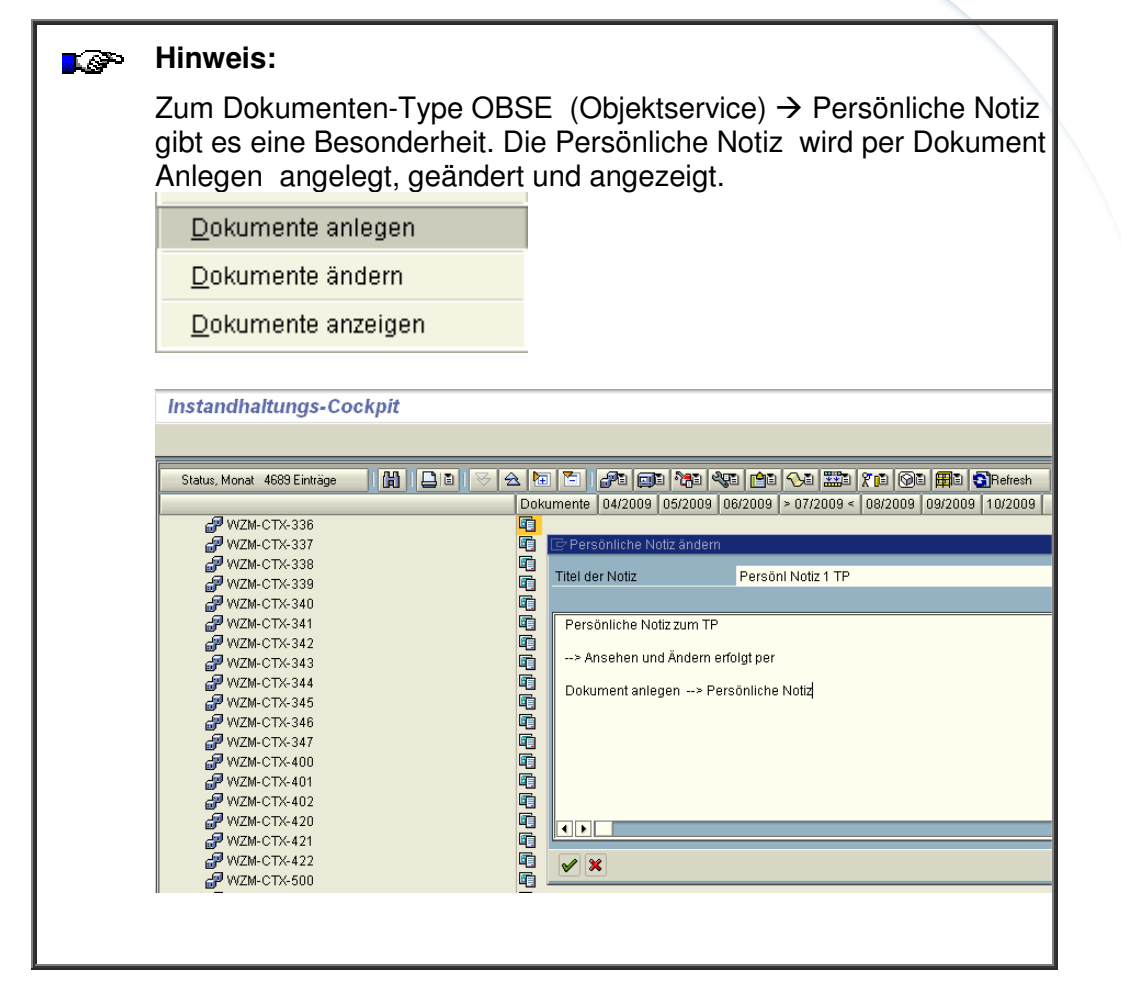

Frank Ostwald · Oktober 2009

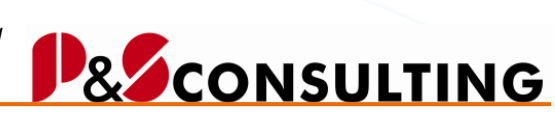

allolgis

## **OBSE – Anzeigen**

#### Instandhaltungs-Cockpit

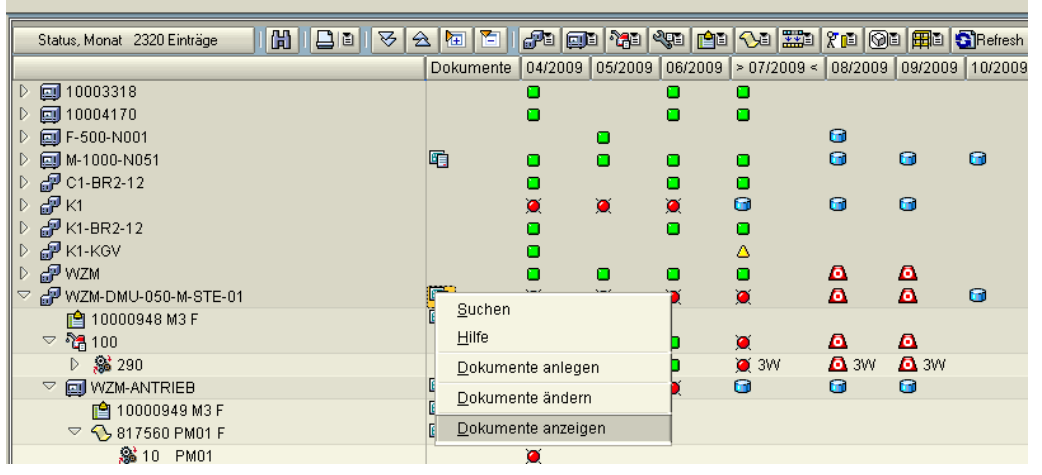

#### Instandhaltungs-Cockpit

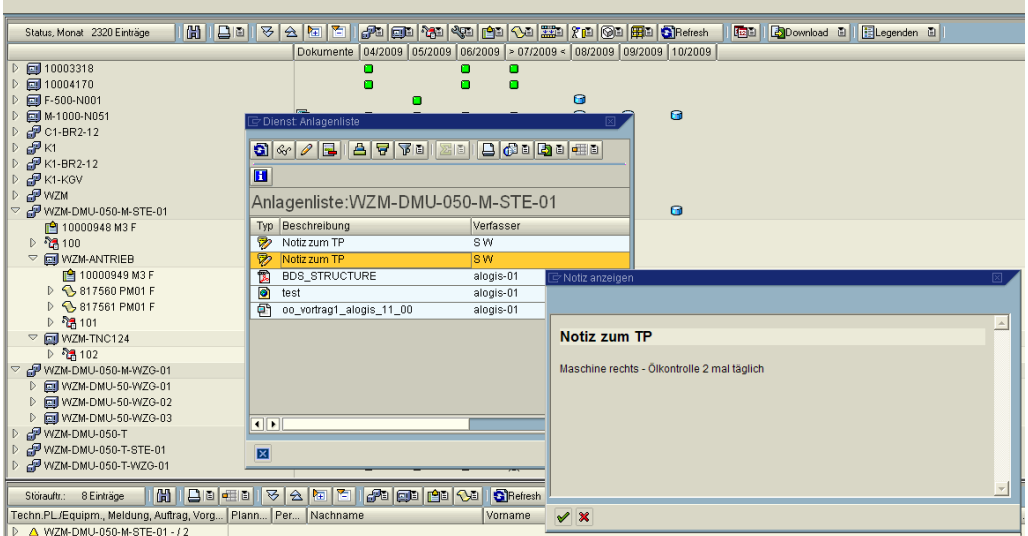

Anzeigen de Notiz.